<span id="page-0-0"></span>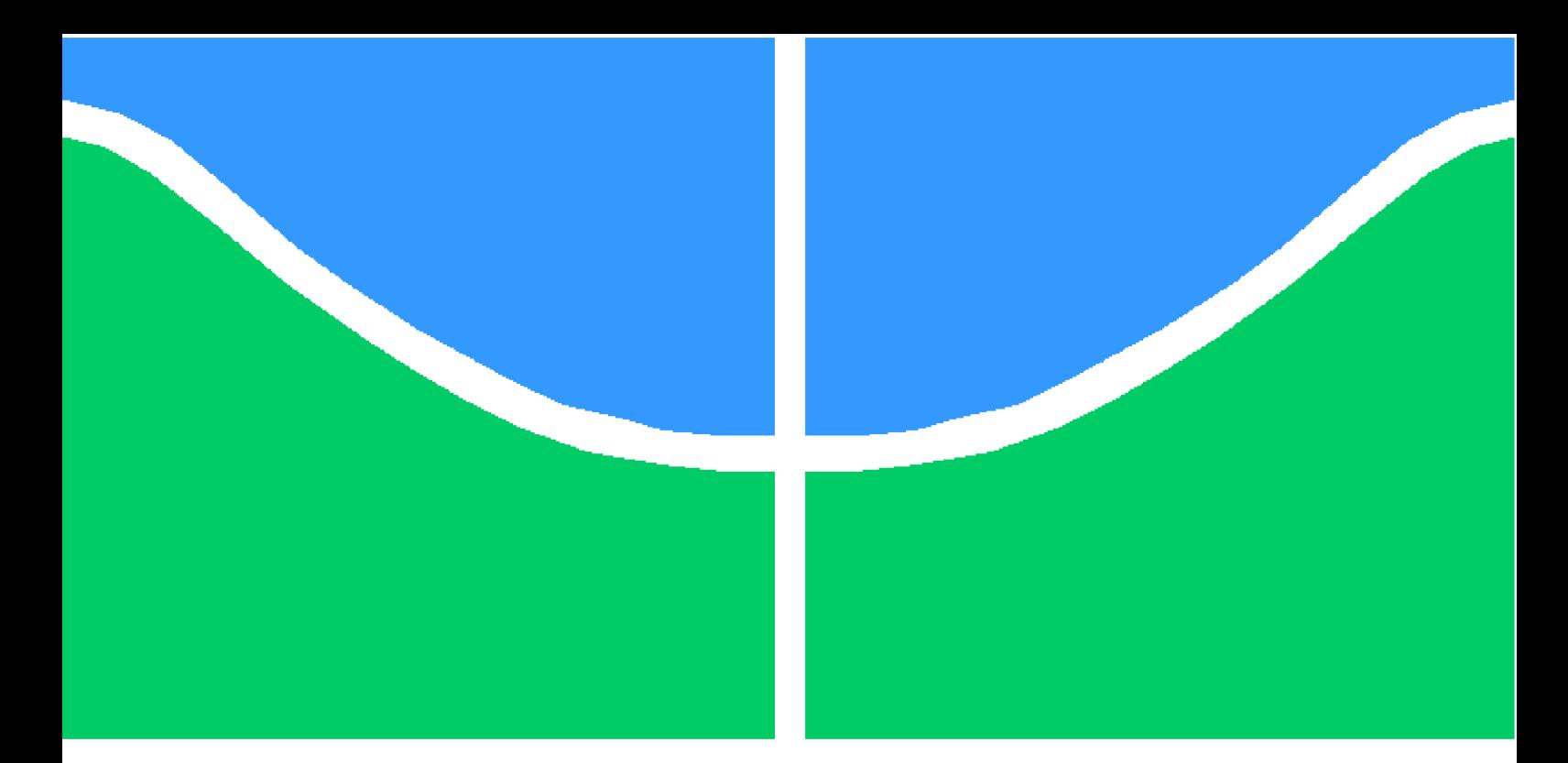

**Universidade de Brasília - UnB Faculdade UnB Gama - FGA Engenharia de Software**

# **Automatização de Questionário Padrão de Avaliação de Usabilidade para Plataforma Mobile**

**Autor: Priscilla Gonçalves da Silva e Souza Orientador: Professora Dra. Edna Dias Canedo**

> **Brasília, DF 2017**

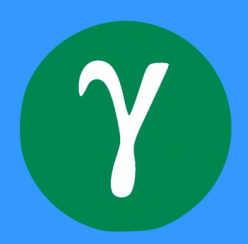

Priscilla Gonçalves da Silva e Souza

# **Automatização de Questionário Padrão de Avaliação de Usabilidade para Plataforma Mobile**

Monografia submetida ao curso de graduação em Engenharia de Software da Universidade de Brasília, como requisito parcial para obtenção do Título de Bacharel em Engenharia de Software.

Universidade de Brasília - UnB Faculdade UnB Gama - FGA

Orientador: Professora Dra. Edna Dias Canedo

Brasília, DF 2017

Priscilla Gonçalves da Silva e Souza

Automatização de Questionário Padrão de Avaliação de Usabilidade para Plataforma Mobile/ Priscilla Gonçalves da Silva e Souza. – Brasília, DF, 2017-

[90](#page-90-0) p. : il. (algumas color.) ; 30 cm.

Orientador: Professora Dra. Edna Dias Canedo

Trabalho de Conclusão de Curso – Universidade de Brasília - UnB Faculdade UnB Gama - FGA , 2017.

1. Usabilidade. 2. Avaliação de Usabilidade. 3. Questionário. 4. Automatização. 5. Dispositivos Móveis. I. Professora Dra. Edna Dias Canedo. II. Universidade de Brasília. III. Faculdade UnB Gama. IV. Automatização de Questionário Padrão de Avaliação de Usabilidade para Plataforma Mobile

Priscilla Gonçalves da Silva e Souza

# **Automatização de Questionário Padrão de Avaliação de Usabilidade para Plataforma Mobile**

Monografia submetida ao curso de graduação em Engenharia de Software da Universidade de Brasília, como requisito parcial para obtenção do Título de Bacharel em Engenharia de Software.

Trabalho aprovado. Brasília, DF, :

**Professora Dra. Edna Dias Canedo** Orientador

**Professor Msc. Giovanni Almeida Santos** Convidado 1

**Professor Msc. Ricardo Ajax Dias Kosloski** Convidado 2

> Brasília, DF 2017

*Dedico este trabalho à minha família, que desde o início de minha existência, constituiu para mim sustentáculo forte e exemplo de vida.*

# Agradecimentos

À Deus, o próprio amor, que graciosamente me deu a vida e todas as condições que a sustentam, além de me permitir desfrutar dessa oportunidade, me dando condições para desenvolver as capacidades concedidas para melhor aproveitá-la.

À minha amada família, que Deus colocou em minha vida, companheira de longe e de perto, pelo amor dedicado, o amparo presente, pela a compreensão simples e a força de seus exemplos, fonte de ensinamento dos verdadeiros valores, meus grandes exemplos, amigos e companheiros; minha base.

Especialmente, aos meus avós Aldo e Gerônimo, e à minha bisavó Deuza, que durante a caminhada acadêmica, foram morar com Deus, e não puderam presenciar o final dessa etapa da minha vida, mas que, continuando sempre presentes em minha mente e coração, serão lembrados com muito carinho e saudade pelo seu grande amor, entusiasmo, força e encorajamento.

Aos irmãos em Cristo, a minha família cristã, pelo sustento em orações e por serem minha família em Cristo.

Aos amigos leais de longa data, e àqueles que, não menos importantes, Deus colocou no meu caminho durante essa jornada; jamais os esquecerei pelo companheirismo, parceria e irmandade, pois mesmo limitados em quantidade, sua amizade sempre trouxe têmpero e alegria à minha vida.

Aos tão saudosos amigos, que distantes fisicamente e cujas vidas já se findaram, por marcarem inexplicavelmente minha existência.

Aos colegas de jornada, cujas experiências acadêmicas indizíveis compartilhamos por tanto tempo, tanto vitórias quanto momentos de sufoco; foi um prazer conhecê-los e estar com vocês.

Aos professores - sobretudo minha Orientadora que Deus especialmente colocou na minha vida - que marcaram essa trajetória, e com seu trabalho e dedicação, me acrescentaram não só em conhecimentos técnicos, mas em lições e experiência de vida.

À Deus seja toda a glória por essa vitória!!!

*"O amor é paciente, o amor é bondoso. Não inveja, não se vangloria, não se orgulha. Não maltrata, não procura seus interesses, não se ira facilmente, não guarda rancor. O amor não se alegra com a injustiça, mas se alegra com a verdade. Tudo sofre, tudo crê, tudo espera, tudo suporta." (Bíblia Sagrada, 1 Coríntios 13, 4-7)*

# Resumo

Os sistemas de software desenvolvidos devem atender às necessidades dos usuários e possibilitar que eles alcancem seus objetivos através de interação satisfatória, facilitada e sem frustrações com o sistema. Isso só é possível se houver preocupação com a experiência do usuário e a usabilidade das interfaces. Para isso, existem várias formas de avaliar a usabilidade dos sistemas, através da utilização de métodos estabelecidos e ferramentas que automatizam alguns desses métodos, tornando as avaliações práticas e eficientes. Entre os métodos de avaliação existentes, estão os questionários padrão de satisfação, que são internacionalmente utilizados, reconhecidos e cientificamente aprovados. Porém, a maioria deles são aplicados manualmente, ou de forma que retarda o processo de avaliação e traz problemas para validar dados e sumarizá-los para gerar resultados úteis. Assim, o objetivo deste trabalho é analisar a possibilidade de automatização do questionário de usabilidade padrão para plataforma móvel, para desenvolver uma ferramenta visando dar apoio ao processo de avaliação da experiência do usuário, facilitando a coleta e a sumarização de dados para auxiliar a tomada de decisões a respeito da evolução do design de sistemas. Para isso, primeiro buscou-se realizar um embasamento teórico a respeito de usabilidade, processos e diretrizes de design, automatização de avaliação de usabilidade e questionários padrão, e em seguida, realizar uma revisão sistemática para identificar quais questionários já haviam sido automatizados, por quê e de que forma isso foi feito. Não foi identificada nenhuma ferramenta que tenha automatizado algum questionário padrão. Através da análise realizada, o questionário PSSUQ - Questionário de Usabilidade de Sistemas Pós-estudo demonstrou grande potencial para ser automatizado, já que é gratuito, cientificamente confiável e curto, e por isso foi escolhido para este fim. Com base nos estudos investigados e nos princípios, técnicas e processos da Engenharia de software aprendidos, realizou-se a investigação do contexto, especificação e a modelagem dos requisitos e da arquitetura da ferramenta.

**Palavras-chaves**: Usabilidade; Avaliação de Usabilidade; Questionário; Automatização; Dispositivos Móveis.

# Abstract

The software systems developed must meet the users' needs and enable them to achieve their goals through satisfactory, easy and no-frustrating interaction with the system. This is only possible if there is concern about user experience design and interface usability. For this, there are several ways to evaluate the usability of systems, through the use of established methods and tools that automate some of these methods, making the evaluations practical and efficient. Among the existing evaluation methods are standard satisfaction questionnaires, which are internationally used, recognized and scientifically approved. However, most of them are applied manually, or in a way that slow down the evaluation process and bring problems to validate data and summarize them to generate useful results. Therefore, the objective of this Course Completion Work is to analyze the possibility of automation of the standard usability questionnaire for mobile platform, to develop a tool to support the process of evaluation of user experience, facilitating the collection and summarization of data to assist Decision-making about the evolution of system design. To do this, first it was sought to establish a theoretical basis about usability, design processes and guidelines, usability evaluation automation and standard questionnaires, and after, accomplish a systematic review to identify which questionnaires had already been automated, why, and how it was done. No tool has been identified that has automated any standard questionnaire. Through the analysis carried out, the questionnaire PSSUQ - Post-study Systems Usability Questionnaire gave great potential to be automated, since it is free, scientifically reliable and short, and therefore was chosen for this purpose. Based on the studies investigated and the principles, techniques and processes of the software Engineering learned, the context investigation, the specification and modeling of the requirements and the architecture of the tool were carried out.

**Key-words**: Usability; Usability evaluation; Questionnaire; Automation; Mobile devices.

# Lista de ilustrações

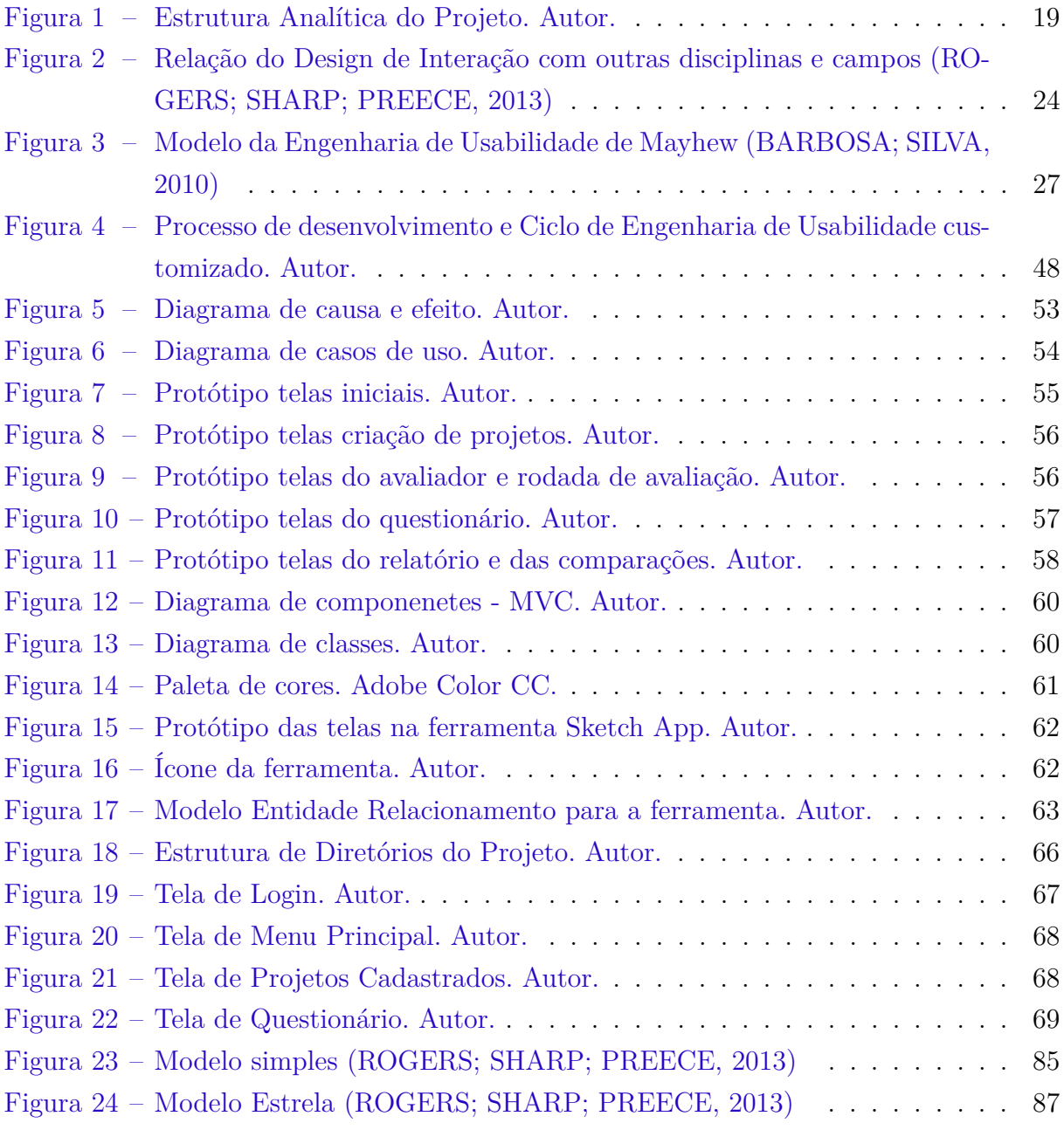

# Lista de tabelas

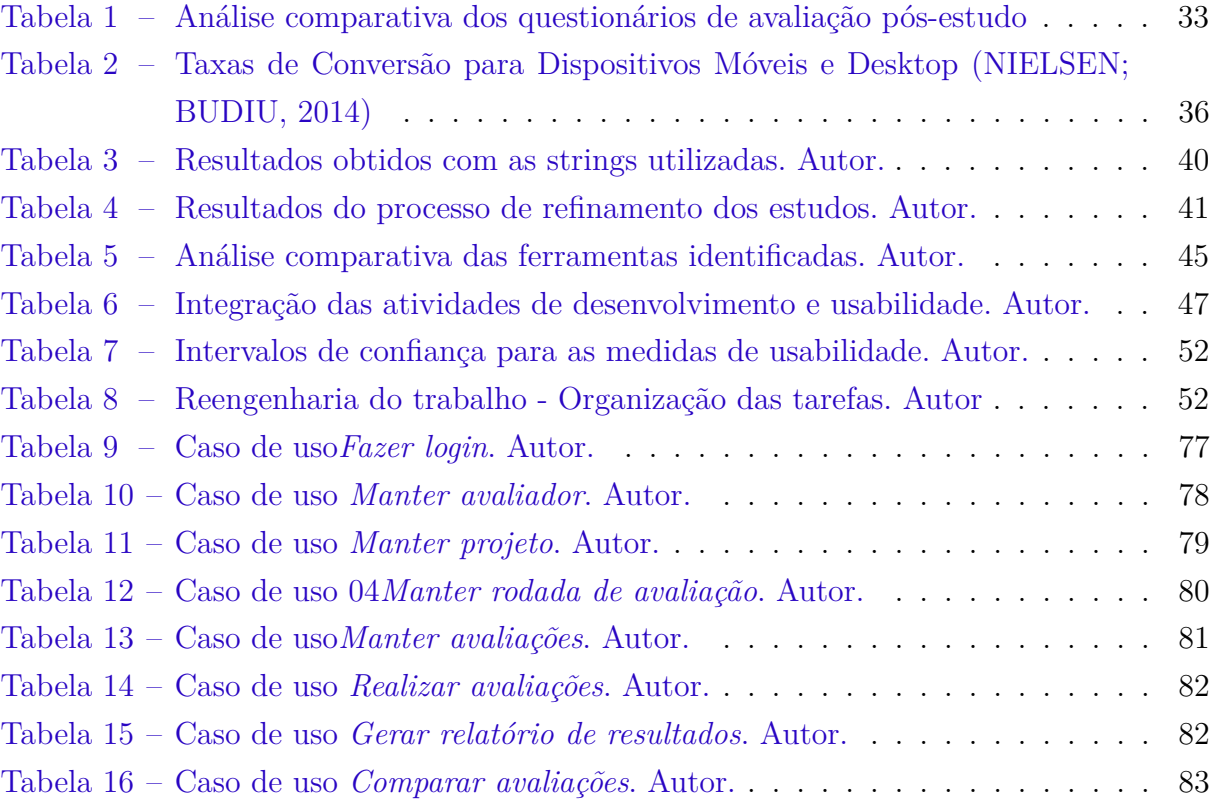

# Lista de abreviaturas e siglas

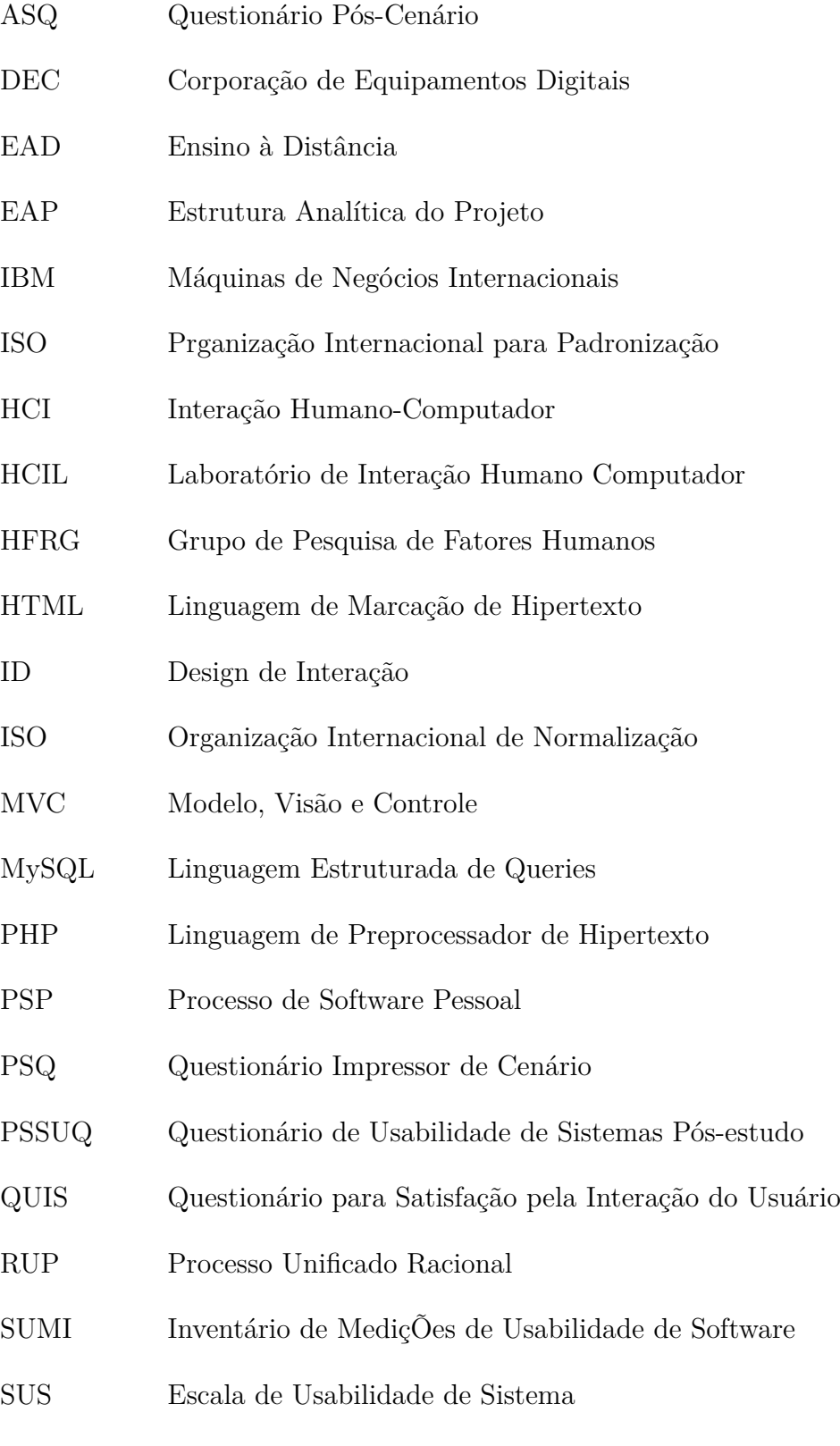

TCC Trabalho de Conclusão de Curso

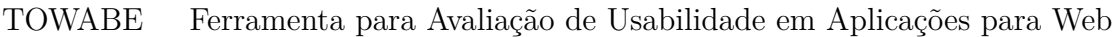

- TSP Processo de Software em Equipe
- UCD Design Centrado no Usuário
- UI User Interface
- XP Programação Extrema

# Sumário

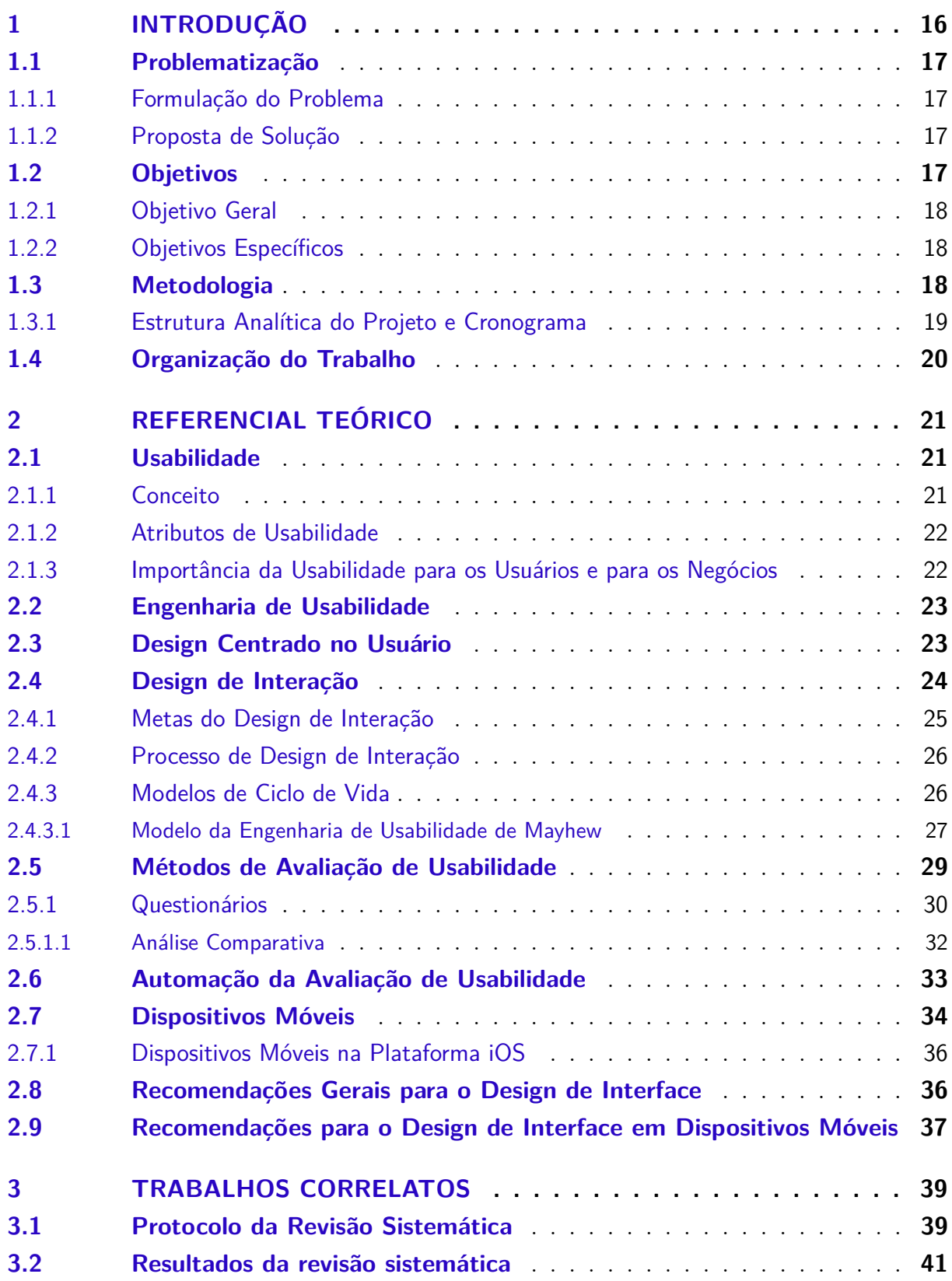

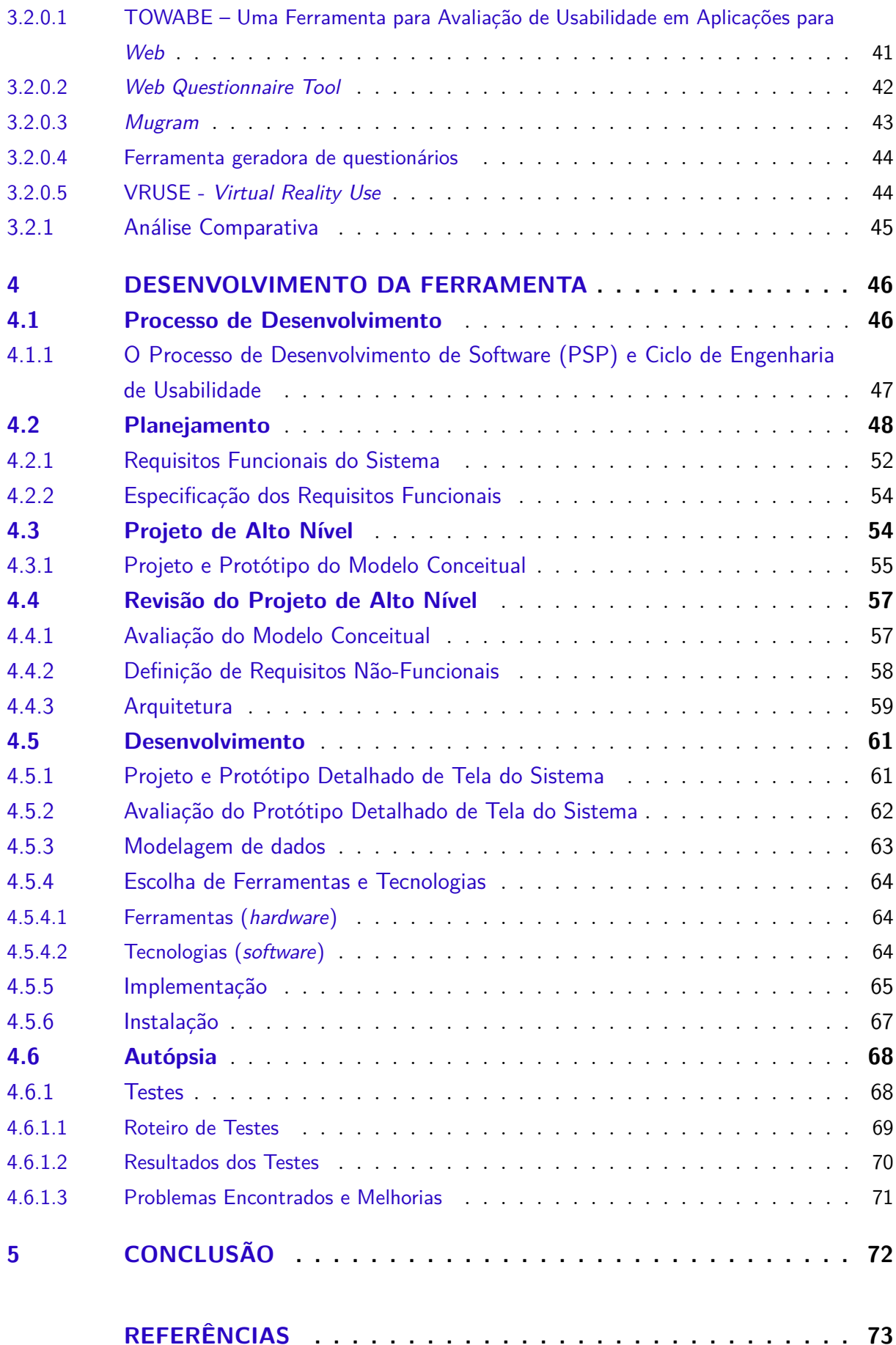

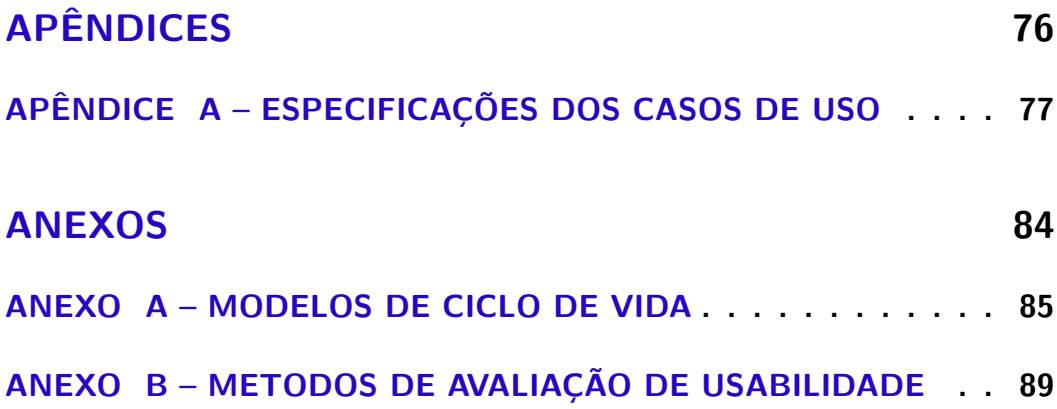

# <span id="page-16-0"></span>1 Introdução

Interface com o usuário tem se tornado mais importante do que antes, pois os computadores pessoais e móveis estão disponíveis para um número cada vez maior de usuários, que por sua vez, executam diversas tarefas com estes dispositivos [\(NIELSEN,](#page-75-2) [1994b\)](#page-75-2).

Para desenvolver sistemas com alta qualidade de usabilidade é preciso utilizar os princípios do design centrado no usuário nos projetos de desenvolvimento de sistemas, onde o foco está no usuário e nas suas tarefas. Por isso é de extrema importância avaliar e medir a usabilidade do produto, aprimorando-o sempre que for identificada essa necessidade [\(RUBIN; CHISNELL,](#page-75-3) [2008\)](#page-75-3).

Para isso, são conhecidas várias técnicas e recursos utilizados para medir e avaliar a usabilidade de sistemas, como avaliações heurísticas executadas por experts no assunto, prototipação, onde o sistema é simulado em papel para o usuário, teste de usabilidade, onde os usuários realizam testes formais ou informais utilizando o sistema [\(RUBIN; CHIS-](#page-75-3)[NELL,](#page-75-3) [2008\)](#page-75-3).

No processo de avaliação de usabilidade, é comum os avaliadores utilizarem de questionários de avaliação, para obterem a opinião dos usuários em relação a sua satisfação com a facilidade de uso, navegabilidade e etc. [\(ROGERS; SHARP; PREECE,](#page-75-0) [2013\)](#page-75-0). Existem questionários padrão de satisfação de usabilidade, que são internacionalmente utilizados, reconhecidos e cientificamente aprovados [\(SAURO; LEWIS,](#page-75-4) [2012\)](#page-75-4).

Porém, a maioria deles são aplicados manualmente, ou de forma que retarda o processo de avaliação e acarreta problemas para validar dados e sumarizá-los para gerar resultados úteis. Aproveitando a tendência e os benefícios na automatização da avaliação de usabilidade[\(IVORY; HEARST,](#page-74-0) [2001\)](#page-74-0), o objetivo deste Trabalho de Conclusão de Curso é analisar a possibilidade de automatização do questionário de usabilidade padrão para plataforma móvel, para desenvolver uma ferramenta visando dar apoio ao processo de avaliação da experiência do usuário, facilitando a coleta e a sumarização de dados para auxiliar a tomada de decisões a respeito da evolução do design de sistemas.

Para isso, primeiro buscou-se realizar o referencial teórico a respeito de usabilidade, processos e diretrizes de design, automatização de avaliação de usabilidade e questionários padrão, e em seguida, realizar uma revisão sistemática para identificar quais questionários já haviam sido automatizados, por quê e de que forma isso foi feito.

Não foi identificada nenhuma ferramenta que tenha automatizado algum questionário padrão. Através da análise realizada, o questionário PSSUQ - Questionário de

Usabilidade de Sistemas Pós-estudo demonstrou grande potencial para ser automatizado, já que é gratuito, cientificamente confiável e curto, e por isso foi escolhido para este fim. Com base nos estudos investigados e nos princípios, técnicas e processos da Engenharia de software aprendidos, realizou-se a investigação do contexto, especificação e a modelagem dos requisitos e da arquitetura da ferramenta.

## <span id="page-17-0"></span>1.1 Problematização

### <span id="page-17-1"></span>1.1.1 Formulação do Problema

A qualidade da usabilidade de um *software* é alcançada através de esforços sistemáticos, que incluem a utilização de vários métodos de avaliação de usabilidade, sobretudo os testes de usabilidade. Ao final dos testes, questionários de satisfação da usabilidade percebida do sistema são aplicados como um recurso de apoio [\(RUBIN; CHISNELL,](#page-75-3) [2008\)](#page-75-3). Existem questionários padrão de usabilidade, que são cientificamente aprovados e internacionalmente utilizados, sobretudo em ambientes corporativos [\(SAURO; LEWIS,](#page-75-4) [2012\)](#page-75-4). Porém, como foi identificado através de contato com profissionais que utilizam questionários manuais, a maioria deles é aplicada de forma a gerar gargalos e lentidão no processo de obtenção de resultados. Tanto a coleta e quanto a sumarização de dados é feita, muitas vezes, sem auxílio de ferramentas, subaproveitando o potencial dos questionários padrão de usabilidade.

Tendo em vista que o problema relatado afeta a avaliação da usabilidade de sistemas de software, gerando resultados sem confiabilidade e retardando a obtenção desses resultados, foi elaborada a seguinte questão de pesquisa:

**Q1. É possível automatizar um questionário padrão de avaliação da satisfação do usuário utilizando princípios de engenharia e usabilidade?**

### <span id="page-17-2"></span>1.1.2 Proposta de Solução

O desenvolvimento de uma ferramenta, automatizando a aplicação e interpretação dos dados do questionário de usabilidade, visando dar apoio ao processo de avaliação da experiência do usuário, facilitar a coleta e interpretação de dados dos testes de usabilidade, e prover um mecanismo de visualização de relatórios de dados dos testes realizados de maneira facilitada, oferecendo uma base concreta para a tomada de decisões a respeito de mudanças nos projetos de design.

### <span id="page-17-3"></span>1.2 Objetivos

Nesta seção, os objetivos geral e específicos do trabalho serão apresentados.

### <span id="page-18-0"></span>1.2.1 Objetivo Geral

O objetivo deste trabalho consiste em investigar a possibilidade de automatizar um questionário padrão de avaliação de usabilidade de sistemas, analisando dados e propondo o desenvolvimento de uma solução de software que solucione o problema apresentado, automatizando o questionário PSSUQ, de forma que o potencial desta ferramenta possa ser melhor aproveitada, facilitando a coleta e a interpretação dos dados através de relatórios de resultados fáceis de entender e analisar.

### <span id="page-18-1"></span>1.2.2 Objetivos Específicos

Os objetivos específicos deste trabalho são:

- ∙ Pesquisar a respeito de usabilidade geral e móvel;
- ∙ Pesquisar as técnicas de avaliação de usabilidade, e como são aplicadas, sobretudo o uso dos questionários;
- ∙ Pesquisar o estado da arte em automatização da avaliação de usabilidade de sistemas e seus benefícios;
- ∙ Investigar trabalhos correlatos na literatura, que tenham realizado automatização de questionários de usabilidade e analisar quais questionários foram automatizados;
- ∙ Utilizar e aplicar princípios, técnicas e modelos de Engenharia de Software para desenvolver a ferramenta para automatização do questionário padrão de usabilidade;
- ∙ Realizar um estudo de caso prático com a ferramenta desenvolvida.

### <span id="page-18-2"></span>1.3 Metodologia

A metodologia utilizada neste Trabalho de Conclusão de Curso (TCC) iniciouse com realização do levantamento bibliográfico a respeito do tema de usabilidade para expandir os conhecimentos a respeito do mesmo, e identificar problemas, temas em aberto e necessidades para realizar estudos e propor uma solução neste trabalho.

Dentre os problemas encontrados, identificou-se que alguns questionários padrão de avaliação de usabilidade gratuitos não são automatizados, gerando gargalos e lentidão no processo de avaliação de usabilidade. Por isso, investigar a possibilidade de automatizar um desses questionários foi o problema definido para ser tratado nesse trabalho. Estudos relacionados ao estado da arte e da automatização da avaliação de usabilidade foram realizados.

Em seguida, foi proposta uma solução para o problema. Foi realizada uma revisão sistemática de literatura para identificar trabalhos científicos que automatizaram questionários de usabilidade.

Após análise das informações levantadas, o escopo do projeto e do produto (solução de *software*) foi estabelecido, realizando a especificação técnica da solução, utilizando princípios e técnicas de Engenharia de Software, como análise de requisitos, definição da arquitetura do software, modelagem dos dados, metodologia de desenvolvimento de software e interface humano-computador. Protótipos foram desenvolvidos para ajudar a criar soluções de design.

Em seguida, pretende-se realizar o desenvolvimento da ferramenta e a validação da mesma com os usuários, através de um estudo de caso prático.

### <span id="page-19-1"></span>1.3.1 Estrutura Analítica do Projeto e Cronograma

A Estrutura Analítica do Projeto (EAP) está representada na Figura [1,](#page-19-0) dividida em dois pacotes de trabalho, Projeto e Implementação.

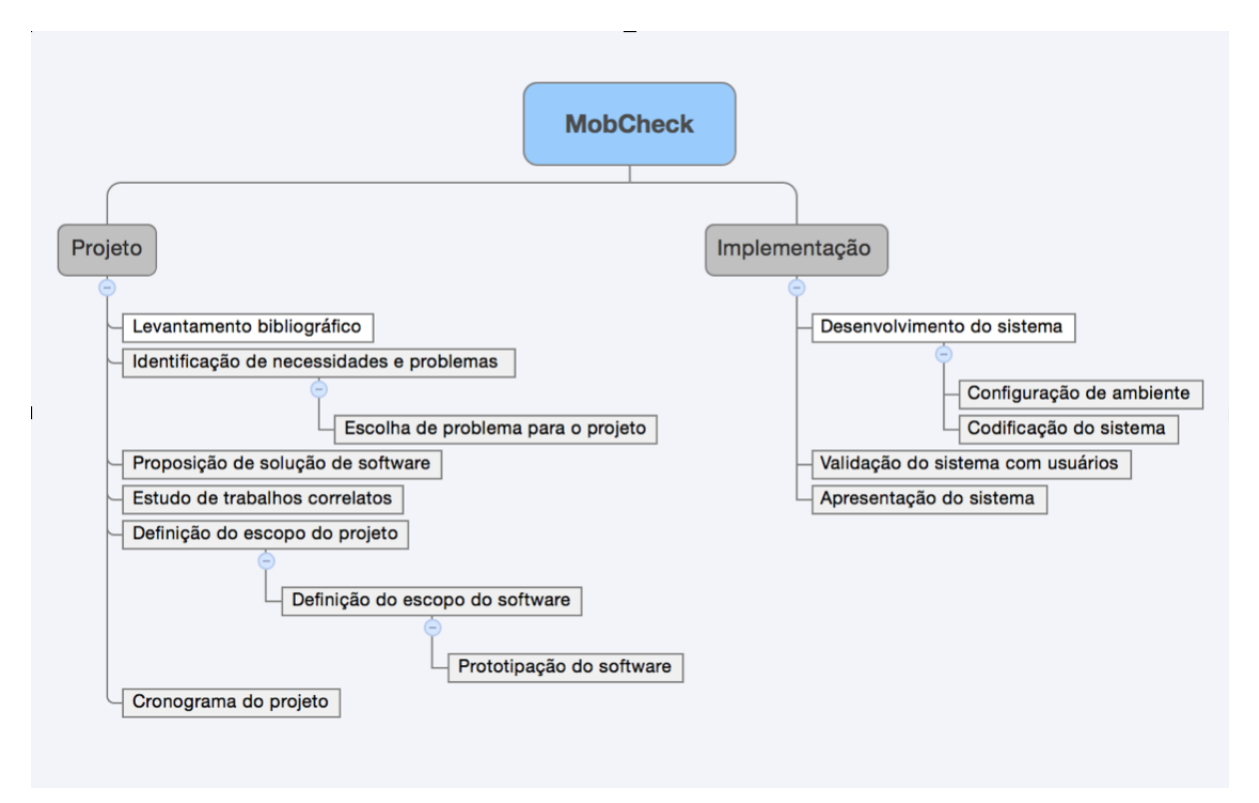

<span id="page-19-0"></span>Figura 1 – Estrutura Analítica do Projeto. Autor.

O primeiro pacote de trabalho - Projeto - contém os seguintes entregáveis: Levantamento bibliográfico, que é produto da realização da pesquisa bibliográfica dos assuntos e conteúdos abordados neste trabalho; Identificação de necessidades e problemas, que é produto da identificação de falhas ou oportunidades de aprimoramento dentro do tema

pesquisado, onde há a tarefa de Escolha do problema do projeto, referindo-se a seleção de um dos problemas encontrados para estudo e busca de solução; Proposição de solução para o problema apresenta uma proposta para eliminar o problema, incluindo uma solução de software; Estudo de trabalhos correlatos apresenta a pesquisa de trabalhos que realizaram automatização de questionários de usabilidade; a Definição do escopo do projeto, relacionado a especificação do que será realizado no projeto, definição do contexto, metodologia, objetivos e detalhes afins, inclusive contando com a tarefa de Especificação do escopo da ferramenta, compreendendo levantamento de requisitos e decisões arquiteturais, e da tarefa de Prototipação do Software, simulando o sistema; e por fim, a elaboração do cronograma para o desenvolvimento deste trabalho de conclusão de curso.

O segundo pacote de trabalho - Implementação - contém os seguintes entregáveis: Desenvolvimento do sistema, compreendendo o refinamento e revisão do que foi feito até o momento, em seguida a Configuração do ambiente de desenvolvimento, para proceder à Codificação do sistema; Validação do sistema com usuários, a cada iteração de desenvolvimento, validar a funcionalidade implementada com usuários; e por fim, Apresentação do sistema, juntamente com o projeto.

## <span id="page-20-0"></span>1.4 Organização do Trabalho

Este trabalho está organizado em quatro capítulos, além deste.

O Capítulo 2 - Referencial Teórico - apresenta o apanhado teórico no qual este trabalho está embasado, trazendo conceitos fundamentais para contextualização e entendimento do mesmo.

O Capítulo 3 - Trabalhos Correlatos - apresenta os trabalhos científicos que automatizaram questionários de usabilidade, identificados através de realização de uma revisão sistemática.

O Capítulo 4 - Desenvolvimento - apresenta os resultados obtidos com as análises, o projeto e a especificação técnica da solução de *software* a ser desenvolvida, a saber, requisitos funcionais e não funcionais, decisões arquiteturais, e detalhes afins.

O Capítulo 5 - Conclusões - apresenta as considerações a respeito do que foi colocado como objetivo no projeto e o que foi obtido como resultado do trabalho, destacando o estado do trabalho e suas contribuições, além de expor expectativas de trabalhos futuros.

# <span id="page-21-0"></span>2 Referencial Teórico

Este capítulo apresenta os conceitos e informações relacionadas à usabilidade de sistemas, seus aspectos e sua importância, processos de design de interação de sistemas com foco em usabilidade, métodos de avaliação de usabilidade de sistemas e realização de automatização desses métodos, dispositivos móveis, princípios e diretrizes gerais de usabilidade e para dispositivos móveis. Estas informações foram levantadas através da realização da revisão bibliográfica e visa prover um *background* teórico para basear as decisões tomadas para a realização deste estudo e prover melhor entendimento do mesmo.

## <span id="page-21-1"></span>2.1 Usabilidade

Considerando que a usabilidade é um dos principais fatores que determinam o êxito de um sistema, a seguir são apresentados conceito, atributos e importância da usabilidade para os usuários de sistemas e para as empresas que os desenvolvem.

### <span id="page-21-2"></span>2.1.1 Conceito

Embora atualmente existam vários conceitos para definir o que é a *usabilidade*, propostos por autores e descritos em normas, antes dos anos 80, houve dificuldades para fazê-lo. Os termos comumente utilizados eram de sistemas *amigáveis ao usuário* e sistemas *fáceis de usar*. Porém esses termos são subjetivos e podem ser interpretados de formas diferentes em contextos diferentes. Não existe um instrumento que possa fornecer uma medida absoluta da usabilidade de um produto. Ela é simplesmente "uma propriedade emergente que depende das interações entre usuários, produtos, tarefas e ambientes"[\(LEWIS,](#page-74-1) [2006\)](#page-74-1).

A partir dos anos 90, o termo *usabilidade* foi definido e refinado em várias normas ISO/IEC que tratam sobre qualidade de software, como 9126 (1991), 12119 (1994), 9241 (1998), 14598 (2003) e 25010 (2011). Na norma mais recente, ela é definida como "a capacidade que um software deve possuir de aprendizado, operabilidade, proteção contra erros do usuários, estética da interface de usário e acessibilidade"[\(REZENDE,](#page-75-5) [2013\)](#page-75-5) [\(FERREIRA; DRUMOND,](#page-74-2) [2002\)](#page-74-2).

Rubin e Chisnell [\(RUBIN; CHISNELL,](#page-75-3) [2008\)](#page-75-3) reforçam a usabilidade como uma capacidade, e complementam que essa capacidade deve permitir que o objetivo desejado seja alcançado da forma esperada, sem dúvidas ou frustrações ao usá-lo.

Para Nielsen [\(NIELSEN,](#page-75-2) [1994b\)](#page-75-2), o termo *"usability"* (traduzindo, *"usabilidade"*), diz respeito ao fato de os usários fazerem bom uso das funcionalidades de um produto.

Trata-se de uma propriedade multidimensional que possui muitos componentes e se aplica a todos os aspectos de um sistema, desde a instalação a procedimentos de manutenção.

De forma geral, de acordo com Preece, Roger e Sharp [\(ROGERS; SHARP; PRE-](#page-75-0)[ECE,](#page-75-0) [2013\)](#page-75-0), a usabilidade, como capacidade, propiedade ou qualidade de um sistema, visa assegurar que produtos interativos sejam fáceis de aprender a usar, eficazes e agradáveis sob a perspectiva do usuário, não dos designers de interface.

#### <span id="page-22-0"></span>2.1.2 Atributos de Usabilidade

Os atributos de usabilidade ajudam a caracterizá-la de forma mais mensurável e precisa. [\(ROGERS; SHARP; PREECE,](#page-75-0) [2013\)](#page-75-0).

Nielsen [\(NIELSEN,](#page-75-2) [1994b\)](#page-75-2) associa cinco atributos à usabilidade:

- ∙ Apreensibilidade: facilidade de aprender a usar o sistema;
- ∙ Eficiência: obtenção de alta produtividade, de forma completa e precisa;
- ∙ Memorabilidade: facilidade de lembrar como usar o sistema após um período sem usá-lo, sem ter que aprender tudo de novo;
- ∙ Poucos erros cometidos : baixa taxa de erros cometidods ou erros que sejam fáceis de se recuperar quando os usuários usarem o sistema;
- ∙ Satisfação: referente às percepções, opiniões e sentimentos do usuário ao utilizar um produto quando ele atende às suas necessidades.

Rubin e Chisnell [\(RUBIN; CHISNELL,](#page-75-3) [2008\)](#page-75-3) trazem alguns atributos adicionais:

- ∙ Efetividade: extensão na qual o usuário consegue utilizar o produto de acordo com as suas expectativas;
- ∙ Acessibilidade: refere-se a obter acesso ao que é necessário no sistema para atingir um objetivo, sobretudo para pessoas com algum tipo de deficiência.

### <span id="page-22-1"></span>2.1.3 Importância da Usabilidade para os Usuários e para os Negócios

A partir dos anos 90, Chefes de Informações de Escritórios (CEO's) e executivos de empresas perceberam que a usabilidade de um produto afeta a satisfação e a taxa de retorno dos clientes. Para uma empresa ser notada em um campo altamente competitivo e se destacar nele, é preciso convencer que seu produto é mais fácil de usar, mais eficaz e mais atraente do que os dos concorrentes. Um bom ou mal design pode criar ou quebrar uma empresa [\(ROGERS; SHARP; PREECE,](#page-75-0) [2013\)](#page-75-0).

As interfaces de usuário com boa usabilidade ajudam a produzir negócios rentáveis e bem-sucedidos, aumentam a competitividade e incentivam a criação de parcerias internacionais; além de mudar a vida das pessoas, permitindo que médicos façam diagnóstico oportunos, pilotos de avião voem mais seguros, pessoas com deficiência tenham produtividade e crianças aprendam com mais eficiência, satisfação e prazer [\(SHNEIDERMAN,](#page-75-6) [2010\)](#page-75-6). Há benefícios para as empresas e para os usuários.

### <span id="page-23-0"></span>2.2 Engenharia de Usabilidade

A Engenharia de Usabilidade é uma área da ciência que define técnicas que podem ser utilizadas de forma metódica para assegurar um nível de qualidade de usabilidade da interface de produtos. O conceito de qualidade de usabilidade é determinado por um processo de avaliação e por atividades validadas [\(PÁDUA,](#page-75-7) [2012\)](#page-75-7).

Nielsen [\(NIELSEN,](#page-75-2) [1994b\)](#page-75-2) define a Engenharia de Usabilidade como um conjunto de atividades que devem ser executadas de forma sistemática e interativa durante o ciclo de vida de um produto, usando métodos estabelecidos [\(NIELSEN,](#page-74-3) [1992\)](#page-74-3).

Uma das suas maiores preocupações é dar atenção ao usuário e à sua experiência para poupar tempo e dinheiro no processo de concepção de um produto [\(NIELSEN,](#page-75-2) [1994b\)](#page-75-2). Por isso, os estudos sobre usabilidade se ampliaram, se deversificando em áreas e disciplinas e propondo novas abordagens, técnicas e métodos para ajudar a alcançar os objetivos de usabilidade. A Interação Humano Computador (HCI), o Design de Interação (ID) e o Design Centrado no Usuário (UCD) são apenas alguns exemplos.

### <span id="page-23-1"></span>2.3 Design Centrado no Usuário

A ISO/IEC 13407 caracteriza o Design Centrado no Usuário (UCD) "pelo envolvimento ativo dos usuários e um entendimento claro dele e das tarefas requeridas; uma alocação apropriada da função entre usuários e a tecnologia; iteração de soluções de design multidisciplinar" [\(RUBIN; CHISNELL,](#page-75-3) [2008\)](#page-75-3).

O Design Centrado no Usuário (UCD) se preocupa em projetar o relacionamento do usuário com a máquina, e os componentes do produto entre si, e não apenas a interface. O processo de desenvolvimento coloca o usuário no centro do processo, se preocupando com a forma que ele realizará suas tarefas de forma mais eficaz e consistente, ao invés de forçá-lo a se adaptar a algo [\(RUBIN; CHISNELL,](#page-75-3) [2008\)](#page-75-3). Envolver o usuário em todo o processo permite que ele dê ideias e *feedbacks* sobre os designers projetados.

### <span id="page-24-1"></span>2.4 Design de Interação

O Design de Interação (ID) ou Design Interativo é importante para várias áreas e disciplinas que se preocupam em pesquisar e projetar sistemas baseados em computador para pessoas, como a HCI e a UCD, e envolve participação dos mais diversos profissionais, como dda área de fatores humanos, design de interfaces, engenharia, psicologia, ergonomia e outras (conforme apresentado na Figura [2\)](#page-24-0) [\(ROGERS; SHARP; PREECE,](#page-75-0) [2013\)](#page-75-0).

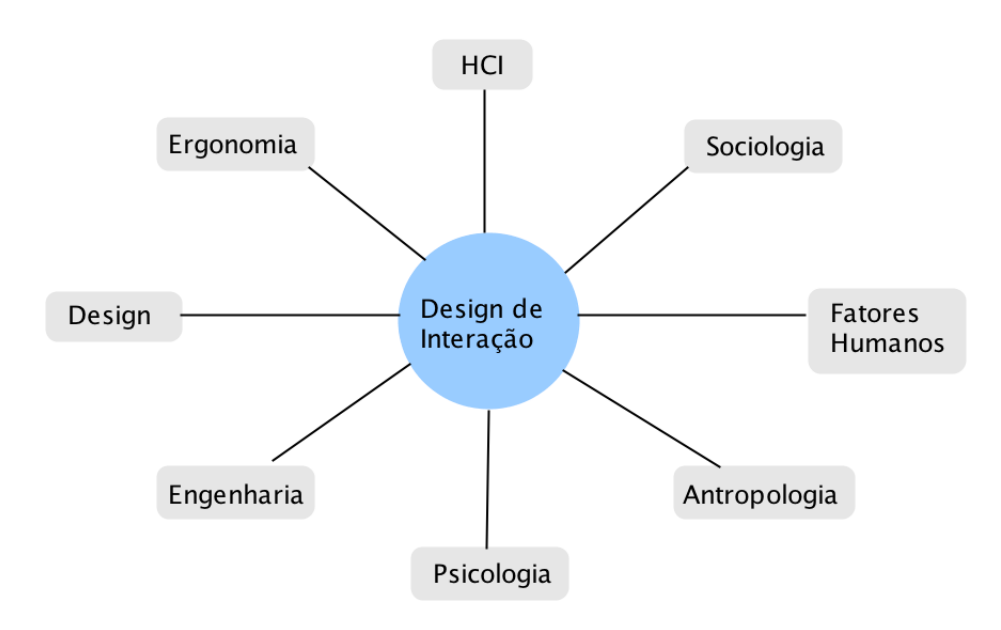

<span id="page-24-0"></span>Figura 2 – Relação do Design de Interação com outras disciplinas e campos [\(ROGERS;](#page-75-0) [SHARP; PREECE,](#page-75-0) [2013\)](#page-75-0)

,

A HCI é o campo interdisciplinar mais conhecido e se preocupa com "o design, a avaliação e a implementação de sistemas computacionais interativos para uso humano e com o estudo de fenômenos importantes que os rodeiam"[\(HEWETT et al.,](#page-74-4) [1992\)](#page-74-4). De acordo com o SWEBOK [\(BOURQUE; FAIRLEY et al.,](#page-73-2) [2014\)](#page-73-2), a tarefa principal da HCI é avaliar a facilidade de aprender e usar um software.

O ID se preocupa em "projetar produtos interativos para apoiar o modo como as pessoas se comunicam e interagem em seus cotidianos, ou seja, criar experiências de usuário que melhorem e ampliem a maneira como as pessoas trabalham, se comunicam e interagem"[\(ROGERS; SHARP; PREECE,](#page-75-0) [2013\)](#page-75-0). Seu objetivo é reduzir os aspectos negativos e melhorar os aspectos positivos da experiência do usuário, de modo que suportem e otimizem as atividades dos usuários. É preciso, no início do projeto, estabelecer objetivos e metas de usabilidade e de experiência do usuário para guiar o desenvolvimento.

Para atingir esses objetivos, designers podem seguir o seu próprio instinto esperando pelo melhor, ou podem utilizar processos e basear-se em princípios e diretrizes, testando-os com métodos de avaliação estabelecidos [\(ROGERS; SHARP; PREECE,](#page-75-0) [2013\)](#page-75-0). Nenhum profissional, por melhor que seja, consegue projetar a interface perfeita na primeira tentativa. Por isso, utiliza-se o projeto em iterações [\(NIELSEN; BUDIU,](#page-75-1) [2014\)](#page-75-1). Para realizar um bom projeto centrado no usuário, é preciso levar em conta informações sobre seus perfis, caracteríticas e *expertise*, e o contexo de realização das suas tarefas [\(ROGERS; SHARP; PREECE,](#page-75-0) [2013\)](#page-75-0).

### <span id="page-25-0"></span>2.4.1 Metas do Design de Interação

As metas do design de interação devem ser estabelecidas no início do projeto. São divididas em metas de usabilidade e metas de experiência do usuário.

1. Metas de Usabilidade

As metas de usabilidade são objetivas e se preocupam com um conjunto de critérios de usabilidade específicos [\(ROGERS; SHARP; PREECE,](#page-75-0) [2013\)](#page-75-0):

- ∙ *Eficácia*: se refere ao quanto um produto é bom em fazer o que se espera dele.
- ∙ *Eficiência*: se refere à maneira como um produto auxilia os usuários na realização de suas tarefas.
- ∙ *Segurança*: se refere a proteger os usuários de condições perigosas e indesejáveis e prevenir que usuários cometam erros graves. Caso um usuário pressione uma opção por engano, deve-se fornecer formas de recuperação, mecanismos para desfazer ação e caixas de confirmação.
- ∙ *Utilidade*: se refere à medida na qual o produto oferece o tipo certo de funcionalidade (que desejam ou precisam).
- ∙ *Apreensibilidade*: se refere à capacidade de aprender a usar um sistema.
- ∙ *Memorabilidade*: se refere à facilidade de lembrar como utilizar o sistema, depois de um período sem usá-lo.
- 2. Metas Decorrentes da Experiência do Usuário

As metas decorrentes da experiência do usuário são subjetivas e se preocupam em explicar a natureza da experiência do usuário. Procuram caracterizar a experiência do ponto de vista dos usuários. Exemplos:

- ∙ *Desejáveis*: prestativo, satisfatório, divertido, agradável, motivador, instigante e etc.
- ∙ *Indesejáveis*: tedioso, frustrante, irritante, artificial, falso e etc.

### <span id="page-26-0"></span>2.4.2 Processo de Design de Interação

De acordo com o SWEBOK, [\(BOURQUE; FAIRLEY et al.,](#page-73-2) [2014\)](#page-73-2), um processo de Design Interativo de Interface considera três atividades principais: análise de usuário (características do usuário, de suas tarefas e do contexto), prototipação (desenvolvimento de protótipos para testar as funcionalidades de um produto sem precisar implementá-lo e para evoluir a interface [\(ROGERS; SHARP; PREECE,](#page-75-0) [2013\)](#page-75-0)) e avaliação da interface (para observar a experiência do usuário).

Preece, Rogers e Sharp [\(ROGERS; SHARP; PREECE,](#page-75-0) [2013\)](#page-75-0) corroboram e detalham esse processo adicionando mais uma atividade. A parte mais importante do processo de design é a avaliação.

- 1. *Identificar necessidades e estabelecer requisitos*: as necessidades dos usuários incluem suas características e capacidades, o contexto e a forma de realização do trabalho, para então definir os requisitos (funcionalidades).
- 2. *Criar alternativas de design*: dividido em duas etapas 1) desenvolver design (modelo) conceitual para modelar as funções do sistema e suas relações, e quais informações devem estar disponíveis; e 2) desenvolver o design físico, se preocupando com cores, organização de menus, design de ícones e da tela. Utilizar prototipação.
- 3. *Prototipar*: construir versões interativas desses designs. Protótipos podem ser de baixa fidelidade (simples, baratos, geralmente utilizados no início do projeto para desenvolver modelos conceituais e levantar requisitos. Técnicas: storyboard, esboços e fichas) e de alta fidelidade (mais parecido com a versão final, criado com auxílio de ferramentas). Estudos mostraram que usuários colaboram mais abertamente utilizando protótipos de baixa fidelidade [\(SHNEIDERMAN,](#page-75-6) [2010\)](#page-75-6).
- 4. *Avaliar*: atividade foco do processo, e visa assegurar que o produto é adequado para os usuários, utilizando métodos como: entrevista, observação, questionário, modelagem de desempenho, testes de usabilidade e várias outras (Seção 2.5).

### <span id="page-26-1"></span>2.4.3 Modelos de Ciclo de Vida

Os modelos de ciclo de vida definem como as atividades do processo de design se relacionam e quando elas são realizadas. Alguns modelos foram derivados da Engenharia de Software e outros da HCI. Vários modelos foram estudados para definir qual deles seria mais adequado ao contexto desse projeto. A descrição dos modelos encontra-se no Anexo A.

Todos os modelos de ciclo de vida investigados possuem as atividades principais em comum: estudo do usuário, suas caracteríticas, comportamentos e tarefas, elaboração

de modelos e esboços para representar essas informações, desenvolvimento de protótipos e realização de avaliações dos mesmos. Porém o detalhamento, a complexidade e o foco de cada modelo são diferetes, e alguns deles se adequam melhor à alguns contextos do que outros. Por exemplo, quando há uma equipe com mais de um projetista ou designer, os modelos de Engenharia de Usabilidade de Nielsen e de Design Centrado na Comunicação se adequam melhor (algumas atividades são desenvolvidas em equipe). Os modelos Simples e Estrela não trazem muito detalhamento de suas atividades. E em relação aos outros, o modelo de Engenharia de Usabilidade de Mayhew [\(MAYHEW,](#page-74-5) [1999\)](#page-74-5) é o que traz maior detalhamento das atividades a serem realizadas, e se adequa melhor ao contexto onde há um projetista. Por isso ele foi escolhido para ser usado neste projeto.

#### <span id="page-27-1"></span>2.4.3.1 Modelo da Engenharia de Usabilidade de Mayhew

O modelo de Engenharia de Usabilidade de Mayhew oferece maior detalhamento das atividades que os outros modelos. Inclui elaboração do Guia de Estilo, onde são documentadas todas as decisões de projeto. [\(MAYHEW,](#page-74-5) [1999\)](#page-74-5). A Figura [3](#page-27-0) apresenta este modelo.

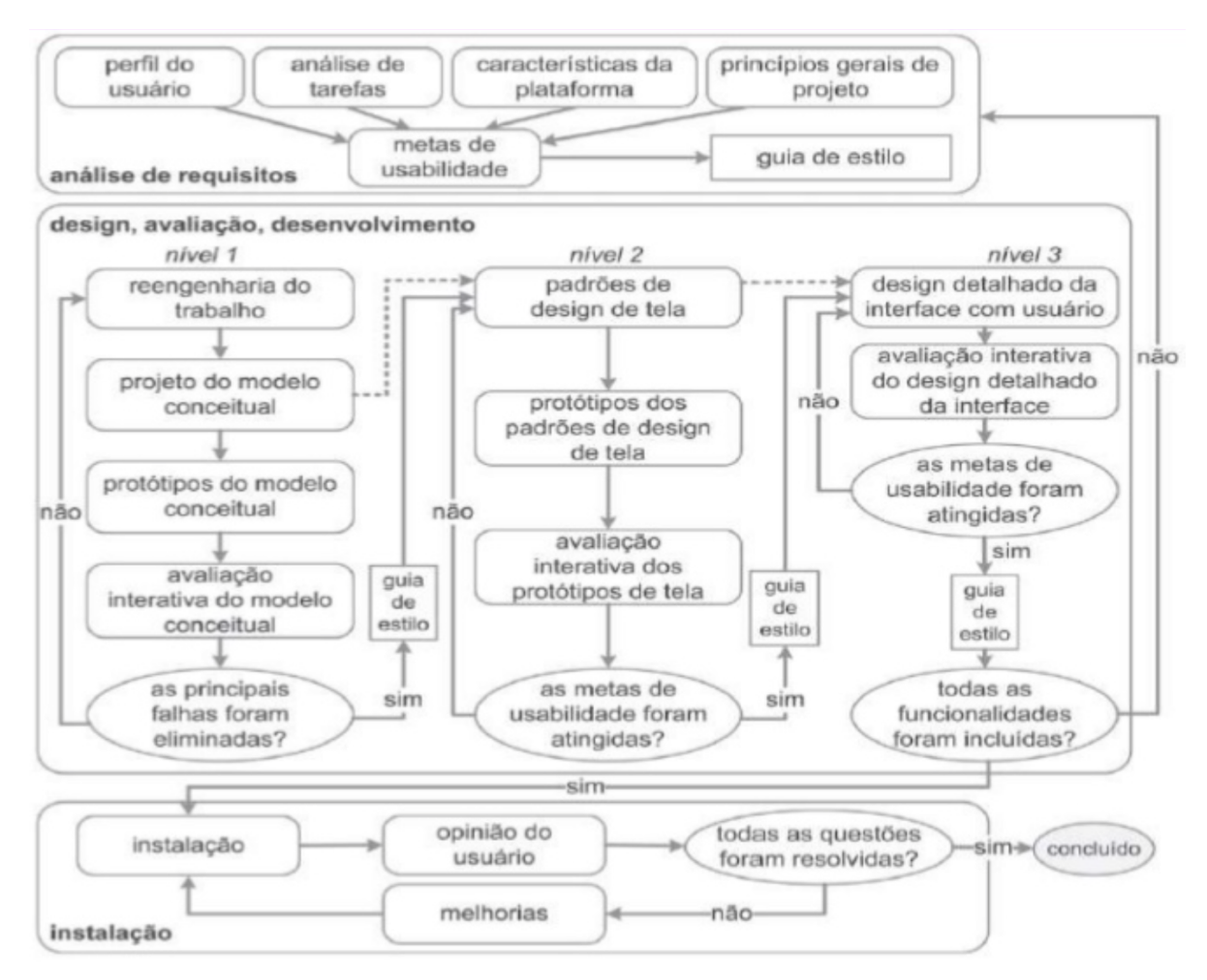

<span id="page-27-0"></span>Figura 3 – Modelo da Engenharia de Usabilidade de Mayhew [\(BARBOSA; SILVA,](#page-73-0) [2010\)](#page-73-0)

Segundo [\(MAYHEW,](#page-74-5) [1999\)](#page-74-5) e [\(BARBOSA; SILVA,](#page-73-0) [2010\)](#page-73-0), este modelo é dividido em três fases: Análise de requisitos; Design, avaliação e desenvolvimento, e Instalação.

1. Análise de requisitos:

Nesta fase, são definidas as metas de usabilidade com base no perfil dos usuários, análise de tarefas, possibilidades e limitações da plataforma, e princípios gerais de design em IHC. Todas essas informações são registradas no artefato Guia de Estilo.

- ∙ *Perfil do usuário*: visa conhecer as caracteríticas dos usuários (físicas, culturais, motivação), assim como suas habilidades e competências (na tarefa, na organização e com sistemas informatizados).
- ∙ *Análise das tarefas*: além de conhecer o contexto e o ambiente, deve-se conhecer cada tarefa a ser apoiada pelo sistema (objetivos, resultados, estrutura, duração, dependências, custos, as interrupções, os incidentes, e etc).
- ∙ *Características da plataforma*: deve-se fazer uma análise das capacidades e restrições da plataforma em termos de equipamentos, sistemas operacionais, ambientes de janelas, recursos de rede e etc.
- ∙ *Princípios gerais do projeto*: reunir o conhecimento ergonômico para a conceber a interface desejada dentro do contexto (usuário, tarefa, equipamento e ambiente) no qual o sistema está inserido.
- ∙ *Metas de usabilidade*: estabelecer requisitos qualitativos de usabilidade (em termos de características da interface, metas de usabilidade), e quantitativos, em termos de valores mínimos, como fatores de qualidade de uso com seus valores aceitáveis e não aceitáveis (de eficiência, satisfação, etc).
- 2. Design, avaliação e desenvolvimento

O objetivo desta fase é conceber uma solução que atenda às metas de usabilidade definidas na fase anterior. Isso é feito em 3 níveis.

a) Nível 1

Neste nível, é preciso realizar uma reengenharia do trabalho, repensando a execução das tarefas para alcançar os objetivos dos usuários. É preciso elaborar alternativas de solução do modelo conceitual, elaborar protótipos de baixa fidelidade e analisá-los.

- ∙ *Reengenharia do trabalho*: conceber uma nova organização do trabalho, dividindo as tarefas dos usuários e da máquina.
- ∙ *Projeto do modelo conceitual*: projetar alternativas de telas, componentes essenciais e navegação do sistema, sem muito detalhe.
- ∙ *Protótipo do modelo conceitual*: desenvolver protótipos.
- ∙ *Avaliação interativa do modelo conceitual*: simular o funcionamento do sistema usando o protótipo, onde os projetistas apresentam novas telas no papel em resposta às ações do usuário.
- b) Nível 2

Neste nível, é preciso estabelecer padrões de design para a solução que está sendo concebida, construir proptótipos de média fidelidade e avaliá-los de acordo com esses padrões.

- ∙ *Padrões de design de tela*: estabelecer regras para formatos, controles e etc. Utilizar guidelines existentes e adptá-las para o contexto do projeto.
- ∙ *Protótipos dos padrões de design de tela*: prototipar os padrões e regras.
- ∙ *Avaliação interativa dos protótipos de tela*: realizar testes de usabilidade mais detalhados, produzindo medidas objetivas sobre a eficácia, a facilidade de aprendizado e a taxa de erros do usuário na tarefa. Padrões de design de tela, Protótipos dos padrões de design de tela.
- c) Nível 3

Neste nível, é realizado o projeto detalhado da interface, com alta fidelidade, para ser implamentado.

- ∙ *Design detalhado da interface com o usuário*: integrar ao modelo detalhes não essenciais que não foram inseridos anteriormente.
- ∙ *Avaliação interativa do design detalhado da interface*: realizar simulações mais próximas da realidade, utilizando preferencialmente protótipos de alta fidelidade que integram as telas; também realizar medidas de usabilidade e comparar com os valores estabelecidos.
- 3. Instalação

Nesta fase, o designer deve coletar opiniões e dados dos usuários a respeito da utilização da ferramenta depois de algum tempo de uso.

- ∙ *Instalação*: disponibilizar o sistema para ser utilizado pelo usuário.
- ∙ *Opinião do usuário*: como o usuário se torna um especialista utilizando o sistema, ele pode fornecer feedbacks em relação a usabilidade.
- ∙ *Melhorias*: realizar modificações com base no feedback do usuário.

## <span id="page-29-0"></span>2.5 Métodos de Avaliação de Usabilidade

A avaliação de usabilidade é parte essencial em um Processo de Design de Interação. Através dela é possível garantir que um produto atende às expectativas do usuário e que está apto para ser usado sem dificuldades [\(ROGERS; SHARP; PREECE,](#page-75-0) [2013\)](#page-75-0).

A avaliação da usabilidade consiste em métodos para medir o aspectos de usabilidade da interface de usuário, identificar problemas específicos e assegurar que algumas questões foram solucionadas [\(NIELSEN,](#page-75-2) [1994b\)](#page-75-2). Os testes podem ser rápidos e baratos, possibilitando continuar com várias outras iterações e chegar a um projeto melhor. Testes com uma amostra dos usuários são suficientes para identificar a maioria dos problemas importantes de usabilidade em um projeto [\(NIELSEN; BUDIU,](#page-75-1) [2014\)](#page-75-1).

Existem vários métodos que diferem em relação ao seus objetivos. Os métodos revelam diferentes tipos de problemas. É recomendado utilizar vários métodos de avaliação em conjunto - de forma complementar. [\(IVORY; HEARST,](#page-74-0) [2001\)](#page-74-0)

Os métodos de avaliação de usabilidade são descritos no Anexo B. A seguir será descrito apenas o método de questionário, que será utilizado para desenvolver este projeto.

#### <span id="page-30-0"></span>2.5.1 Questionários

Questionários são formulários com perguntas projetados para obter informações dos participantes. Podem ter questões abertas, mas é mais comum que contenham questões de múltipla escolha, solicitando escolha de uma opção em um conjunto de opções ou em uma escala de pontos.

Questionários padrão de satisfação de usuários tem o objetivo de avaliar a satisfação dos usuários com a usabilidade percebida dos produtos, durante ou após a realização dos testes de usabilidade [\(SAURO; LEWIS,](#page-75-4) [2012\)](#page-75-4). Eles são projetados para uso repetitivo, e são construídos sob determinados padrões para produzir métricas com base nas respostas dos participantes. As principais vantagens do uso de questionários padrão são:

- ∙ Objetividade: permite verificar objetivamente as respostas dos respondentes.
- ∙ Replicabilidade: os resultados podem ser replicados com a mesma confiabilidade. São mais confiáveis que questionários não padrão de usabilidade.
- ∙ Quantificação: permitem reportar resultados em mais detalhes, podendo utilizar métodos da matemática e estatística para entender os resultados.
- ∙ Econômicos: custa caro desenvolvê-los, mas são econômicos para reutilizar.
- ∙ Comunicação: é facil comunicar resultados pois medidas padrão são utilizadas.
- ∙ Generalização científica: a padronização permite generalizar resultados.

Os questionários padrão de satisfação foram desenvolvidos para serem usados no contexto de teste de usabilidade. Existem questionários *post-task* (*pós-tarefa*), que são curtos e aplicados após a realização de uma tarefa ou cenário, e os questionários *poststuy*, (*pós-estudo*), que são aplicados após a realizaçao do teste de usabilidade (após todos os cenários serem testados), [\(SAURO; LEWIS,](#page-75-4) [2012\)](#page-75-4). Os questionarios não são aplicados isoladamente, mas juntamente com outras técnicas de avaliação de usabilidade [\(ROGERS;](#page-75-0) [SHARP; PREECE,](#page-75-0) [2013\)](#page-75-0).

Vários questionários padrão foram criados nos últimos 25 anos com o fim de avaliar a usabilidade de sistemas, e são citados em padrões nacional e internacional, como ANSI 2001 e ISO 1998. Alguns exemplos de questionários são: QUIS, SUMI, SUS, PSUQ ASQ e PSQ. A validade e a confiabilidade deles foi testada e estabelecida (o coeficiente de confiabilidade vai de 0 a 1, indicando maior confiabilidade para valores maiores) através de avaliações psicométricas. existem também questionários para avaliar sites web, porém eles não são descritos neste projeto, uma vez que não farão parte do escopo [\(SHNEIDERMAN,](#page-75-6) [2010\)](#page-75-6) [\(LEWIS,](#page-74-1) [2006\)](#page-74-1).

∙ *Questionário para Satisfação da Interação do Usuário - QUIS*

Criado no Loaboratório de Interação Humano Computador (HCIL) da Universidade de Maryland, o Questionário para Satisfação da Interação do Usuário (QUIS) foi o primeiro dos questionários pós-estudo citados a surgir. Seu objetivo é analisar a satisfação subjetiva de interfaces de sistemas. Funciona para a maioria das aplicações. Disponível em cinco idiomas, este questionário pós-estudo está na sétima versão, sendo utilizado em vários projetos. É licenciado em forma digital ou em papel e possui duas versões, uma curta e outra longa, podendo ser customizado em relação à quantidade de ítens, dependendo do domínio específico da aplicação de estudo [\(SH-](#page-75-6)[NEIDERMAN,](#page-75-6) [2010\)](#page-75-6). Seus ítens têm escala numérica de 9 pontos (onde 1=Difícil e 9=Fácil) e não inclui nenhum software ou programa de análise estatística, mas seus autores sugerem no site [\(QUIS\)](#page-0-0) o uso de planilhas para importar e analisar os dados [\(SAURO; LEWIS,](#page-75-4) [2012\)](#page-75-4).

∙ *Questionário Escala de Usabilidade de Sistema - SUS*

Criado por John Brooke [\(BROOKE et al.,](#page-73-3) [1996\)](#page-73-3) quando trabalhava na Corporação de Equipamentos Digitais (DEC), o questionário Escala de Usabilidade de Sistema (SUS) é *post-study* e o menor dentre os citados (10 itens). É o mais utilizado para avaliar usabilidade subjetiva de sistemas. Suas questões têm escala numérica de 5 pontos (onde 1=Concordo fortemente e 5=Discordo Fortemente). Possui um cálculo sistemático para obter resultados, que são representados em porcentagens (0-100). Para ser utilizado, é necessário apenas citar a fonte. [\(SAURO; LEWIS,](#page-75-4) [2012\)](#page-75-4).

∙ *Inventário de Medições de Usabilidade de Software - SUMI*

O Inventário de Medições de Usabilidade de Software (SUMI) foi desenvolvido pelo Grupo de Pesquisa de Fatores Humanos (HFRG) e é um questionário pós-estudo licenciado e comercial, que visa avaliar a qualidade de uso de um produto de software ou protótipo [\(SAURO; LEWIS,](#page-75-4) [2012\)](#page-75-4). Suas questões tem 3 opções de resposta: Concordo, Indeciso e Discordo. Uma de suas forças é a base de dados disponível para comparação de análises com outros produtos similares [\(LEWIS,](#page-74-1) [2006\)](#page-74-1).

#### ∙ *Questionário de Usabilidade de Sistemas Pós Estudo - PSSUQ*

O Questionário de Usabilidade de Sistemas Pós Estudo criado pela empresa Máquinas de Negócios Internacionais (IBM) avalia a satisfação percebida pelos usuários com sistemas baseados em computador. Está na terceira versão, e seus ítens possuem escala de 7 pontos (onde 1=Concordo fortemente e 7=Discordo fortemente). Leva mais ou menos 10 minutos para preencher o questionário no fim do teste de usabilidade. A pontuação de seus 16 itens é calculada através da média de 4 escores, um geral e 3 das sub-escalas: a satisfação geral (*OVERALL*, média dos ítens de 1 a 16), a usabilidade do sistema(*SYSUSE*, média dos ítens de 1 a 6), a qualidade da informação (*INFOQUAL*, média dos ítens de 7 à 12) e a qualidade da interface (*INTERQUAL*, média dos ítens de 13 à 16). Os escores têm pontuação de 1 à 7, com menores valores indicando melhor usabilidade.

É gratuito o uso, basta apenas mencionar a fonte, e dizer como os ítens estão organizados (alguns invertem os extremos da escala, onde 1=Discordo fortemente e 7=Concordo fortemente). Porém, Lewis [\(LEWIS,](#page-74-6) [1995\)](#page-74-6) recomenda que não se realize avaliação dos dados utilizando apenas a média dos dados, mas também normas recomendadas nesta referência, a respeito de intervalos de confiaça para cada item. Lewis ainda afirma que não existem dados que comprovem que o fato de um participante não completar o preenchimento dos ítens garante resultados válidos. É possível comparar os resultados com outros grupos de análise [\(LEWIS,](#page-74-1) [2006\)](#page-74-1).

∙ *Questionário Pós-Cenário - ASQ*

O Questionário Pós-Cenário (ASQ), também criado pela IBM, utiliza escala de 7 pontos e tem 3 itens para avaliar a satisfação do usuário após cada cenário de teste (pós-tarefa), sob o mesmo formato do PSSUQ, sendo inclusive utilizado com ele em um teste de usabilidade. Facilidade de conclusão da tarefa, tempo para completar uma tarefa e adequação das informações de suporte são os aspectos avaliados. Seu resultado é calculado através da média dos itens. O Questionário Impressor de Cenário (PSQ) trata-se de uma versão anterior ao ASQ, com número de ítens e passos na escala diferentes [\(LEWIS,](#page-74-6) [1995\)](#page-74-6).

#### <span id="page-32-0"></span>2.5.1.1 Análise Comparativa

A Tabela [1](#page-33-0) apresenta uma análise comparativa dos dados dos questionários abordados neste trabalho. Todos eles possuem propriedades psicométricas de usabilidade acei-

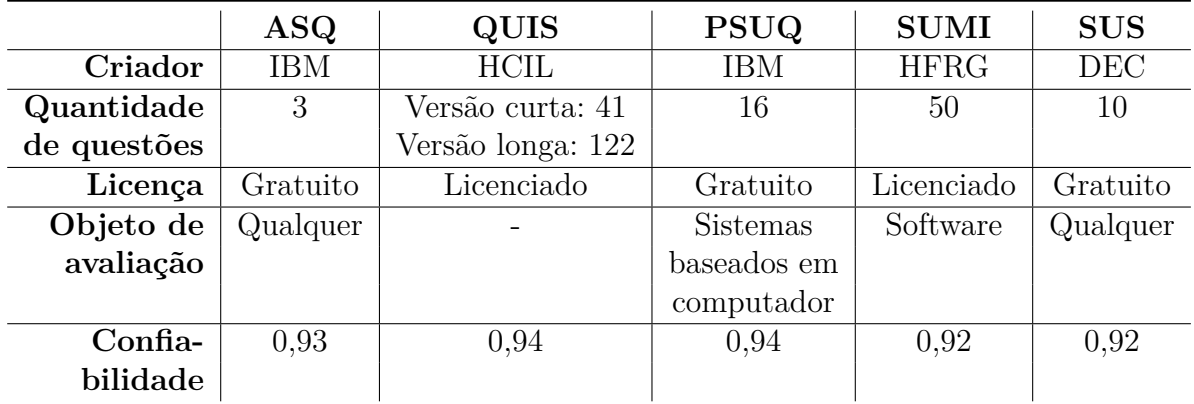

táveis e podem ser usados com confiança como medidas padronizadas de satisfação.

<span id="page-33-0"></span>Tabela 1 – Análise comparativa dos questionários de avaliação pós-estudo

Constata-se que, de todos os cinco questionários padrão citados, há dois questionários *post-study* e um *post-task* que são gratuitos, e por não necessitarem ser licenciados, poderiam ser automatizados em uma ferramenta. Entre os questionários *post-study* gratuitos, o PSSUQ e o SUS, o menor em quantidade de itens é o SUS, com 10 itens, porém o questionário que possui maior confiabilidade dos resultados é o PSSUQ. Por isso ele foi escolhido para ser objeto de automatização neste estudo.

## <span id="page-33-1"></span>2.6 Automação da Avaliação de Usabilidade

Várias técnicas e métodos são utilizadas para assegurar que os sistemas operem de forma a prover uma boa experiência para os seus usuários. Mas se essas avaliações forem realizadas por pessoas ou equipes diferentes, os resultados não serão iguais, e quase nunca irão se sobrepor. Isso indica falta de sistematicidade e previsibilidade nos resultados. Uma solução para isso poderia ser aumentar a quantidade de pessoas que realizam as avaliações. Uma outra alternativa é a de automatizar alguns aspectos da avaliação de usabilidade, como a captura, a análise de dados ou as atividades críticas. Há várias vantagens em se utilizar avaliações de forma automatizada em relação àquelas realizadas manualmente [\(IVORY; HEARST,](#page-74-0) [2001\)](#page-74-0):

- ∙ *Redução de custos de avaliação*: além de diminuir o tempo de execução das avaliações (registro de eventos feitos manualmente passam a ser realizados com ferramentas) consequentemente diminuem também o custo de realização dessas avaliações.
- ∙ *Aumento da consistência de erros*: ferramentas podem constantemente detectar desvios de modelos de conclusão de tarefas. Também é possível detectar padrões de uso que sugerem possíveis erros, como cancelamento imediato de tarefas.
- ∙ *Aumento da cobertura das características avaliadas*: devido a restrições de projeto, nem sempre é possível avaliar cada aspecto de uma interface usando uma avaliação manual. Ferramentas possibilitam ampliar a cobertura de recursos avaliados.
- ∙ *Auxílio a projetistas novatos*: a automatização de alguns aspectos da avaliação, como as atividades de análise ou crítica, pode auxiliar os projetistas que não têm experiência nesses aspectos da avaliação.
- ∙ *Comparação entre designs alternativos*: as avaliações de usabilidade geralmente avaliam apenas um projeto ou um pequeno subconjunto de recursos de vários projetos. Abordagens automatizadas permitem aos projetistas comparar o desempenho previsto para projetos alternativos.

A automatização é uma alternativa complementar as técnicas já utilizadas, como avaliação heurística, não uma substituição a elas. É importante lembrar que a automação da avaliação da usabilidade não capta informações qualitativas e subjetivas importantes, como a satisfação do usuário, que são improváveis de serem previsíveis por métodos automatizados. Apesar das vantagens potenciais, o campo de automação de avaliação de usabilidade é bastante subexplorado, e precisa ser mais explorado para aproveitar os seus benefícios [\(IVORY; HEARST,](#page-74-0) [2001\)](#page-74-0).

Existem métodos realizados por especialistas em fatores humanos que registram informações relevantes sobre o usuário e o sistema, outros que são capazes de identificar automaticamente problemas de usabilidade; e aqueles que apontam as dificuldades e propõem melhorias [\(IVORY; HEARST,](#page-74-0) [2001\)](#page-74-0).

### <span id="page-34-0"></span>2.7 Dispositivos Móveis

Dispor de funcionalidades em dispositivos móveis que antes só estavam disponíveis no desktop revolucionou o mercado da tecnologia e a rotina dos usuários. Há várias diferenças básicas entre desktop e os dispositivos móveis: tela pequena *versus* grande, em movimento *versus* estacionário, toque *versus* mouse, conectividade sem fio *versus* internet rápida por cabo e etc [\(NIELSEN; BUDIU,](#page-75-1) [2014\)](#page-75-1). Eles também são relativamente baratos e de alto desempenho, têm capacidade de processamento e armazenamento em constante melhoria, e são fáceis de usar: por isso são atrativos para os usuários[\(TRACY,](#page-75-8) [2012\)](#page-75-8).

O uso de dispositivos móveis modificou a rotina das pessoas que utilizam esses aparelhos para os mais diversos fins (domésticos, negócios, lazer, etc). Eles são uma aposta contínua das grandes fabricantes, que inovam continuamente nas tecnologias relacionadas aos aplicativos [\(NIELSEN; BUDIU,](#page-75-1) [2014\)](#page-75-1). Os aplicativos móveis estão evoluindo rapidamente, mas em geral são direcionados a uma tarefa específica, e possuem um mecanismo de entrega simples (por exemplo, a Google Play Store ou a Apple Store) [\(TRACY,](#page-75-8) [2012\)](#page-75-8).

Recursos sofisticados estão disponíveis e há um grande número de plataformas para desenvolver novos softwares . Nesta seção serão analisadas as três plataformas de desenvolvimento mais utilizadas para desenvolver e baixar aplicações: 1) Android, 2) Windows Phone e 3) iOS [\(GRONLI et al.,](#page-74-7) [2014\)](#page-74-7).

O Android é um sistema operacional móvel de código aberto baseado no kernel do Linux e permite escrever código gerenciado em Java usando as bibliotecas de desenvolvimento da Google. Sua API está em constante evolução. Ferramentas de desenvolvimento para Android incluem o Eclipse e IntelliJ IDEA. É a plataforma mais popular, mas apresenta desafios como a fragmentação (há muitos dispositivos diferentes que suportam o Android) e é difícil criar aplicações que suportem todos eles [\(GRONLI et al.,](#page-74-7) [2014\)](#page-74-7).

O Windows Phone é um sistema operacional para smartphones da Microsoft, geralmente usado em dispositivos de tela sensível ao toque. Oferece boas funcionalidades como rede, sensores e integração de câmera. Os programas são escritos em código .NET e C#. Utiliza-se o Visual Studio para desenvolver as aplicações. Ocupava o terceiro lugar no mercado em 2013 [\(GRONLI et al.,](#page-74-7) [2014\)](#page-74-7).

O iOS é o sistema operacional para os dispositivos móveis da Apple, como o iPhone e o iPad. Os aplicativos podem ser desenvolvidos em linguagem Objective C ou em Swift, a mais nova linguagem de desenvolvimento de aplicativos para iOS, sendo mais rápida e flexível (diminui a bagagem da linguagem C incorporada), além de ser projetado para fornecer compatibilidade perfeita com Cocoa Touch e Objective-C (de acordo com o site [Apple Swift\)](https://developer.apple.com/library/content/documentation/Swift/Conceptual/BuildingCocoaApps/index.html#//apple_ref/doc/uid/TP40014216-CH2-ID0). O desenvolvimento para iOS requer um computador com o Mac OS e a ferramenta Xcode. Como a linguagem de desenvolvimento é pouco comum, a curva de aprendizado para esta plataforma é maior que para as outras. Mas o iOS não tem os problemas de fragmentação do Android. Possui produtos limitados, sendo a Apple a única fabricante (diferente dos dispositivos que rodam o Android).

No aspecto relacionado à interface e à experiência do usuário, os aplicativos Android saem na desvantagem em relação ao iOS e ao WindowsPhone. Entretanto, é a plataforma mais popular, cujos dispositivos têm preços mais acessíveis. Ambas plataformas, iOS e Android, possuem uma comunidade ampla e madura.

Para este estudo, a plataforma iOS foi escolhida pelo fato de dar maior ênfase que as outras aos aspectos relacionados à qualidade e à experiência do usuário com a interface. Outro fator importante a ser considerado, diz respeito ao uso corporativo dessas plataformas, onde a líder é a plataforma iOS, com 62% do total, contra 35% do Android e 3% de outras plataformas [\(RASMUSSEN,](#page-75-9) [2014\)](#page-75-9).
## 2.7.1 Dispositivos Móveis na Plataforma iOS

Os dispositivos móveis mais vendidos dentro da plataforma iOS são o iPhone e o iPad. Estão inclusive entre os dez produtos mais vendidos mundialmente segundo pesquisa [\(CHIARELI,](#page-73-0) [2015\)](#page-73-0). Os iPhones e iPads são mais utilizados em ambientes educacionais e corporativos [\(APPLE,](#page-73-1) [2016c\)](#page-73-1) [\(APPLE,](#page-73-2) [2016d\)](#page-73-2).

Uma pesquisa realizada em 2012 avaliou a taxa de conversão - percentual de usuários visitantes que terminam uma ação desejada - de 100 milhões de visitas ao site da Monetate *e-commerce*, para acessos realizados por computadores, tablets e telefones móveis. Os resultados estão representados na Tabela [2.](#page-36-0)

Tabela 2 – Taxas de Conversão para Dispositivos Móveis e Desktop [\(NIELSEN; BUDIU,](#page-75-0) [2014\)](#page-75-0)

<span id="page-36-0"></span>

|                | Aparelho   Taxa de Conversão (%) |
|----------------|----------------------------------|
| Desktop        | $3.5\%$                          |
| Tablet.        | $3.2\%$                          |
| Telefone Móvel | $1,4\%$                          |

A partir da Tabela [2,](#page-36-0) depreende-se que os valores foram muito baixos. Porém os tablets tiveram maior valor do que os telefones móveis, por terem a tela maior [\(NIELSEN;](#page-75-0) [BUDIU,](#page-75-0) [2014\)](#page-75-0). Por isso, os tablets da Apple (iPads) foram escolhidos para desenvolver a solução proposta por este estudo.

# 2.8 Recomendações Gerais para o Design de Interface

Designers e projetistas de interface acumularam muita experiência a respeito da construção de interfaces e produziram um apanhado de recomendações, diretrizes e heurísticas para o bom design. Nesta seção serão abordados apenas as Heurísticas de Nielsen [\(NIELSEN,](#page-74-0) [1994a\)](#page-74-0), pois elas serão a base para este projeto (existem várias listas com recomendações, como as Oito Regras de Ouro de Shneiderman [\(SHNEIDERMAN,](#page-75-1) [2010\)](#page-75-1).

As heurísticas de Nielsen são dez itens para avaliar a usabilidade de um sistema afim de evitar erros comuns que podem prejudicar a experiência do usuário. São baseadas em 294 tipos de erros de usabilidade que Nielsen [\(NIELSEN,](#page-74-0) [1994a\)](#page-74-0) encontrava com frequência em suas análises. Podem ser utilizadas para avaliar qualquer sistema.

- 1. Visibilidade do status sistema: é preciso informar ao usuário constantemente onde ele está e o que está acontecendo, provendo feedback em tempo oportuno.
- 2. Correspondência entre o sistema e o mundo real: o sistema deve falar a linguagem do usuário, com termos, frases e conceitos familiares a ele. Elas devem aparecer em uma ordem natural e lógica para ele.
- 3. Liberdade e controle do usuário: o usuário precisa se sentir no controle do sistema, e não dominado por ele. Por isso, oferecer opções para o usuário desfazer ações indesejadas ou iniciadas erroneamente e importante.
- 4. Consistência e padrões: utilizar os mesmos termos, formatos, cores para se referir às mesmas coisas. Utilizar convenções e padrões para dar consistência.
- 5. Prevenções de erros: melhor do que mostrar mensagens de erro é prevenir os erros através de um design cuidadoso.
- 6. Reconhecimento em vez de memorização: objetos e ações devem estar visíveis ou facilmente recuperáveis, ao invés de forçar o usuário a memorizar onde eles estão.
- 7. Flexibilidade e eficiência de uso: permitir adaptação de funções para que sejam realizadas da melhor forma para usuários experientes e novatos.
- 8. Estética e design minimalista: as telas devem conter apenas o que é relevante e necessário, para não competir com coisas desnecessárias.
- 9. Ajude os usuários a reconhecerem, diagnosticarem e recuperarem-se de erros: mensagens de erro devem ser claras (não códigos), indicando o problema e a sua solução.
- 10. Ajuda e documentação: o sistema deve ser preferencialmente utilizado sem a ajuda de documentação. Mas pode ser necessário prover ajuda aos usuários, e nesse caso, as informações devem ser fáceis de encontrar, focar nas tarefas do usuário e listar passos concretos e curtos para serem seguidos.

# 2.9 Recomendações para o Design de Interface em Dispositivos Móveis

Nielsen e Budiu [\(NIELSEN; BUDIU,](#page-75-0) [2014\)](#page-75-0) afirmam que não existem regras fixas para usabilidade, as questões são qualitativas que especificam a natureza e a direção do projeto. Por isso eles aconselham que o projetista de interface deve realizar os próprios estudos sobre usabilidade a medida que os usuários tentam usar o sistema. Eles trazem uma série de recomendações crucias, com base em pesquisas empíricas sobre como usuários utilizam interfaces em dispositivos móveis, para ajudar projetistas a evitar erros comuns.

As diretrizes e recomendções para sistemas *web* ou desktop também se aplicam a dispositivos móveis, mas são ainda mais cruciais para os últimos. Isso por causa de um fator principal: o tamanho menor da tela. Abaixo estão as principais diretrizes recomendadas por Nielsen e Budiu [\(NIELSEN; BUDIU,](#page-75-0) [2014\)](#page-75-0).

- ∙ Eliminar conteúdo para reduzir quantidade de palavras e transferir informações secundárias para páginas secundárias, evitando assim que o usuário precise rolar a página para ver conteúdo fora do contexto da tela (ler através de telas menores aumenta a carga cognitiva e entender um texto se torna 2x mais difícil do que em desktop. A memória de curto prazo é fraca, portanto quanto mais o usuários têm que lembrar depois de rolarem pra fora da tela, pior eles se saem).
- ∙ Limitar a quantidade de recursos àqueles que tem maior importância ao invés de "atulhar"a tela fazendo os usuários se sentirem esmagados. Ex: evitar colocar carrossel na *tabbar*, mas colocar sempre os nomes dos ícones expondo as opções sem as esconder (o que fica fora de visão fica fora da memória, e não se pode confiar na memória de curto prazo do usuário).
- ∙ Evitar usar hierarquia com múltiplas categorias e subcategorias, assim como listas extensas com vários detalhes em cada item, pois podem ser difíceis de ler.
- ∙ Ampliar elementos de interface para acomodar dedos gordos. O tamanho recomendado para alvos de toque é de 1cm x 1cm (a técnica de interação não é mais *mouse*, que são mais precisos, mas os dedos, que podem variar na espessura).
- ∙ Ir direto ao ponto no topo da página, pois muitos usuários nem verão o resto da página se o topo não comunicar a sua relevância. Na tela pequena, o texto tem que ser muito curto e comunicar com precisão o conteúdo da página.
- ∙ Evitar utilizar barras de navegação no topo da página. Quando elas têm muitos itens, ou forçam minimizar o tamanho das opções para caber todas, dificultando o toque preciso, ou forçam aumentar, ocupando muito espaço na tela pequena.
- ∙ Usar o mesmo comando em contextos diferentes para conseguir o resultado conceitualmente igual, para que os usuários não se confundam, pois quando eles vêem a mesma instância de um comando em contextos diferentes, assumem que todos terão o mesmo efeito; portanto evitar botões sobrecarregados (que tem várias funções).
- ∙ Fazer apenas uma página inicial oficial para um aplicativo.
- ∙ Realçar informações mais cruciais, direcionando a atenção do usuário para o que é realmente importante.
- ∙ Ajudar os usuários ao digitar e preencher fomulários, permitindo uso de abreviaturas, valores pré-definidos e computação de dados com base em outros dados já fornecidos. Ex: computar cidade através do CEP; pré-preencher o campo email através do email digitado no login. Deixar o formulário o mais curto possível, pedindo só o essencial, evitando que o usuário precise rolar a página pra preencher algo.

# 3 Trabalhos Correlatos

Este capítulo apresenta a revisão sistemática realizada para identificar trabalhos científicos que apresentam soluções técnicas para automatizar questionários de usabilidade de sistemas, semelhantes à proposta que está sendo desenvolvida nesta monografia. Dessa forma, é possível analisar e aprender com as soluções encontradas, permitindo identificar seus pontos positivos e negativos.

As revisões sistemáticas são técnicas de pesquisa que utilizam uma metodologia pré-definida e rigorosa, através da elaboração de um protocolo de revisão, para atingir o objetivo de pesquisa almejado. O objetivo de realizá-las é agregar evidências a respeito de uma questão ou de um tópico dentro de alguma área que se deseja investigar para prover *background* de acordo com a estratégia definida [\(KITCHENHAM et al.,](#page-74-1) [2009\)](#page-74-1).

# 3.1 Protocolo da Revisão Sistemática

### ∙ *Necessidade para esta revisão*

Existe a necessidade de identificar e sumarizar, de forma sistemática e não ambígua, trabalhos de valor científico que apresentam soluções para automatização de questionários de usabilidade de sistemas, visto que há poucos estudos nesse sentido, e a maioria deles desenvolve novos questionários de usabilidade, sem automatizá-los.

∙ *Questões de pesquisa*

Esta Revisão Sistemática de Literartura (SLR) procura responder as seguintes questões de pesquisa:

*Questão 1* : Na literatura, quais ferramentas foram desenvolvidas para automatizar questionários de usabilidade?

A partir dos resultados obtidos para a primeira questão, responder a seguinte:

*Questão 2* : Dos questionários automatizados encontrados, quantos são questionários de usabilidade padrão?

- ∙ *Estratégia de pesquisa*
	- **–** *String de busca*

A string de busca para encontrar estudos relevantes foi construída a partir da combinação de alguns termos no idioma inglês: *questionnaire*, *tool*, *automation*, e de termos no idioma português: questionário, ferramenta, avaliação, usabilidade. Após realização de um estudo piloto com as combinações e verificar

inclusão de estudos pertinentes, os resultados obtidos foram refinados e estão presentes na Tabela [3:](#page-40-0)

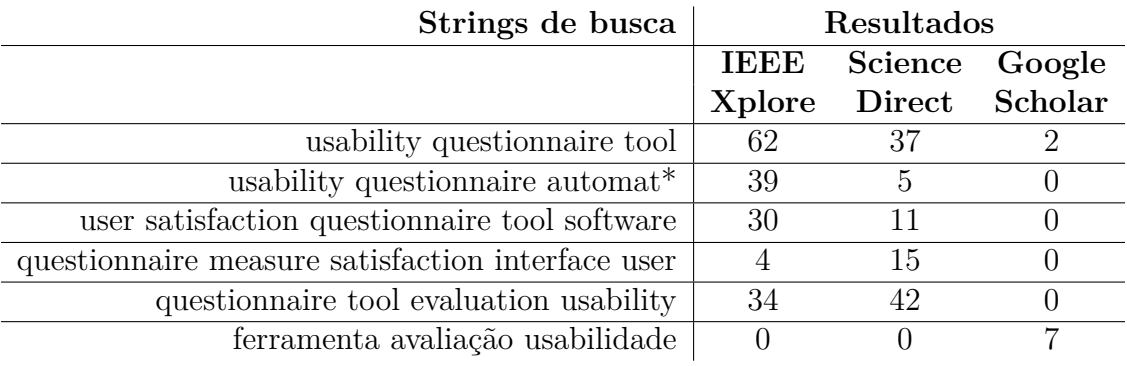

<span id="page-40-0"></span>Tabela 3 – Resultados obtidos com as strings utilizadas. Autor.

### **–** *Bases de dados*

As buscas foram realizadas em bases de dados digitais. Para isso, três bases foram selecionadas: IEEE Xplore, Science Direct e Google Scholar. Essas bases foram escolhidas porque são algumas das bases de maior relevância para Engenheiros de Software [\(KITCHENHAM et al.,](#page-74-1) [2009\)](#page-74-1).

Na base IEEE Xplore, a opção utilizada para pesquisa foi "Other Search Options", "DataFields: Document Title", com a opção "Metadata only"selecionada. Nas outras duas bases, ScienceDirect e Google Scholar, as buscas foram realizadas utilizando as opções de busca avançada, mas na primeira, a opção para verificar se os termos da string estavam presentes nos títulos e *abstracts* dos artigos foi selecionada; já na Google Scholar, apenas os títulos foram verificados. Não houve restrição de tempo (em anos) ou de tipos de estudo na busca.

**–** *Critérios de seleção dos estudos*

Para obter um grupo de estudos de interesse, critérios de inclusão e exclusão foram definidos com base em buscas realizadas. Foram incluídos os estudos:

- 1. que continham no título o termo *questionnaire* ou ambos os termos *questionnaire* e *tool*, ou ambos os termos *usability* e *tool* para as strings no idioma inglês, e os três termos "ferramenta", "avaliação"e "usabilidade"para a string no idioma português.
- 2. que após a leitura do abstract, verificou-se que se tratavam de ferramentas que automatizaram questionários de usabilidade de sistemas, (mesmo contendo outras técnicas também), respondendo diretamente à Questão 1.

Foram excluídos os estudos que:

1. apenas desenvolveram novos questionários de avaliação de usabilidade, mas sem desenvolver uma ferramenta para automatizá-los.

2. desenvolveram ferramentas que automatizaram questionários com propósitos diferentes de realizar avaliação de usabilidade de sistemas.

A Tabela [4](#page-41-0) apresenta os estudos de relevância resultantes do processo de refinamento, após aplicação dos critérios de inclusão definidos sobre a quantidade inicial de estudos obtidos utilizando as strings de busca.

|                    |            | Base   Resultados   Critério de   Critério de   Eliminação |  |                                                 |  |  |
|--------------------|------------|------------------------------------------------------------|--|-------------------------------------------------|--|--|
|                    | das buscas | inclusão $1 \mid$                                          |  | $\blacksquare$ inclusão 2 $\vert$ de repetições |  |  |
| <b>IEEE Xplore</b> | 169        | 35                                                         |  |                                                 |  |  |
| Science Direct     | 110        |                                                            |  |                                                 |  |  |
| Google Scholar     |            |                                                            |  |                                                 |  |  |
| <b>TOTAL</b>       | 108        |                                                            |  |                                                 |  |  |

<span id="page-41-0"></span>Tabela 4 – Resultados do processo de refinamento dos estudos. Autor.

Foram encontrados 5 estudos relevantes para responder às questões desta revisão sistemática.

**–** *Avaliação da qualidade dos estudos*

Apenas estudos presentes em bases de dados acadêmicos e estudos apropriados para responder as questões de pesquisa deste estudo (através da compreensão do mesmo pela leitura de seus abstracts) foram considerados para essa pesquisa.

**–** *Extração de dados para SLR*

Os dados extraídos dos estudos são: objetivo de desenvolvimento das ferramentas e suas características, e os resultados da sua utilização.

**–** *Síntese de dados para SLR*

Os dados foram categorizados de acordo com as ferramentas propostas, suas características e resultados de uso apresentados em cada estudo.

# 3.2 Resultados da revisão sistemática

Esta seção descreve os resultados da revisão sistemática realizada, apresentando as propostas desenvolvidas e suas características.

### 3.2.0.1 TOWABE – Uma Ferramenta para Avaliação de Usabilidade em Aplicações para Web

O TOWABE - Ferramenta para Avaliação de Usabilidade em Aplicações para *Web* é uma ferramenta *web* para apoiar a avaliação de usabilidade em aplicações para *web*.

Esta ferramenta integra três técnicas de avaliação de usabilidade (cada técnica corresponde a um módulo da ferramenta): questionário de satisfação do usuário, inspeções de usabilidade utilizando *checklist* e *card sorting*. Ela permite armazenar dados do *checklist*, e emite relatório de resultados instantaneamente sem a necessidade de uma outra ferramenta para analisar os dados coletados.

O sistema possui dois perfis de usuários: Avaliador, que prepara a avaliação, e o Participante voluntário, que participam voluntariamente da avaliação.

O módulo do *checklist* é utilizado pelo Avaliador, possui 46 ítens e permite salvar os dados dos ítens preenchidos *checklist* de forma que é possível retomar o seu preenchimento em outro momento. Após finalizado, os resultados são sumarizados para geração de relatório e da lista de recomendações, além de serem apresentados ao Avaliador.

O módulo do questionário possui 21 ítens com escalas de 5 pontos (desde "Discordo plenamente"a "Concordo plenamente") e cada ítem possui um campo para comentário. Quando um questionário é criado pelo Avaliador, ele pode ser customizado, através de retirada ou inclusão de ítens. O questionário criado é salvo com o nome do participante voluntário que irá realizar a avaliação. Os resultados são apresentados através de relatórios. O questionário e o checklist foram elaborados conforme as normas da ISO 9241.

O módulo de *card sorting* implementa uma variação dessa técnica, e permite que o Avaliador determine o grau de entendimento do participante quanto as categorias e os itens que compõem a estrutura da aplicação. O Avaliador cria uma base estrutural, criando e nomeando um conjunto de categorias e seus ítens. Em seguida, essas informações são salvas e disponibilizadas para os Participantes voluntários apenas em forma de listas: uma de categorias e outra de ítens, e assim, o usuário deve atribuir os ítens à suas devidas categorias. Os resultados são apresentados através de relatórios.

Os estudos de caso envolvendo o uso da ferramenta mostraram que além de os usuários completaram com sucesso as avaliações, eles acharam útil a integração das três técnicas, e acharam prático receberem convites online para participar das avaliações. Como recomendações de melhoria, um usuário sugeriu incluir ajuda *online* e o relatório da avaliação dessa ferramenta (através da realização do *card sorting*) indicou problemas na estruturação dá página do questionário, que não correspondia ao modleo mental dos usuários [\(ITAKURA; VERGILIO,](#page-74-2) [2002\)](#page-74-2).

### 3.2.0.2 Web Questionnaire Tool

A Web Questionnaire Tool é uma ferramenta web para auxiliar os avaliadores a medir usabilidade e utilidade de sistemas interativos, utilizando questionário e vídeo para coletar automaticamente as atitudes e julgamentos dos usuários em relação ao sistema avaliado e para calcular as estatísticas associadas aos critérios e fatores de avaliação.

Desenvolvida em linguagem PHP, versão 1.8, esta ferramenta não implementa um questionário específico, mas cria o questionário que for desejado, basta apenas indicar o

tema, os critérios de avaliação, os fatores de qualidade, e por fim, as questões, podendo incluir, editar, excluir e consultar questões. A ferramenta possui modelos de questionários já implementados, e permite obter dados captando movimentos dos olhos do usuário através de vídeo. Também gera relatórios estatísticos com todos os resultados, e utiliza Crystal para auxiliar nessa tarefa. Os relatórios de dados de saída podem ser de forma textual (em formato HTML e Excel) ou em gráficos.

Os resultados do uso dessa ferramenta mostraram que ela é robusta e eficiente [\(ASSILA; BOUHLEL,](#page-73-3) [2013\)](#page-73-3).

### 3.2.0.3 Mugram

O *Mugram* é uma ferramenta web que implementa um questionário desenvolvido com o objetivo de avaliar os componenetes da interface de sistemas móveis. Pelo fato de ser uma ferramenta web, não determina dependência de uma ou algumas plataformas para funcionar, além de permitir a realização de avaliações em paralelo. Foi desenvolvida em linguagem PHP, HTML 5, *JavaScript*, *Bootstrap 3* e servidor de banco de dados MySql.

Para cada aplicação móvel avaliada, cria-se um novo projeto na ferramenta. é possível criar várias rodadas de avaliações, cada uma correspondendo a uma versão da aplicação mobile que está sendo avaliada. Há um *link* para cada rodada de avaliação, e quando clicado, redireciona para o questionário. É possível também customizar as perguntas, habilitando aquelas que se aplicam ao domínio da aplicação.

Os resultados gerados são divididos em guias. Na guia principal são mostrados informações da pontuação total, as cinco melhores e piores perguntas (com resultado mais alto e mais baixo, respectivamente), e o resumo do resultado na categoria principal (as questões são divididas em categorias). As outras guias (*tabs*) contém resultados detalhados para cada questão. Para as questões fechadas, calcula-se a média, a mediana, o desviopadrão e distribuição de respostas em graus para facilitar a interpretação dos resultados.

Já que o processo de design é interativo, pode ser interessante para o time de desenvolvedores ver as alterações entre diferentes versões de um produto. Por isso é possível comparar até três resultados de avaliações de um projeto com outro, e também comparar designs diferentes de um mesmo projeto para ver qual funciona melhor.

O questionário e a ferramenta foram avaliados por especialistas. A avaliação realizada mostrou que o o questionário tem integridade mas precisa de cuidados. Quanto a ferramenta, foi considerada útil e fácil de aprender a usar. Sua estética é limpa e agradável, e seus recursos foram elogiados, sendo que o recurso de comparação obteve mais destaque entre os especialistas como um recurso muito útil, além da forma de apresentação dos resultados, que utiliza painéis e diagramas com diferentes recursos. Dentre as recomendações dos especialistas, estão: fazer o questionário ser mais customizável, permitindo inclusão e exclusão de categorias inteiras; e integrar essa ferramenta com redes sociais como Google Plus ou Yammer para compartilhar os dados. Uma função para exportar dados brutos para análises posteriores também foi sugerida [\(WICH; KRAMER,](#page-75-2) [2015\)](#page-75-2).

#### 3.2.0.4 Ferramenta geradora de questionários

Esta Ferramenta qeradora de questionários web foi desenvolvida com o objetivo de melhorar a avaliação subjetiva da qualidade da interface de sistemas interativos. E pra isso, implementa um modelo de geração de questionários e um processo customizado que foi desenvolvido com base no processo de avaliação proposto pela norma ISO/IEC 14598-5. A ferramenta utiliza banco de dados MySQL.

A ferramenta é dividida em três módulos. No módulo de pré-avaliação, é possível escolher a técnica a ser utilizada. Ao se escolher a técnica de questionário, o avaliadaor pode definir qual aspecto do sistema ele deseja avaliar (acessibilidade, facilidade de uso, etc). Neste módulo há três constructos: gestão de questões (podem ser criadas questões fixas e abertas), gestão dos usuários (os avaliadores gerenciam a lista de usuários, mas não conhecem as senhas dos usuários) e a consulta de resultados (permite acesso aos resultados). No módulo de avaliação, a coleta e a análise de dados são automatizadas, segundo as atividades do processo que foi estabelecido. E por último o módulo de pósavaliação, que consiste na geração do relatório de resultados.

Não há resultados de uso da ferramenta, pois a realização de experimentos visando obtenção de resultados é colocada como trabalho futuro [\(ASSILA et al.,](#page-73-4) [2013\)](#page-73-4).

#### 3.2.0.5 VRUSE - Virtual Reality Use

O VRUSE - *Virtual Reality Use*, é uma ferramenta que foi desenvolvida com o objetivo de medir a usabilidade de sistemas de realidade aumentada de acordo com a atitude e a percepção dos usuários. As cem questões são divididas em dez partes, onde cada uma analisa um fator de usabilidade de interface, a entrada de dados é feita através de uma planilha, e dessa forma facilita a conversão de dados. Permite escolher qual o nível de expertise do usuário que realizar a avaliação, se é um especialista, iniciante ou novato. Há campo para registrar comentários de observações pessoais dos usuários. Não é possível alterar respostas, uma vez que elas foram submetidas à análise. Os resultados são exibidos em um gráfico com a pontuação para cada fator de usabilidade.

Os resultados obtidos nos experimentos com usuários mostraram que eles se sentiram no controle da ferramenta ao utilizá-la. A ferramenta se mostrou de alto desempenho.

Fonte: [\(KALAWSKY,](#page-74-3) [1999\)](#page-74-3)

### 3.2.1 Análise Comparativa

Para realizar a análise comparativa, as informações principais das ferramentas foram sumarizadas na Tabela [5.](#page-45-0)

|        | <b>TOWABE</b>        | Web<br>Questionnaire<br><b>Tool</b> | Mugram       | Ferramenta<br>Geradora de<br>Questionários | <b>VRUSE</b> |
|--------|----------------------|-------------------------------------|--------------|--------------------------------------------|--------------|
| Plata- | web                  | web                                 | web          | web                                        | web          |
| forma  |                      |                                     |              |                                            |              |
| Avalia | sistemas<br>sistemas |                                     | dispositivos | sistemas                                   | sistemas de  |
|        | web                  | interativos                         | móveis       | interativos                                | realidade    |
|        |                      |                                     |              |                                            | virtual      |
| Rela-  |                      | em planilhas                        | textual e    |                                            | gráficos     |
| tórios |                      |                                     |              | gráficos                                   |              |

<span id="page-45-0"></span>Tabela 5 – Análise comparativa das ferramentas identificadas. Autor.

A partir das ferramentas analizadas, constata-se que nenhuma delas automatizou um questionário padrão de usabilidade sob a justificativa de que eles não realizam a avaliação da usabilidade levando em consideração características de sistemas específicos, como por exemplo os sistemas de realidade aumentada, os sistemas web, e etc., mas realizam avaliações mais gerais.

Das ferramentas analisadas, todas são *web*, funcionando independente de uma plataforma específica, e fazem tanto a coleta quanto a análise de dados dos participantes. Duas delas geram os questionários que o avaliador desejar, e as outras contêm questionários desenvolvidos para avaliar a usabilidade de sistemas específicos. A maioria das ferramentas permite customização dos itens do questionário.

Percebe-se que na maioria das ferramentas desenvolvidas houve procupação em avaliar as ferramentas. Porém a única ferramenta que foi analisada por especialistas foi a *Mugram*, que trouxe funcionalidades aprovadas por eles e consideradas úteis (criação de projetos, criação de rodadas de avaliações para um projeto e comparação de resultados de rodadas de avaliações). O seu relatório de resultados é o mais detalhado, trazendo vários cálculos estatísticos para análise. Seu design limpo também foi um ponto de destaque.

A maioria das ferramentas gera relatórios com gráficos, evidenciando que formas visuais de sumarização de dados são melhor compreendidas. Das cinco ferramentas, três automatizaram mais de uma forma para auxiliar a avaliação de usabilidade (além do questionário) corroborando que essa técnica pode e deve ser complementada por outras.

A partir dessa pesquisa, e considerando os fatores mais convencionais no desenvolvimento de trabalhos desta natureza, foram definidas as bases conceituais e teóricas do trabalho que foram detalhadas no Capítulo de Referencial Teórico e Desenvolvimento.

# 4 Desenvolvimento da Ferramenta

A partir do levantamento teórico realizado, constatou-se que não foram encontradas ferramentas que automatizam questionários padrão de usabilidade por realizarem análises gerais. Este argumento é válido em parte, pois através de estudo realizado acerca dos questionários padrão de usabilidade, foi verificado que eles possuem confiabilidade atestada pela comunidade científica, produzindo resultados confiáveis, e por isso são utilizados no mundo inteiro por diversos profissionais e empresas [\(SAURO; LEWIS,](#page-75-3) [2012\)](#page-75-3). Porém, os questionários desenvolvidos pelos autores dos trabalhos investigados não têm essa confiabilidade atestada. Isso contraria o que Nielsen [\(NIELSEN,](#page-75-4) [1994b\)](#page-75-4) afirmou a repeito dos métodos que devem ser utilizados para avaliar a qualidade da usabilidade de sistemas: apenas esforços sistemáticos utilizando **métodos estabelecidos** para avaliar usabilidade de sistemas podem ser considerados na Engenharia de Usabilidade.

Portanto, após realizar análise a respeito da possibilidade de automatizar um questionário de usabilidade padrão, analisar os questionários padrão e ferramentas que automatizam questionários, e estudar a respeito de usabilidade e processos de design, este Capítulo visa descrever o processo e os procedimentos adotados para planejar e projetar uma ferramenta que automatize a coleta e a sumarização dos dados do questionário de satisfação PSSUQ, utilizando os conhecimentos sobre das áreas de HCI, de Engenharia de Usabilidade e de Engenharia de Software.

# 4.1 Processo de Desenvolvimento

Segundo Pressman [\(PRESSMAN; MAXIM,](#page-75-5) [2016\)](#page-75-5), um processo de desenvolvimento de software define um conjunto de atividades necessárias para desenvolver *software* de qualidade. Há processos prescritivos, onde suas atividades são realizadas de forma sequencial (ex.: cascata); incrementais, que possuem fluxos de atividades lineares e paralelas; evolucionários, que são iterativos (ex.: prototipação, espiral); iterativos e incrementais (e.: *Unified process* (RUP)) e ágeis, que são menos preditivos e são mais adaptativos (ex.: *Scrum*, XP).

Há também Processos de *Software* Pessoal (PSP) e em Equipe (TSP). O objetivo do TSP é criar uma equipe autogerenciável, que se organize para produzir *software* de qualidade. O PSP é destinado para desenvolvimento de *software* por um indivíduo e enfatiza controle pessoal dos artefatos produzidos [\(PRESSMAN; MAXIM,](#page-75-5) [2016\)](#page-75-5), por isso ele será utilizado nesse projeto. Possui cinco atividades estruturais:

1. *Planejamento*: visa definir os requisitos, identificar tarefas de desenvolvimento e

montar o cronograma do projeto.

- 2. *Projeto de alto nível*: elaborar projeto de componentes utilizando protótipos.
- 3. *Revisão do projeto de alto nível*: verificar produtos de trabalho desenvolvido até o momento de acordo com o planejado.
- 4. *Desenvolvimento*: refinar e detalhar projeto de alto nível, e gerar e testar código.
- 5. *Autópsia*: verificar eficácia do projeto para correções posteriores.

# 4.1.1 O Processo de Desenvolvimento de Software (PSP) e Ciclo de Engenharia de Usabilidade

O processo de desenvolvimento de software possui atividades voltadas a construção, instalação e manutenção de sistemas. Já a Engenharia de Usabilidade e a HCI possuem atividades que se preocupam com a forma como os sistemas interativos serão utilizados [\(BARBOSA; SILVA,](#page-73-5) [2010\)](#page-73-5). Por isso é necessário realizar a integração das atividades dessas duas persperctivas.

Neste projeto, foi escolhido o ciclo de Engenharia de Usabilidade de Mayhew [\(MAYHEW,](#page-74-4) [1999\)](#page-74-4), que será adaptado para as necessidades e limitações do mesmo. A integração e a relação entre as atividades de usabilidade e as macro-atividades do PSP está representado na Tabela [6.](#page-47-0)

| Atividades de         | Atividades de usabilidade.                         |
|-----------------------|----------------------------------------------------|
| desenvolvimento       |                                                    |
| Planejamento          | Definir perfil do usuário, análise das tarefas,    |
| (definir requisitos)  | características da plataforma, princípios          |
| e cronograma)         | gerais do projeto, metas de usabilidade            |
|                       | e fazer Reengenharia do trabalho.                  |
| Projeto de alto nível | Projeto e protótipo do modelo conceitual           |
| (definir protótipos,  |                                                    |
| e componentes)        |                                                    |
| - arquitetura)        |                                                    |
| Revisão do projeto    | Avaliação interativa do modelo conceitual          |
| de alto nível.        |                                                    |
| Desenvolvimento       | Instalação, Projeto e protótipo detalhado com      |
|                       | padrões de design de tela e Avaliação do protótipo |
|                       | detalhado com padrões de design de tela.           |
| Autópsia              | Recolher opinião do usuário e Efetuar melhorias.   |

<span id="page-47-0"></span>Tabela 6 – Integração das atividades de desenvolvimento e usabilidade. Autor.

Na Figura [4,](#page-48-0) é possível observar a integração das atividades e a customização do Ciclo de Engenharia de Usabilidade, onde as atividades dos Níveis 2 e 3 do Ciclo de

Myhew [\(MAYHEW,](#page-74-4) [1999\)](#page-74-4) serão realizadas em conjunto, ou seja apenas um protótipo será obtido como produto desses dois níveis.

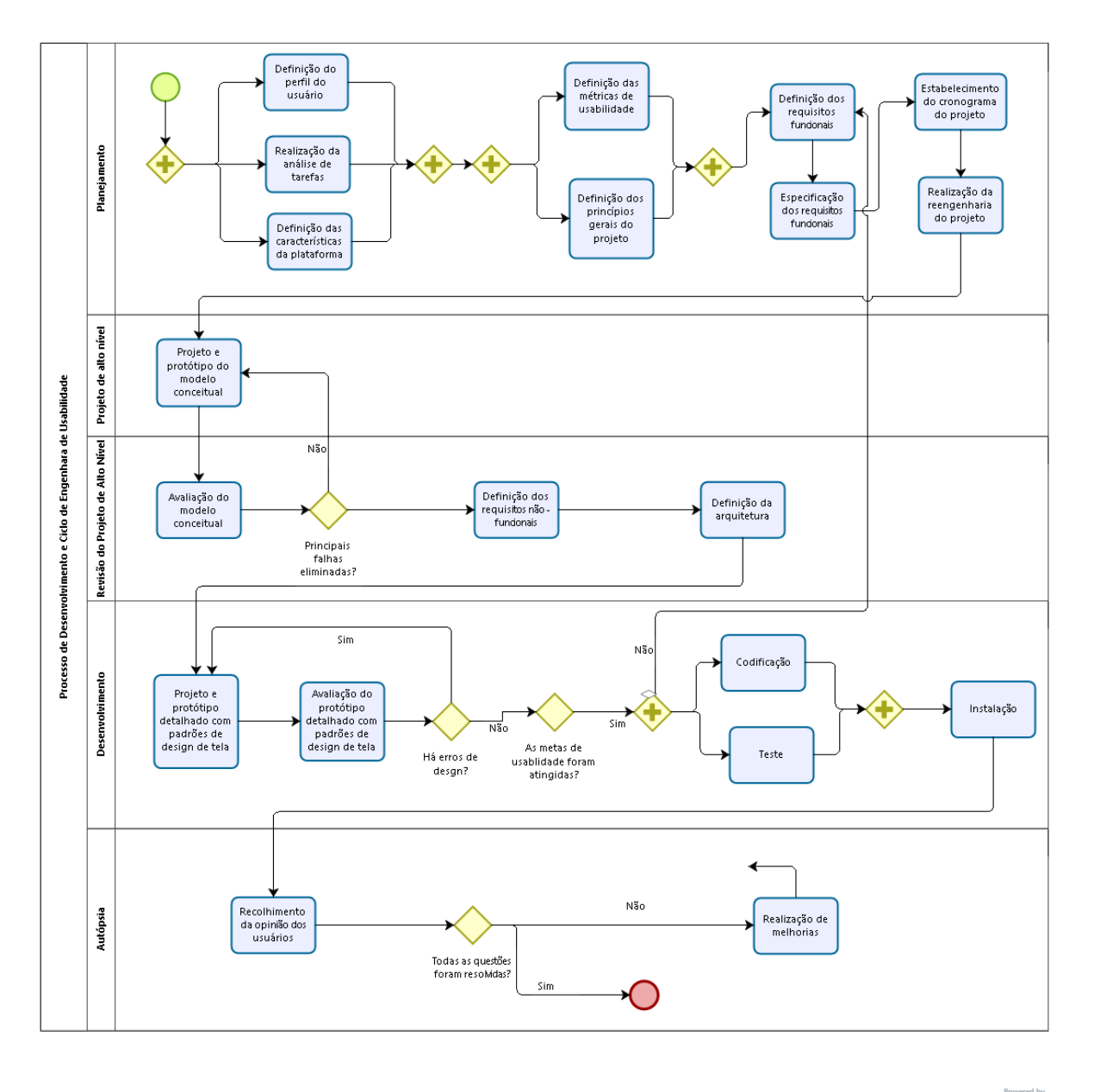

bizagi

<span id="page-48-0"></span>Figura 4 – Processo de desenvolvimento e Ciclo de Engenharia de Usabilidade customizado. Autor.

# 4.2 Planejamento

Nesta fase, são definidos o perfil dos usuários, contexto e suas tarefas, características da plataforma, os princípios gerais do projeto, as metas de usabilidade e o cronograma do projeto. Segundo Mayhew [\(MAYHEW,](#page-74-4) [1999\)](#page-74-4), essas informações devem ser registradas no Guia de Estilo. Neste projeto, elas serão registradas nesta seção.

### ∙ *Definir perfil do usuário*

A partir dos estudos realizados (Capítulo de Referencial Teórico e Trabalhos Correlatos), constatou-se que os profissionais responsáveis pela concepção e avaliação do design de interfaces e da sua interação com os usuários são os designers de interface de usuário. Por isso, eles foram selecionados como usuários alvo da ferramenta.

Para obter as informações acerca deste perfil, duas profissionais de empresas que realizam consulta de usabilidade foram contatadas por e-mail para verificar disponibilidade de realizar entrevista e de assistir à algum teste de usabilidade. Devido à impossibilidade de um encontro pessoal devido à distância física (uma das empresas fica em Santa Catarina e a outra em São Paulo), questionários online foram enviados para que elas respondessem questões a respeito das características de seu trabalho.

Uma das profissionais tem 31 anos e possui MBA em Gestão Estratégica do Design, Especialização em Design Centrado no Usuário, Mestrado em Design com experiência de 7 anos como Designer de Interação, nas funções de criação de wireframes e protótipos, pesquisa com usuários para criação de interfaces. Trabalha na empresa Catarinas Design de Interação, desenvolvendo sistemas, realizando pesquisa com usuários para validação e entendimento do problema do usuário; lidando com arquitetura da informação para construção de telas e protótipos; criando projetos gráficos e visuais das telas conforme identidade visual, e realizando análise de usabilidade através de teste de usabilidade e avaliação heurística. A outra profissional tem 44 anos, é formada em Administração de Empresas e trabalha com avaliação de usabilidade desde 2001. É sócio-fundadora da empresa Lumens consultoria, que realiza testes de usabilidade e avaliações heurísticas nos sistemas, concepção de interfaces lidando com arquitetura da informação e realiza estudos de *benchmarking* e estudos qualitativos.

Esses profissionais trabalham em conceber projeto de interação, relizar consultas de usabilidade e avaliar usabilidade de sistemas, utilizando métodos estabelecidos na área. Costumam usar ferramentas para auxiliar a recolher e sumarizar dados das avaliações, como planilhas e GoogleForms para gerar gráficos. Apesar de duas profissionais do sexo feminino terem fornecido informações, não se pode generalizar isso para tdos os designers de interface. Pessoas com algum conhecimento sobre design de interface têm idade superior a 17 anos (período de início da graduação ou curso profissionalizante). Profissionais com experiência de mercado na área têm *expertise* elevada realacionada à usabilidade de vários tipos de sistemas.

#### ∙ *Contexto e tarefas do usuário*

As informações foram obtidas através dos questionários online aplicados a duas profissionais de design e através de reuniões presenciais com um profissional especilista na área de HCI, onde ele expôs vídeo e material a respeito do contexto de teste

de usabilidade e do processo de aplicação de questionários, além da realização de estudos.

O contexto de aplicação de questionários em empresas se dá em laboratórios de teste onde há estrutura com computadores, câmeras, gravadores, e ferramentas necessárias para a realização dos testes de usabilidade, de forma controlada e organizada, com auxílio de moderadores, que guiam o participante e explanam como os testes serão realizados, observadores que fazem registros pertinentes, e profissionais que monitoram ações e reações dos participantes.

Nos testes de usabilidade, é possível avaliar vários tipos de sistemas e várias versões de um mesmo sistema, porém cada avaliação é feita em uma sessão. Cada sessão de avaliação é precedida por uma conversa com o cliente, onde ele fornece informações a respeito do motivo e dos aspectos do sistema a ser testado. Em seguida a sessão é planejada, onde é estabelecido o objetivo de avaliação da sessão, roteiro de tarefas a serem realizadas pelos usuários, definição dos perfis que irão realizar os testes, recrutamento dos participantes (geralmente mais de 5) e agendamento dos testes para realização dos mesmos. Durante a realização do teste, ferramentas gravam o teste e há observadores que registram informações pertinentes.

Quando o cenário de teste termina, o participante responde questionário *post-task*. Quando todos os cenários de testes são concluídos, o questionário *post-study* é aplicado, sem debater sobre a satisfação do particpnates sobre a usabilidade do sistema até que ele termine de preencher o questionário [\(RUBIN; CHISNELL,](#page-75-6) [2008\)](#page-75-6) [\(LEWIS,](#page-74-5) [2006\)](#page-74-5). Geralmente são realizadas sessões de testes antes e depois de modificações serem feitas no sistema. As tarefas no processo de aplicação de questionários são:

- 1. O avaliador explica as orientações para preenchimento do questionário e o entrega ao participante para preencher (o questionário contém algumas orientações de preenchimento e o nome e a versão do sistema a ser avaliado).
- 2. O participante preenche o nome ou algum dado fornecido pelo avaliador para validar as pessoas recrutadas para o teste (senha).
- 3. O participante preenche os itens do questionário e devolve ao avaliador.
- 4. Os dados são validados na presença do participante para verificar se há erros, itens propositalmente não marcados, rasuras e etc.
- 5. Após o término da sessão do teste de usabilidade, os dados são transferidos para planilhas no computador, que facilitam geração de estatísticas [\(RUBIN;](#page-75-6) [CHISNELL,](#page-75-6) [2008\)](#page-75-6).
- 6. Os dados do questionário são sumarizados, somando as respostas para cada ítem de todos os questionários, rankeando-os e classificando-os pelos erros e sucessos, e computando as médias para cada item [\(RUBIN; CHISNELL,](#page-75-6) [2008\)](#page-75-6).
- 7. Em seguida, são feitas análises e inferências pelos avaliadores para detectar problemas [\(RUBIN; CHISNELL,](#page-75-6) [2008\)](#page-75-6).
- 8. Depois, recomendações para solucionar os problemas são desenvolvidas e registradas [\(RUBIN; CHISNELL,](#page-75-6) [2008\)](#page-75-6).
- 9. Por último, os questionários são armazenados ou descartados.

Em seguida, relatórios são montados com as observações realizadas e os dados coletados, registrando os erros e recomendações para solucioná-los [\(RUBIN;](#page-75-6) [CHISNELL,](#page-75-6) [2008\)](#page-75-6). Posteriormente esses dados são revisitados, para realizar comparações e verificar se houve melhorias.

∙ *Características da plataforma*

Desenvolver para plataforma iOS não utiliza equipamentos quaisquer, mas um computador Mac OS com ferramenta Xcode. Ambas linguagens de programação (Objective-C e Swift) são orientadas a objeto, e a segunda é mais leve e flexível que a primeira. A linguagem de programacão para esta plataforma exige uma curva maior de aprendizado, mas em compensação a plataforma iOS tem uma comunidade madura e ampla, guidelines técnicas para desenvolvedores diretrizes para o design de interface, e possui recursos para geração de gráficos de ótima qualidade que são relativamente fáceis para desenvolver (ex:CorePlot) [\(GRONLI et al.,](#page-74-6) [2014\)](#page-74-6) [\(APPLE,](#page-73-6) [2016a\)](#page-73-6).

∙ *Princípios gerais de projeto*

As diretrizes e recomendações principais foram levantadas no referencial teórico (Heurísticas de Nielsen para design geral de interfaces e para design de interfaces móveis). Deve-se salientar que o uso de cores, formatos e padrões deve seguir as guidelines fornecidas pela Apple [\(APPLE,](#page-73-7) [2016b\)](#page-73-7)

∙ *Metas de usabilidade*

As metas de usabilidade definem medidas de usabilidade que devem ser alcançadas neste projeto. Ela foram retiradas da norma ISO/NBR 9241-11 [\(ABNT,](#page-73-8) [2002\)](#page-73-8).

As medidas de usabilidade são: 1)porcentagem de objetivos alcançados e 2)porcentagem de usuários completando as tarefas. As medidas decorrentes da experiência do usuário são: 3)satisfação dos usuários ao usar a ferramenta e 4)adequação da ferramenta para uso intermitente. Os intervalos de confiança para cada medida podem ser observados na Tabela [7](#page-52-0) abaixo:

∙ *Reengenharia do trabalho*

<span id="page-52-0"></span>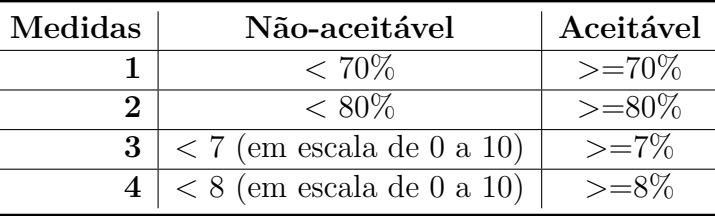

Tabela 7 – Intervalos de confiança para as medidas de usabilidade. Autor.

A partir das tarefas dos usuários identificadas, - o participante e o avaliador - uma nova organização e divisão de tarefas entre os usuários e o sistema é proposta, e consta na Tabela [8.](#page-52-1)

<span id="page-52-1"></span>Tabela 8 – Reengenharia do trabalho - Organização das tarefas. Autor

| Tarefas do avaliador      | Tarefas do participante | Tarefas do sistema    |
|---------------------------|-------------------------|-----------------------|
| Explicação de orientações | Preenchimento dos itens | Coleta e validação    |
| para preenchimento        | do questionário         | dos dados             |
| do questionário e         |                         |                       |
| Entrega do mesmo          |                         |                       |
| Realização de análises    |                         | Sumarização dos dados |
| e inferências             |                         | gerando relatórios    |
|                           |                         | com estatísticas      |
| Desenvolvimento de        |                         | Armazenamento         |
| recomendações             |                         | dos dados             |

Não é necessário identificar o questionário para um dado participante pois ele já é identificado antes do início do teste de usabilidade. These requirements

## 4.2.1 Requisitos Funcionais do Sistema

De acordo com Pressman [\(PRESSMAN; MAXIM,](#page-75-5) [2016\)](#page-75-5), os requisitos funcionais do sistema representam o comportamento do sistema. Eles são identificados através das atividades da Engenharia de Requisitos, onde se identifica e analisa as necessidades e problemas dos usuários e o domínio de uso, antes de começar a construir a solução. Dessa forma é possível construir uma solução eficaz para atender as necessidades dos usuários.

A identificação dos usuários, o estudo do domínio e do contexto de realização das tarefas e as próprias tarefas já foram identificadas anteriormente. A seguir é realizada a análise dos problemas relacionados ao processo manual de aplicação de questionários. Essas informações foram obtidas através da estudos e em reunião com especialista na área de HCI, onde também foram validados.

Esses problemas são representados através do Diagrama de Causa e Efeito (*Fishbone*) na Figura [5,](#page-53-0) que consiste em uma forma gráfica usada para analisar fatores de influência (causas) sobre um determinado problema (efeito) [\(JUNIOR,](#page-74-7) [2010\)](#page-74-7).

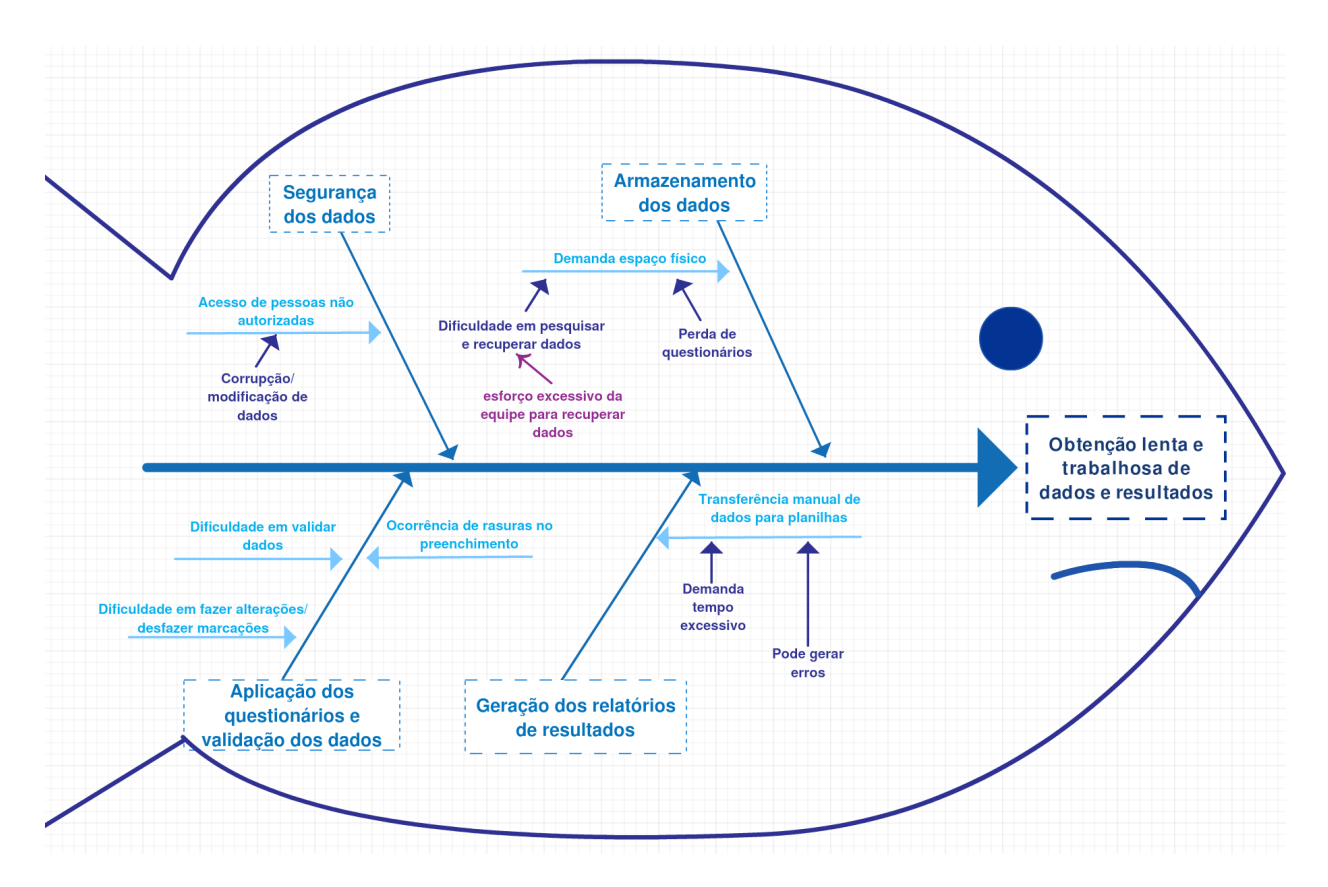

<span id="page-53-0"></span>Figura 5 – Diagrama de causa e efeito. Autor.

No diagrama, a seta maior aponta para o efeito (Obtenção lenta e trabalhosa de dados e resultados) que é provocado pelas causas-problema, identificadas pelas setas menores. As causas são agrupadas em quatro categorias: Segurança de dados, Armazenamento de dados, Aplicaçao dos questionários e validação dos dados e Geração dos relatórios de resultados.

Em relação à Segurança de dados, pessoas não autorizadas podem ter acesso aos dados, dependendo de onde e da forma como são armazenados, podendo modificá-los intencionalmente. Em relação à forma física de Armazenamento de dados, há dificuldade em pesquisar e recuperar dados se necessário for, demandando esforço da equipe para encontrá-los; além do baixo risco de perda de questionários. Em relação a Aplicação de questionários e validação de dados, há dificuldade em validar respostas e resultados, e em fazer alterações uma vez que um item já foi respondido, o que pode provocar rasuras no questionário (pode dificultar a leitura de valores pelos avaliadores). Em relação à Geração dos relatórios de resultados, a transferência manual de dados dos questionários para as planilhas demanda tempo e pode gerar erros, pois são pessoas que estão transferindo os dados. Todas essas causas provocam lentidão para obter dados e resultados, além de demandar bastante trabalho nesse processo.

Portanto, para solucionar esses problemas, é necessário prover soluções de sistema que automatizem várias tarefas são realizadas manualmente, como já foi citado. Foram

identificados os requisitos do sistema a partir dos problemas didentificados no Diagrama de causa e efeito. Esses requisitos são representados como casos de uso. Segundo [\(COCK-](#page-73-9)[BURN,](#page-73-9) [2005\)](#page-73-9), um caso de uso descreve o comportamento do sistema sob várias condições, descrevendo uma história realizada por alguém (ator). Esses casos de uso e seus atores são representados através do Diagrama de casos de uso, em Linguagem de Modelagem Unificada (UML) [\(LARMAN,](#page-74-8) [2002\)](#page-74-8) na Figura [6.](#page-54-0)

Os atores identificadaos são o avaliador (designer de interação no papel de avaliador) e o participante.

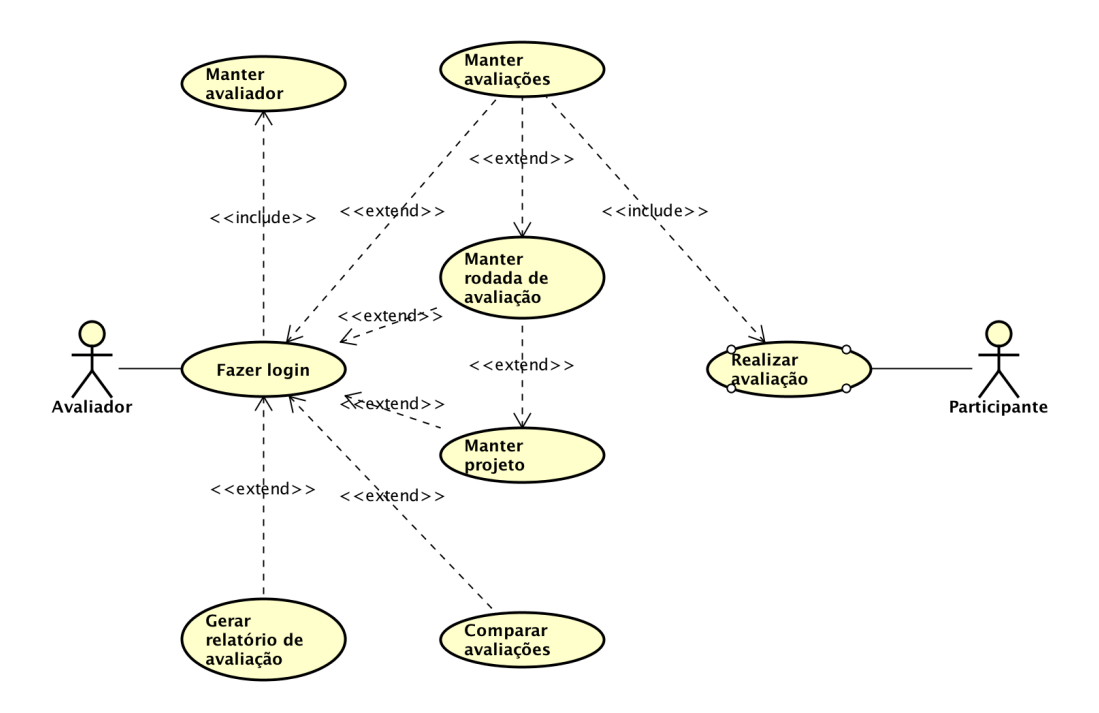

<span id="page-54-0"></span>Figura 6 – Diagrama de casos de uso. Autor.

### 4.2.2 Especificação dos Requisitos Funcionais

A especificação dos casos de uso traz o detalhamento dos comportamentos do sistema, como os fluxos de eventos, pré-condições e pós-condições e atores responsáveis para realizá-lo [\(COCKBURN,](#page-73-9) [2005\)](#page-73-9). A especificação dos casos de uso encontram-se no Apêndice A.

# 4.3 Projeto de Alto Nível

Nesta atividade, o protótipo do modelo conceitual é desenvolvido.

### 4.3.1 Projeto e Protótipo do Modelo Conceitual

Afim de simular o sistema com todos os requisitos definidos, o protótipo do modelo conceitual foi desenvolvido. Na Figura [14,](#page-61-0) pode-se ver o protótipo das telas iniciais, do sistema, onde a seleção da opção Avaliador leva para tela de *login*, e caso o usuário não tenha cadastro, ele pode fazê-lo. A última tela é vista quando o usuário realizar *login* no sistema. Ela apresenta o menu inicial e possui três opções: 1) cadastrar novo projeto, 2) visualizar os projetos existentes e 3) realizar comparação de rodadas de avaliações.

(HOME) ENTRAR FMAIL I SENHA NOVO AVAI IANOF RTICIPANT LUÍS LOS OF (HOME) NOVO CADASTRO PROJET NOME EMAIL CADASTRAR SEAUNA COMPARA CONFIRMAR SEMHAL

Figura 7 – Protótipo telas iniciais. Autor.

Na Figura [8,](#page-56-0) a primeira tela apresenta os projetos cadastrados ao selecionar a opção 2 no menu inicial. As outras mostram o cadastro de novo projeto, incluindo informações sobre ele e o seu perfil de usuários ao selecionar a opção 1 no menu inicial. Pode-se proceder a criação de uma nova rodada de avaliações para aquele projeto.

Na Figura [15,](#page-62-0) a primeira tela apresenta a edição de dados do avaliador ou exclusão do seu cadastro. A segunda, apresenta a criação de uma nova rodada de avaliação, com as informações do perfil do grupo a ser avaliado e permitindo criar uma avaliação individual.

Na Figura [16,](#page-62-1) é apresentado o processo de preenchimento do questionário por um participante, quando uma avaliação individual é criada. Na tela inicial, seleciona-se a opção "Participante". Na primeira tela, orientações rápidas são dadas, e após selecionar a opção iniciar, ele responde as perguntas (uma por tela). Ao final ele pode voltar em alguma questão, se desejar, e então encerra o questionário.

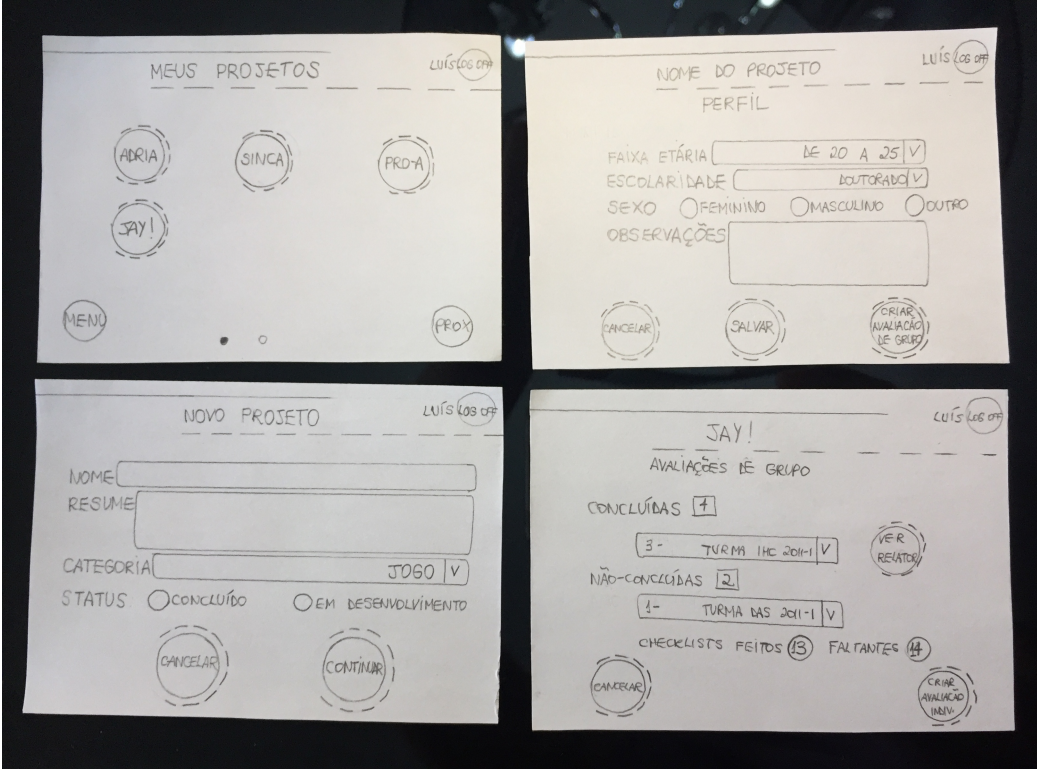

<span id="page-56-0"></span>Figura 8 – Protótipo telas criação de projetos. Autor.

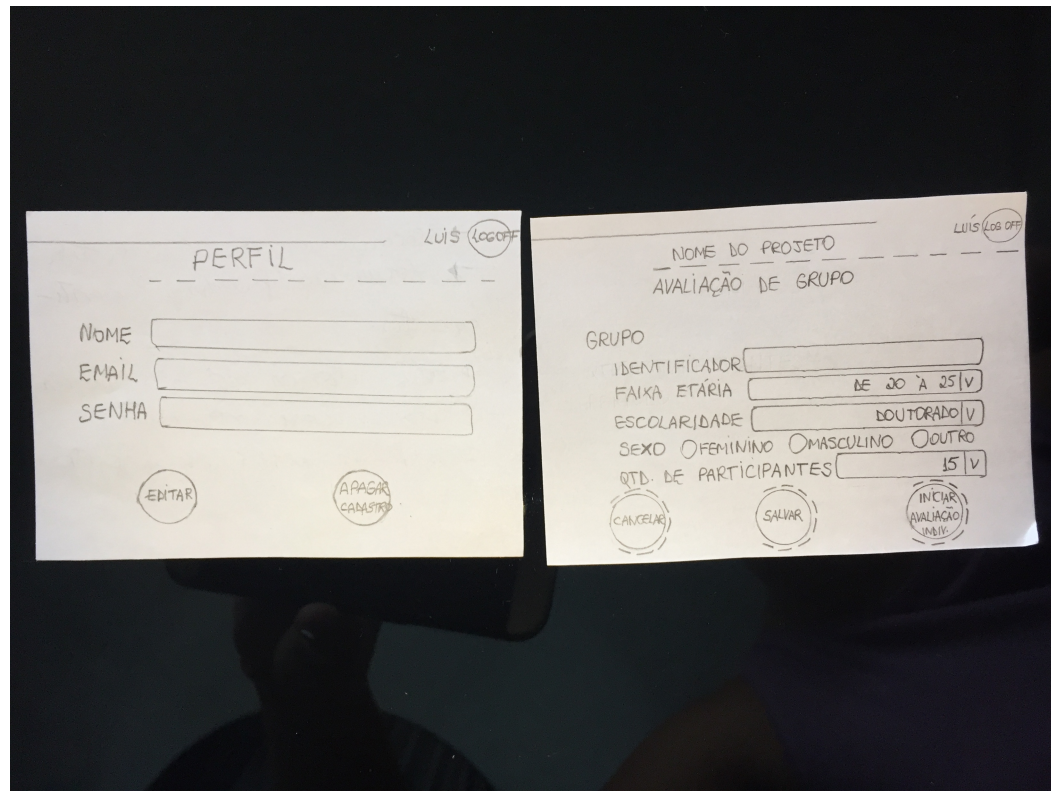

Figura 9 – Protótipo telas do avaliador e rodada de avaliação. Autor.

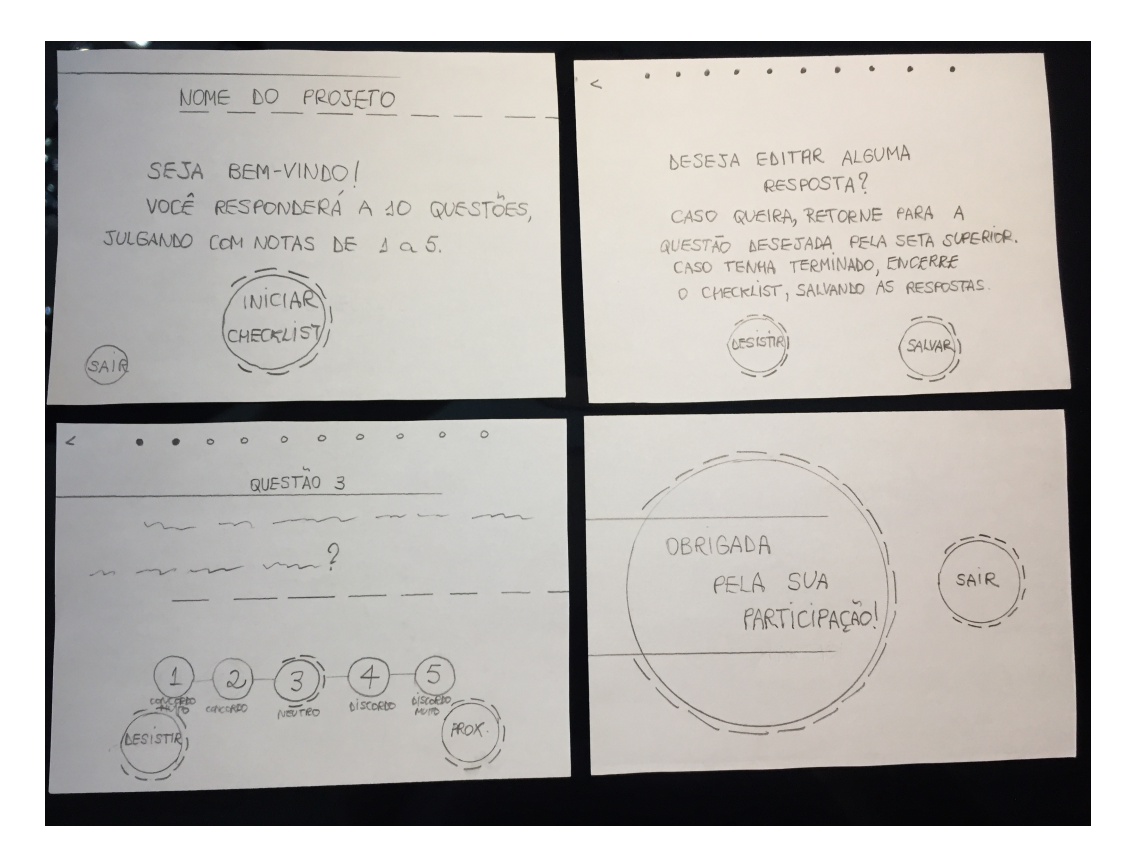

Figura 10 – Protótipo telas do questionário. Autor.

Na Figura [11,](#page-58-0) é possível observar que os relatórios são gerados em gráficos. Após selecionar a opção 3 do menu inicial, é possível escolher as rodadas de avaliações que se deseja comparar e a qual projeto elas pertencem. Os resultados são apresentados também em gráficos.

# 4.4 Revisão do Projeto de Alto Nível

Nesta atividade, o protótipo do modelo conceitual é avaliado, os requisitos não funcionais são definidos e a arquitetura é delineada.

### 4.4.1 Avaliação do Modelo Conceitual

O modelo conceitual foi avaliado por uma profissional da área de Design industrial com experiência em usabilidade. Em uma reunião presencial, foi realizado o *walkthrough*, onde o participante (nesse caso, a profissional) explora o protótipo para avaliar a usabilidade do sistema e encontrar inconsistências. Após explicar qual era a finalidade da ferramenta e o que ela fazia, através das telas do protótipo para a profissional, ela examinou o protótipo cuidadosamente. Após encontrar erros, ela deu *feedbacks* e recomendações para melhoria.

Os *feedbacks* dados por ela foram:

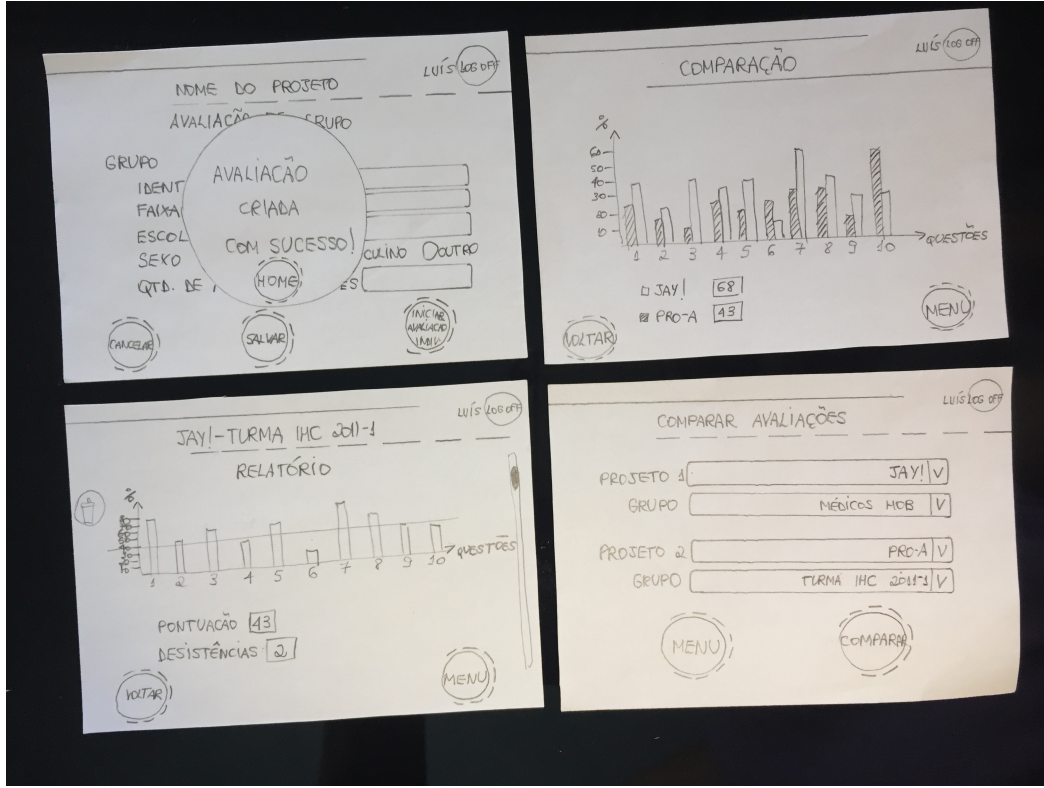

<span id="page-58-0"></span>Figura 11 – Protótipo telas do relatório e das comparações. Autor.

- ∙ Quando a avaliação individual é criada, deve aparecer uma mensagem dizendo que foi encerranda a sessão do avaliador.
- ∙ De forma geral, devem ser exibidas mensagens de *feedback* para o usuário, tanto em caso de erros, quanto em casos onde as ações foram realizadas e finalizadas com sucesso pelo sistema.
- ∙ No questionário, há um recurso no topo da tela ("pontinhos") que permite o usuário se situar e saber em qual questão ele está e quantas faltam para ele acabar o questionário. Como são 16 questões divididas entre três contextos, para que esses pontinhos não fiquem "atulhados"no topo da tela, é possível dividir o questionário em três sessões, colocando esses recurso por sessões, e determinando uma cor para cada uma delas, para diferenciá-las.
- ∙ Colocar todo o conteúdo da ferramenta em um só idioma.
- ∙ Propor uma forma para continuar a sessão do avaliador após o preenchimento do questionário pelo participante.

### 4.4.2 Definição de Requisitos Não-Funcionais

Segundo Pressman [\(PRESSMAN; MAXIM,](#page-75-5) [2016\)](#page-75-5), os requisitos não-funcionais de software expressam restrições e propriedades de qualidade do sistema. Podem ser mais críticos que os requisitos funcionais. Abaixo estão listados os requisitos não-funcionais do sistema:

- ∙ *Plataforma*: o sistema deverá ser desenvolvido em plataforma mobile iOS.
- ∙ *Segurança*: apenas usuários cadastrados como avaliadores no sistema poderão ter acesso às suas respectivas funcionalidades.
- ∙ *Confiabilidade*: o sistema deverá permitir comparação entre duas rodadas de avaliações apenas.
- ∙ *Instalação*: a ferramenta deverá ser instalada apenas via loja de aplicativos da Apple.
- ∙ *Padrões*: o sistem deverá ser implementado utilizando padrão MVC (Model View Controller).

### 4.4.3 Arquitetura

Segundo Pressman [\(PRESSMAN; MAXIM,](#page-75-5) [2016\)](#page-75-5), a arquitetura de um sistema compreende a estrutura do mesmo em termo de componentes, permitindo analisar a efetividade do projeto no atendimento dos requisitos. Um componente pode ser algo simples, como um módulo do programa ou classe. As propriedades de componentes são características necessárias para entender como eles interagem entre si. Os detalhes de algoritmos não são definidos aqui.

O estilo arquitetural utilizado nesse sistema é orientado a objetos, onde os componentes encapsulam dados e operações são aplicadas para manipular esses dados. Os componentes do sistema se comunicam através de passagem de mensagens [\(PRESSMAN;](#page-75-5) [MAXIM,](#page-75-5) [2016\)](#page-75-5).

Padrões arquiteturais tratam problemas em um contexto específico e servem como base para o projeto de arquitetura [\(PRESSMAN; MAXIM,](#page-75-5) [2016\)](#page-75-5). Como definido nos requisitos não-funcionais, o padrão arquitetural definido para este projeto é o modelo MVC - Modelo, Visão e Controle - que é bastante utilizado no desenvolvimento de aplicações para dispositivos móveis por determinar a separação de uma aplicação em três elementos. No Modelo, há as entidades que representam os dados da aplicação; na Visão, há a lógica de apresentação dos dados e captura de eventos, e no Controle, há a lógica que trata os eventos capturados pela Visão, buscando dados na Modelo e alterando os elementos da Visão para representar a forma atual dos dados [\(BARROS; SILVA; ESPÍNOLA,](#page-73-10) [2007\)](#page-73-10). Além disso há o módulo de persistência de dados, onde os dados serão armazenados. Na Figura [12](#page-60-0) é possível visualizar a representação da lógica de funcionamento desses padrão juntamente com a persistência dos dados.

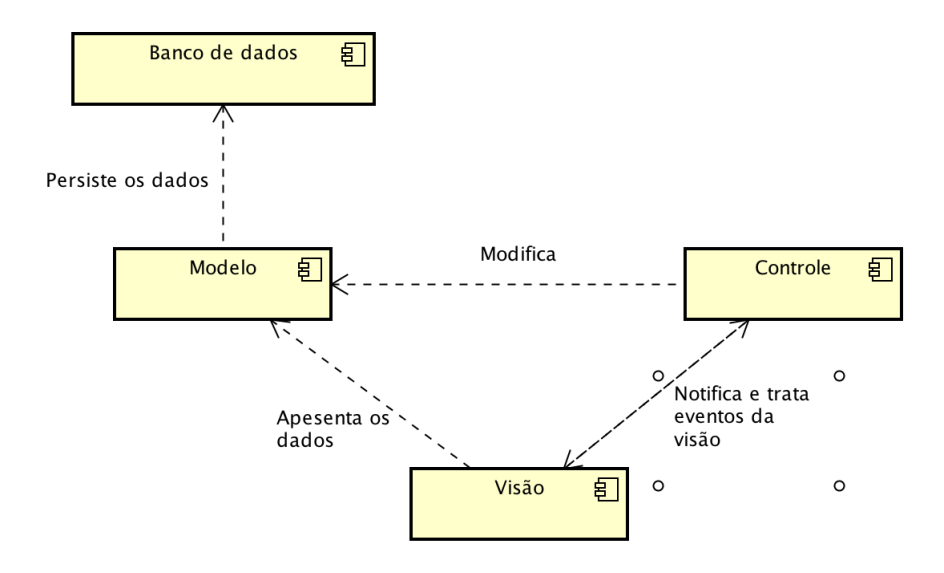

<span id="page-60-0"></span>Figura 12 – Diagrama de componenetes - MVC. Autor.

A Figura [13](#page-60-1) apresenta o Diagrama de Classes, bem como a sua relação entre as classes de entidades do sistema.

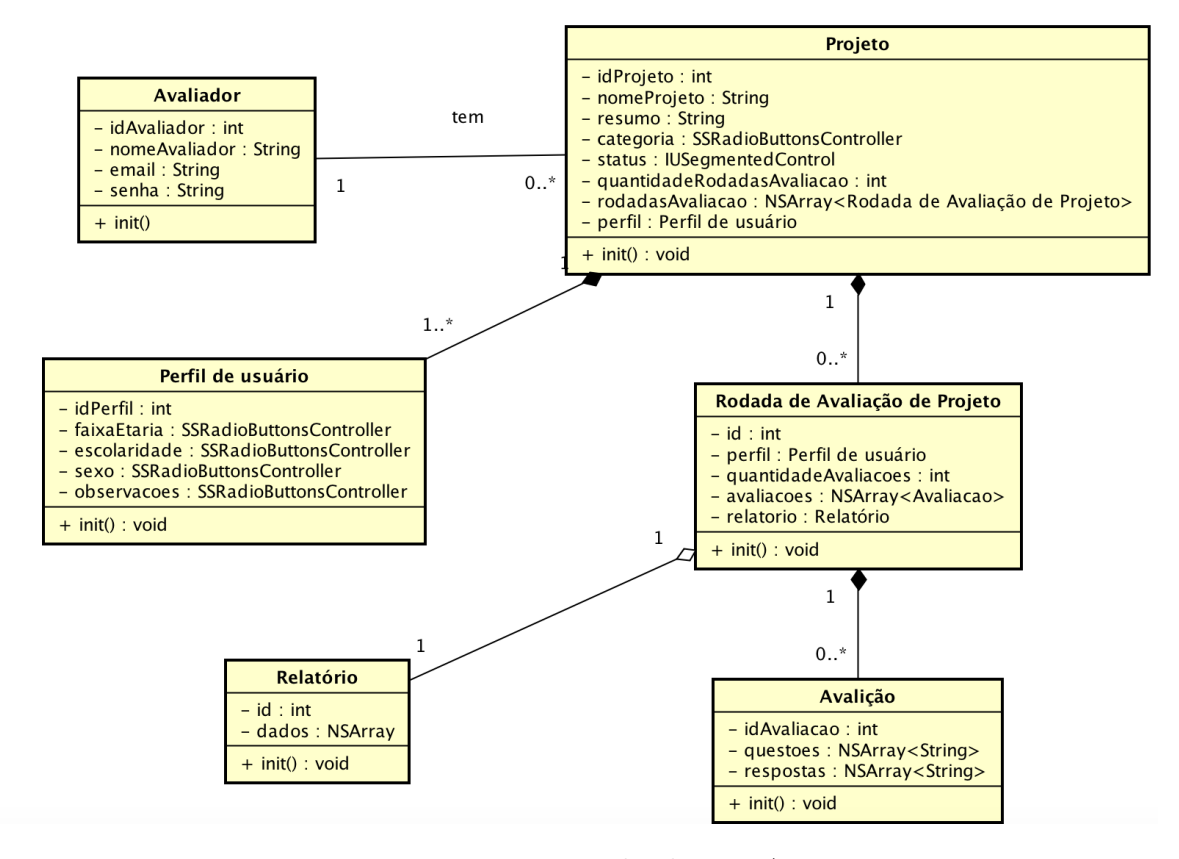

<span id="page-60-1"></span>Figura 13 – Diagrama de classes. Autor.

A entidade Aplicador é reponsável por criar, editar, consultar e excluir projetos; criar, excluir, editar e consultar rodadas de avaliações; criar, editar, excluir e consultar perfis de projeto e de rodadas de avaliação; criar, consultar e excluir avaliações, e criar, editar e excluir seu perfil de avaliador. O sistema gera os relatórios de rodadas de avaliações quando o Avaliador solicitar, além de poder consultar esses relatórios. Essas informações não foram incluídas no Diagrama de classes porque deixaria a classe de Avaliador muito extensa adicionando os método referentes às funções relatadas realizadas por ele.

# 4.5 Desenvolvimento

Nesta seção são descritos o projeto e protótipo detalhado de tela do sistema, a modelagem do banco de dados, as ferramentas e tecnologias escolhidas, e o processo de implementação da ferramenta desenvolvida.

# 4.5.1 Projeto e Protótipo Detalhado de Tela do Sistema

O protótipo detalhado para a ferramenta foi projetado e elaborado a partir do modelo conceitual esboçado, aplicando as modificações recomendadas pela especialista que avaliou o modelo conceitual.

O design das formas para os elementos da interface (botões, labels, etc) e distribuição/organização espacial dos mesmos nas telas foram aplicados no protótipo detalhado, segundo consta no modelo conceitual. O protótipo foi enriquecido com mais detalhes, como por exemplo inserindo jogo de cores e elementos de interface para melhorar a navegação entre as telas e oferecer melhor suporte para as funcionalidades propostas.

O jogo de cores escolhido para ser usado na ferramenta vem de uma paleta de cores escolhida entre os modelos existentes no site da Adobe Color CC (https://color.adobe.com), o qual permite gerar paletas customizadas e possui paletas sugeridos. Na figura [14](#page-61-0) é possível ver a paleta de cores escolhida, com cores neutras.

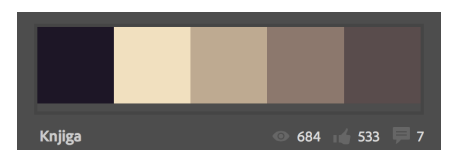

<span id="page-61-0"></span>Figura 14 – Paleta de cores. Adobe Color CC.

O nome da ferramenta foi alterado de MobCheck para **iQuest**, seguindo o padrão do nome do sistema operacional para o qual a ferramenta foi feito (iOS) e indicando que a ferramenta envolve uso de questionário.

O protótipo detalhado foi elaborado com a utilização da ferramenta Sketch App, na versão 41.2, escolhida por ser disponível para computadores com MAC OS X e possuir recursos que auxiliam designers de interface. A ferramenta permitiu, além da criação dos protótipos das telas, criar o ícone para a ferramenta e exportar o layout para os

elementos da interface (botões, imagem de fundo e etc.) em um formato de imagens com diferentes resoluções, permitindo assim que possam ser visualizados em dispositivos de diferentes resoluções. Na Figura [15,](#page-62-0) é possível ver algumas telas desenvolvidas no protótipo utilizando o Sketch App, e os elementos que compõem a interface agrupados em uma lista à esquerda da imagem .

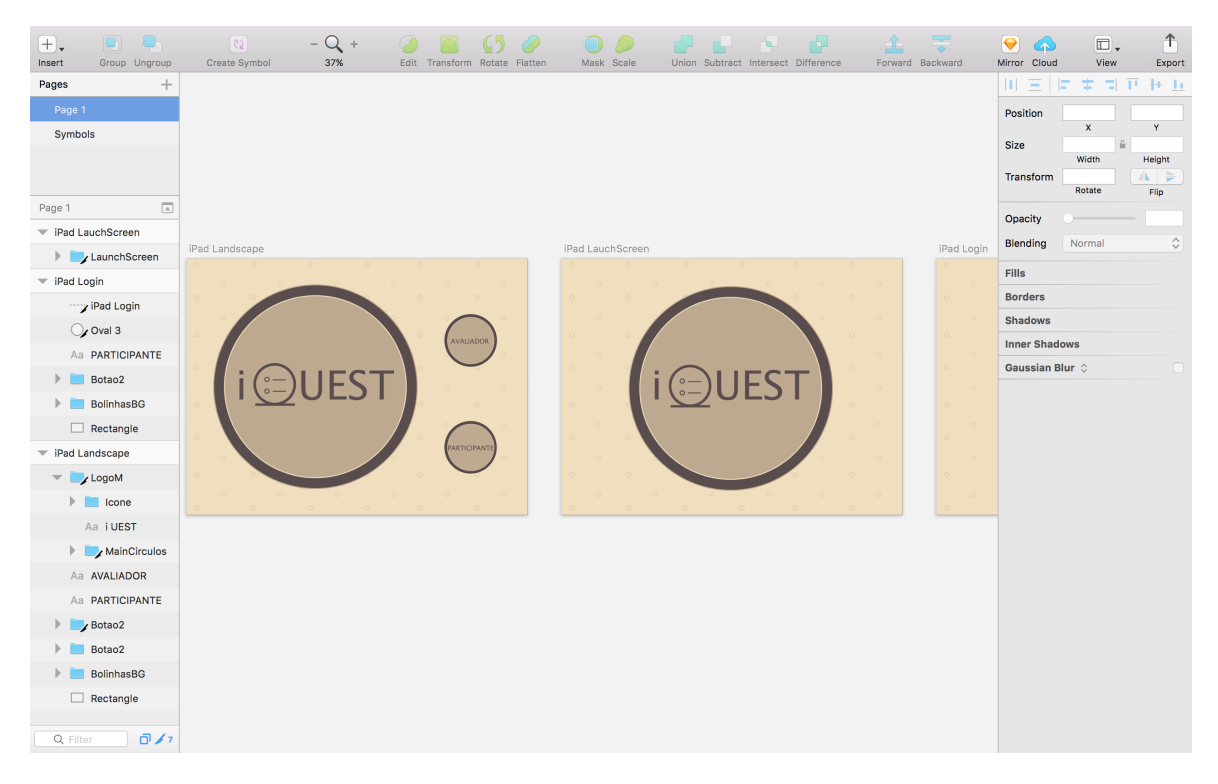

Figura 15 – Protótipo das telas na ferramenta Sketch App. Autor.

Na Figura [16](#page-62-1) é possível ver o ícone do aplicativo, feito na mesma ferramenta.

<span id="page-62-1"></span><span id="page-62-0"></span>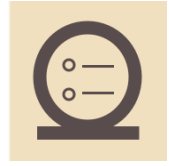

Figura 16 – Ícone da ferramenta. Autor.

# 4.5.2 Avaliação do Protótipo Detalhado de Tela do Sistema

O Protótipo Detalhado de Tela do Sistema será avaliado diretamente pelos usuários que tem conhecimento de Engenharia de *Software* e algum conhecimento de Usabilidade e IHC.

### 4.5.3 Modelagem de dados

Para realizar a modelagem dos dados para a ferramenta, o processo foi dividido em dois passos: inicialmente, as entidades do sistema foram identificadas, bem como os seus atributos, e posteriormente foram definidos quais os tipos de relacionamento entre elas, bem como sua cardinalidade.

As entidades do projeto identificadas foram: Projeto (correspondendo a um sistema a ser avaliado), Rodada de Avaliação de Projeto (correspondendo a uma versão do sistema a ser avaliada), Questionário (correspondendo a avaliação realizada por um participante) e Avaliador (perfil de um designer de interface).

Os relacionamentos entre as entidades do sistema foram definidos da seguinte forma: um Projeto pode conter várias Rodadas de Avaliação de Projeto (relação de 1 para N, respectivamente). Uma Rodada de Avaliação de Projeto pode conter diversos Questionários (relação de 1 para N, respectivamente), onde a quantidade de questionários para uma Rodada de Avaliação de Projetos é cadastrada pelo Avaliador.

Representando as decisões tomadas a respeito da modelagem de dados, o Modelo de Entidade Relacionamento (MER) foi desenvolvido. O modelo está representado na Figura [17,](#page-63-0) apresentando as entidades, seus atributos e os relacionamentos entre elas.

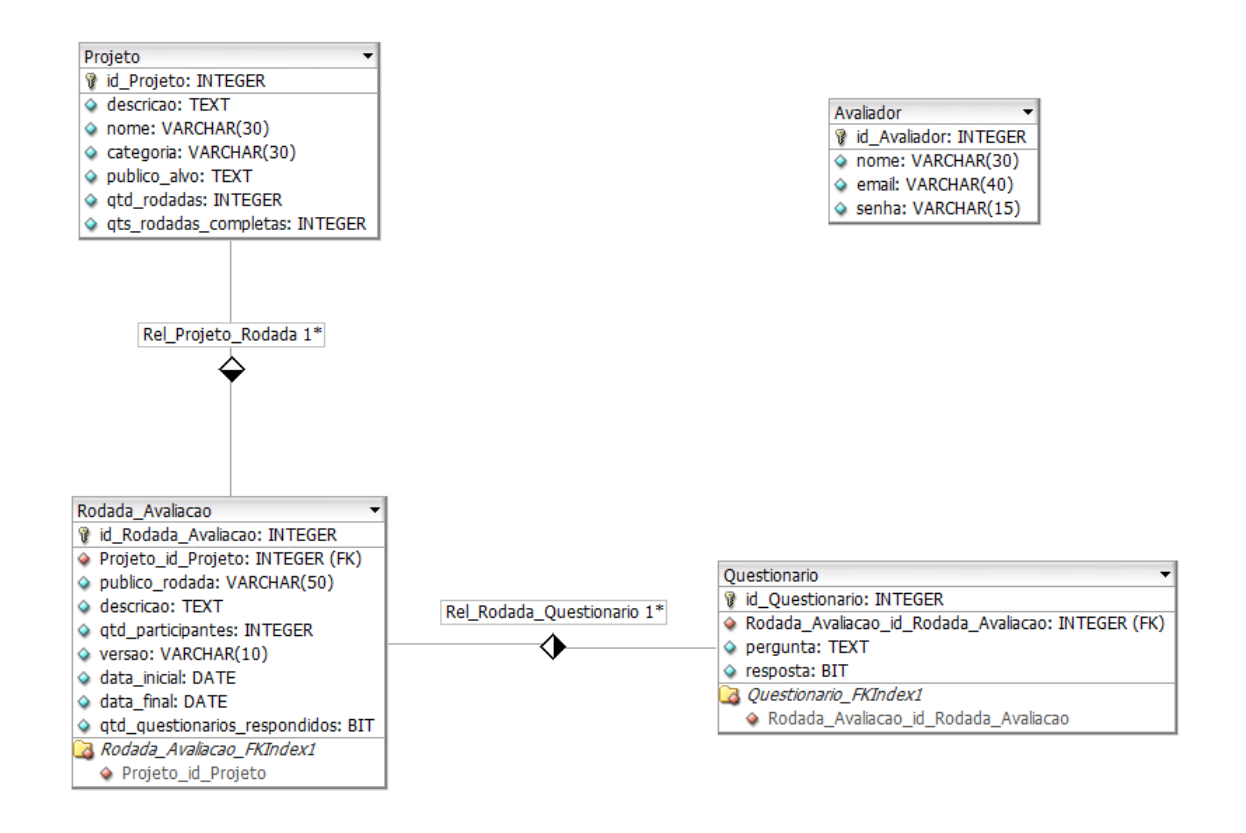

<span id="page-63-0"></span>Figura 17 – Modelo Entidade Relacionamento para a ferramenta. Autor.

### 4.5.4 Escolha de Ferramentas e Tecnologias

Para desenvolver a ferramenta proposta, foram selecionadas e utilizadas ferramentas (*hardware*) e tecnologias (*software*) que dessem suporte ao desenvolvimento de uma aplicação para o Sistema Operacional móvel iOS, exclusivo da Apple Inc.

#### 4.5.4.1 Ferramentas (hardware)

As ferramentas utilizadas, assim como suas configurações e propósitos de uso estão listados abaixo.

- ∙ MacBook Pro Retina, 13 polegadas, 8 GB de memória e processador Intel Core i5, com OS macOS Sierra versão 10.12.5. Máquina (computador) utilizada para desenvolver a ferramenta proposta.
- ∙ Ipad Air 2, processador Apple A8X de 64 bit, com iOS versão 10.3.2. Utilizado para realizar o deploy da ferramenta, através de conexão cabeada (USB) com o MacBook Pro.

### 4.5.4.2 Tecnologias (software)

As tecnologias utilizadas, assim como suas configurações e propósitos de uso estão listados abaixo.

#### Modelagem

- ∙ Sketch App, versão 41.2. Ferramenta para prototipar interface de sistemas utilzada para desenvolver o protótipo detalhado da ferramenta.
- ∙ Bizagi Modeler, versão 3.0. Ferramenta de modelagem de processos utilizada para modelar as atividades dos processos de desenvolvimento utilizado, incorporando as atividades de design.
- ∙ Creately. Ferramenta online para criar diragramas *Fishbone* utilizada para elaborar o diagram de cause e efeito dos problemas identificados com a utilização de questionários manuais.
- ∙ AstahCommunity, versão 7.0.0. Ferramenta de elaboração de diagramas *Unified Modeling Language* (UML) utilizada para desenvolver os diagramas de classe, de casos de uso, e de componentes.
- ∙ DBDesigner 4. Ferramenta de design de banco de dados utilizada para fazer a modelagem do banco.

∙ Adobe Kuler: Color wheel. Ferramenta online para criar esquemas de cores utilizada para a escolha do jogo de cores utilizados.

#### Implementação

- ∙ Swift versão 3.1. Linguagem de programação para iOS utilizada para desenvolver a ferramenta proposta.
- ∙ XCode, versão 8.3.3. Ambiente de desenvolvimento integrado (IDE) utilizado para desenvolver (codificar) a ferramenta proposta.
- ∙ SQLite, versão 3.16.2. Biblioteca para gerar o banco de dados.
- ∙ FMDB. Biblioteca em linguagem Objective-C utilizada para gerenciar bancos de dados SQLite e os dados da aplicação.

### Documentação

∙ Overleaf. Ferramenta online de edição de texto em latex utilizada para documentar todo a pesquisa, processo, planejamento e implementação da ferramenta.

### 4.5.5 Implementação

A implementação da ferramenta iQuest foi realizada no primeiro semestre de 2017 por uma desenvolvedora.

Primeiramente, a configuração do ambiente foi realizada, atualizando as tecnologias para as versões mais atualizadas das mesmas.

Em seguida, a partir do planejamento feito, da modelagem dos casos de uso, da arquitetura e do banco de dados realizada, a codificação foi iniciada, utilizando os conceitos de orientação a objetos.

A codificação foi dividida em componentes para implementação: avaliador, questionário, comparação de rodadas e operações de projeto e rodadas de avaliação. Iniciou-se com a implementação do cadastro de avaliador e seu login, de forma que só é possível realizar operações (criar, editar, excluir e visualizar informações de projetos e rodadas de avaliação) se estiver logado.

Em seguida o componente relacionado ao questionário de avaliação foi implementado, quando um questionário é gerado pelo avaliador, a função para preenchimento do questionário é habilitada para que o participante responda ao mesmo sem precisar logar no sistema (a seção do avaliador é encerrada para proceder ao preenchimento do questionário, e quando o preenchimento é encerrado ele pode retomar sua sessão apenas digitando a senha de acesso).

A comparação de rodadas de avaliação foi implementada, permitindo escolha de projetos e de suas respectivas versões. O cadastro, edição e exclusão de projetos e rodadas de avaliação foram implementados em seguida.

Por último foram implementados os relatórios (de rodadas e de comparação de rodadas) das avaliações exibindo o score total, score por categoria, e informações de cada item do questionário, como média, mediana e desvio padrão para cada um, de forma que é perceber, ataravés dos resultados, quais itens relacionados à experiência dos usuário precisam ser revistos para melhorá-la. No caso do relatório da comparação de rodadas, as informações são as mesmas, mas são apresentadas informações das duas versões solicitadas. Na Figura [18](#page-66-0) está representada a estrutura de diretórios do projeto:

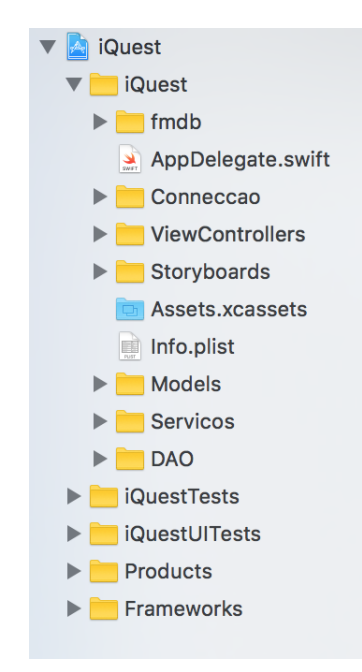

<span id="page-66-0"></span>Figura 18 – Estrutura de Diretórios do Projeto. Autor.

Na estrutura de diretórios apresentada, dentro da pasta iQuest há sete diretórios. O diretório "fmdb"contém os arquivos da biblioteca em Objective C, "escondendo"os detalhes de conexão e comunicação no banco de dados SQLite. Essa biblioteca é reconhecida dentro do projeto escrito em Swift através de um arquivo "Bridging"que importa a biblioteca.

O diretório "Conneccao"contém os scripts do banco de dados uilizados na aplicação, com extensões .sql e sqlite.

Seguindo o MVC, os diretórios "ViewControllers", "Storyboards"e "Models"correspondem, respectivamente, aos arquivos das controladoras de visão, aos arquivos de representação visual da interface (visão) e às classes de modelo (dados e negócio) para cada entidade do sistema. As storyboards contêm "scenes", que são telas de conteúdo, e as conexões entre elas. Cada scene representa uma ViewController.

O diretório de "Serviços"foi criado para intermediar as classes de persistência e

controladoras, contendo os serviços de cada entidade. Cada entidade possui um arquivo desse tipo.

E o diretório "DAO"contém a lógica de persistência de dados, ou seja, possue as regras de acesso ao banco de dados, para cada entidade do sistema. Para se conectar com o banco, um singleton é criado para garantir que haja apenas um instância de conexão.

Os outro diretórios são gerados a partir da criação do projeto, com informações default sobre o mesmo. O diretório de "Frameworks"contém a biblioteca libsqlite3.0.tdb. Os diretório "iQuestTests"e "iQuestUITests"contêm arquivos default de testes unitários e de interface de usuário.

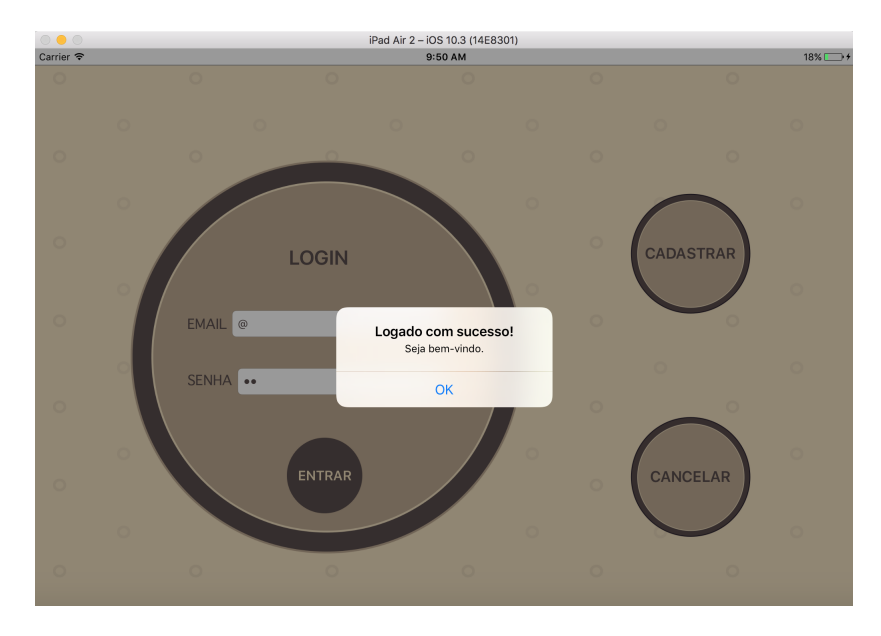

Algumas telas do sistema podem ser vistas abaixo:

<span id="page-67-0"></span>Figura 19 – Tela de Login. Autor.

A Figura [19](#page-67-0) mostra a tela que se refere à realização de login, quando é realizado com sucesso.

A Figura [20](#page-68-0) mostra a tela que se refere ao Menu Principal da Aplicação com as opções de Criar novo projeto, Visualizar projetos existentes, e Comparar projetos.

A Figura [21](#page-68-1) mostra a tela que se refere aos projetos cadastrados na ferramenta.

A Figura [22](#page-69-0) mostra a tela que se refere ao Questionário de avaliação.

## 4.5.6 Instalação

Após implementado, a ferramenta irá para a Apple Store, de onde poderá ser obtida sem dificuldades através da loja, e utilizaa diretamente em iPads.

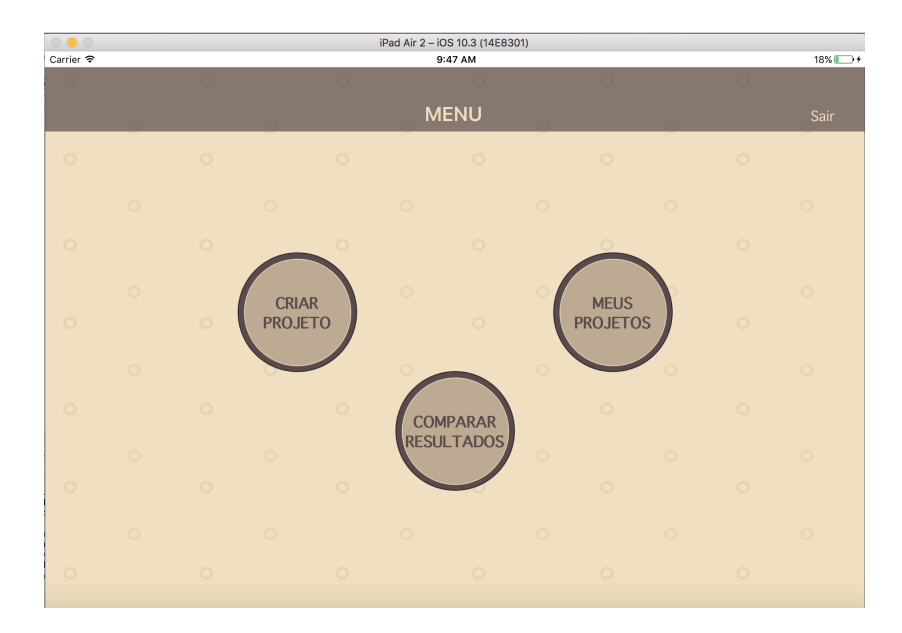

<span id="page-68-0"></span>Figura 20 – Tela de Menu Principal. Autor.

| <b>MEUS PROJETOS</b><br>$\langle$ Menu |                                               |         |                      |         |               |         |         |         |         |         |               |
|----------------------------------------|-----------------------------------------------|---------|----------------------|---------|---------------|---------|---------|---------|---------|---------|---------------|
| $\circ$                                | $\mathsf{P}$<br>$\mathbf{C}$ and $\mathbf{C}$ | $\circ$ | $\sim$ $\sim$ $\sim$ | $\circ$ | $\sim$ $\sim$ | $\circ$ | $\circ$ | $\circ$ | $\circ$ | $\circ$ | ゝ             |
| $\overline{\phantom{0}}$               | Sisdot                                        | U       |                      | U       |               | v       | $\circ$ | o       | $\circ$ | v       |               |
| $\circ$                                | Sisbol                                        | $\circ$ |                      | $\circ$ |               | $\circ$ | $\circ$ | $\circ$ | $\circ$ | $\circ$ | $\mathcal{P}$ |
| $\circ$                                | $\circ$                                       | $\circ$ | $\circ$              | $\circ$ | $\circ$       | $\circ$ | $\circ$ | $\circ$ | $\circ$ | $\circ$ | $\circ$       |
| $\circ$                                | $\circ$                                       | $\circ$ | $\circ$              | $\circ$ | $\circ$       | $\circ$ | $\circ$ | $\circ$ | $\circ$ | $\circ$ | $\circ$       |
| $\circ$                                | $\circ$                                       | $\circ$ | $\circ$              | $\circ$ | $\circ$       | $\circ$ | $\circ$ | $\circ$ | $\circ$ | $\circ$ | $\circ$       |

<span id="page-68-1"></span>Figura 21 – Tela de Projetos Cadastrados. Autor.

# 4.6 Autópsia

Nesta seção, são descritos os processos de verificação da funcionalidade e usabilidade da ferramenta, bem como os testes que foram realizados e os seus resultados.

## 4.6.1 Testes

Os testes realizados na ferramenta foram testes de usabilidade, a partir dos casos de uso, para validar as funcionalidades e a usabilidade da ferramenta.

Os participantes escolhidos para realizar os testes possuem conhecimento em Engenharia de Software e algum conhecimento de Usabilidade e IHC. Três participantes

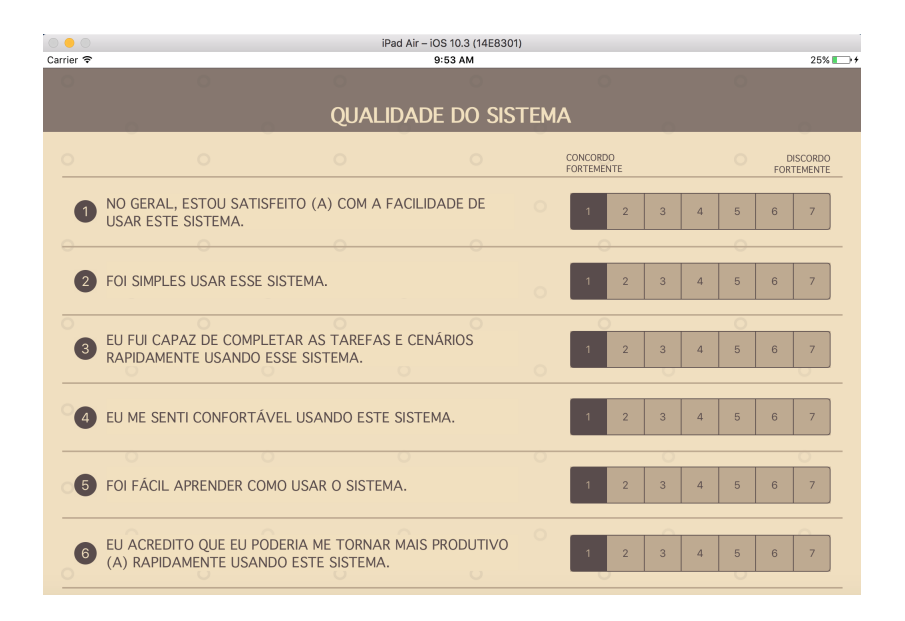

<span id="page-69-0"></span>Figura 22 – Tela de Questionário. Autor.

testaram a ferramenta no equipamento da própria autora.

### 4.6.1.1 Roteiro de Testes

Primeiramente, o consentimento dos participantes sobre a participação nos testes foi obtido. Em seguida, as tarefas realizadas incluíram:

- 1. Realizar cadastro como avaliador;
- 2. Realizar login;
- 3. Cadastrar um projeto;
- 4. Cadastrar uma rodada de avaliação;
- 5. Cadastrar um questionário;
- 6. Preencher o questionário;
- 7. Verificar o relatório da rodada de avaliação;

Durante a realização das atividades, não houve interferência do avaliador, a autora, apenas quando o participante necessitou tirar alguma dúvida.

Após a execução dos testes, os participantes puderam optar entre responder o questionário de usabilidade PSSUQ ou descrever seu parecer sobre o uso da ferramenta, segundo indagação da autora deste trabalho, a respeito de cada uma das atividades.

#### 4.6.1.2 Resultados dos Testes

Os resultados serão descritos segundo as atividades realizadas. Os três participantes optaram por dar seu parecer oralmente e estão aqui registrados.

- 1. Realizar cadastro como avaliador: dois participantes reportaram que o cadastro foi fácil de realizar e que não encontraram dificuldades em fazê-lo; o terceiro participante afirmou que o cadastro foi realizado normalmente.
- 2. Realizar login: um dos participantes achou o fato de ter que digitar o email para cadastrar enfadonho e demorado, sugerindo substituir o dado de login por outro menor; outro participante se confundiu com o botão para logar, selecionando o botão de cadastro ao invés disso (ele revelou que não leu e foi direto no botão que estava mais aparente); o terceiro participante não reportou dificuldades.
- 3. Cadastrar um projeto: dois participantes perguntaram sobre o campo de descrição, se ele se referia a descrição de projetos ou de público alvo de projetos; o terceiro participante não reportou dificuldades.
- 4. Cadastrar uma rodada de avaliação: os três participantes não entenderam porque cadastrar público alvo novamente, arguindo a avaliadora sobre a necessidade de repetir a informação; um dos participantes achou válido cadastrar data de início e fim para a realização da rodadas e sugeriu que a ferramenta enviasse notificação antes de a data final chegar, para avisar.
- 5. Cadastrar um questionário: os três participantes não tiveram dificuldade em gerar questionário;
- 6. Preencher o questionário: os três participantes esperavam que, ao questionário ser gerado, ele aparecesse na tela, o que não ocorre; por issor arguíram a avaliadora que precisou explicar onde o questionário estava. Um participante reportou que, ao iniciar o questionário não havia informação sobre a qual projeto e rodada pertencia aquele questionário. A forma de preenchimento do questionário foi elogiada por doi participantes pela simplicidade e flexibilidade;
- 7. Verificar o relatório da rodada de avaliação: os três participantes não tinham conhecimento do questionário PSSUQ, por isso não souberam interpretar os resultados numéricos gerados no relatório, porém, à exceção desse fato, sugeriram colocar gráficos para melhorar legibilidade;

De forma geral, os participantes elogiaram o *design* da ferramenta, além de mensagens de *feedback* para o usuário, de sucesso e falha, bem como a relevância da mesma. A forma como foram organizados os projetos, rodadas e questionários também foi destacada. A navegação flexível permitindo ir e voltar nas telas também foi colocada por um dos participantes.

### 4.6.1.3 Problemas Encontrados e Melhorias

Serão descritos os problemas reportados pelos participantes e as devidas melhorias a realizar na ferramenta.

- 1. Login com email enfadonho: para logar em vários serviços, o email é utilizado por ser único, facilitando a verificação, por isso não será realizada alteração.
- 2. Botão de "logar"não se destaca: alterar botão para se destacar na tela de Login.
- 3. Campo confuso de cadastrar público-alvo de rodada de avaliação: tornar descrição do campo mais clara, acrescentado um *placeholder*.
- 4. Inserir notificações de encerramento de rodada de avaliação: sugestão válida; serão inseridas notificações com dias de antecedência do término da rodada de avaliação.
- 5. Encontrar questionários gerados: emitir uma mensagem informando para onde o participante deve ir para responder ao questionário.
- 6. Questionário sem informação de qual projeto e rodada ele pertence: incluir informação a respeito do projeto e rodada ao qual ele pertece.
- 7. Inclusão de gráficos para melhorar visualização: melhoria válida que será realizada.

As melhorias serão realizadas no futuro, e novos testes serão realizados para verificar a usabilidade da ferramenta.
### 5 Conclusão

Os resultados obtidos com a realização das análises de dados obtidos, mostraram que automatizar o questionário padrão de usabilidade PSSUQ pode ser feito, pois ele é gratuito (não necessita de licença para ser utilizado) e pequeno. A revisão sistemática realizada mostrou que não foram encontrados questionários padrão de usabilidade que foram automatizados sob a justificativa de que eles realizam análises gerais, porém os questionários automatizados encontradas na pesquisa foram desenvolvidos pelos próprios autores, e não possuem confiabilidade comprovada pela comunidade científica como os questionários padronizados possuem.

A partir disso e do levantamento bibliográfico realizado a respeito de conceitos, princípios, processos e técnicas da Engenharia de Software e de Usabilidade, bem como de áreas como Interação Humano-Computador e *Design de Interação*, foi realizada a especificação da ferramenta *mobile* para automatizar o questionário PSSUQ.

A partir da especificação da ferramenta realizada e dos processos de desenvolvimento e de *design* de interação selecionados para aplicação, a implementação da ferramenta foi realizada. Parte das telas da ferramenta pode ser vista neste trabalho.

Os testes de usabilidade realizados na ferramenta serviram para validá-la com os usuários. Eles evidenciaram que a ferramenta é relevante dentro da área para profissionais e estudantes, e que ela respeita os princípios gerais de usabilidade, porém os participantes dos testes evidenciaram alguns problemas de usabilidade na ferramenta, que serão melhorados em breve.

Como trabalho futuro, pretende-se realizar as melhorias descritas e realizar outra rodada de testes para enviar a aplicação para a loja *AppStore*. Faz parte dos planos futuros, continuar evoluindo e melhorando a ferramenta, realizando rodadas de melhorias e testes.

Desta forma, o potencial do questionário PSSUQ pode ser melhor aproveitado, o processo de coleta e sumarização dos dados se torna mais eficiente e profissionais podem desfrutar de uma ferramenta com boa usabilidade para realizar as avaliações de usabilidade.

### Referências

APPLE, I. *Apple Developer*. 2016. Acessado em: 16 out. 2016. Disponível em: [<https://developer.apple.com>.](https://developer.apple.com) Citado na página [51.](#page-51-0)

APPLE, I. *Apple Developer*. 2016. Acessado em: 16 out. 2016. Disponível em: [<https://developer.apple.com/design>.](https://developer.apple.com/design) Citado na página [51.](#page-51-0)

APPLE, I. *iPad.* 2016. Acessado em: 16 out. 2016. Disponível em: [<http:](http://www.apple.com/br/ipad/business) [//www.apple.com/br/ipad/business>.](http://www.apple.com/br/ipad/business) Citado na página [36.](#page-36-0)

APPLE, I. *iPhone*. 2016. Acessado em: 16 out. 2016. Disponível em: [<http:](http://www.apple.com/br/iphone/business) [//www.apple.com/br/iphone/business>.](http://www.apple.com/br/iphone/business) Citado na página [36.](#page-36-0)

ASSILA, A.; BOUHLEL, M. S. A web questionnaire generating tool to aid for interactive systems quality subjective assessment. In: IEEE. *Control, Decision and Information Technologies (CoDIT), 2013 International Conference on*. [S.l.], 2013. p. 815–821. Citado na página [43.](#page-43-0)

ASSILA, A. et al. Towards improving the subjective quality evaluation of human computer interfaces using a questionnaire tool. In: IEEE. *Advanced Logistics and Transport (ICALT), 2013 International Conference on*. [S.l.], 2013. p. 275–283. Citado na página [44.](#page-44-0)

ASSOCIAÇÃO BRASILEIRA DE NORMAS TÉCNICAS. *NBR 9241-11* : Requisitos ergonômicos para trabalho de escritórios com computadores - parte 11: Orientações sobre usabilidade. Rio de Janeiro, 2002. 20 p. Citado na página [51.](#page-51-0)

<span id="page-73-0"></span>BARBOSA, S. D. J.; SILVA, B. S. da. *Interação humano-computador*. [S.l.]: Elsevier, 2010. Citado 8 vezes nas páginas [9,](#page-9-0) [27,](#page-27-0) [28,](#page-28-0) [47,](#page-47-0) [85,](#page-85-0) [86,](#page-86-0) [87](#page-87-0) e [88.](#page-88-0)

BARROS, T.; SILVA, M.; ESPÍNOLA, E. State mvc: Estendendo o padrão mvc para uso no desenvolvimento de aplicações para dispositivos móveis. In: *Sexta Conferência Latino-Americana em Linguagens de Padrões para Programação*. [S.l.: s.n.], 2007. Citado na página [59.](#page-59-0)

BOURQUE, P.; FAIRLEY, R. E. et al. *Guide to the software engineering body of knowledge (SWEBOK (R)): Version 3.0*. [S.l.]: IEEE Computer Society Press, 2014. Citado 2 vezes nas páginas [24](#page-24-0) e [26.](#page-26-0)

BROOKE, J. et al. Sus-a quick and dirty usability scale. *Usability evaluation in industry*, London, v. 189, n. 194, p. 4–7, 1996. Citado na página [31.](#page-31-0)

CHIARELI, J. *Descubra quais são os 10 produtos mais vendidos do mundo*. 2015. Acessado em: 25 jul. 2016. Disponível em: [<http://www.fatosdesconhecidos.com.br/](http://www.fatosdesconhecidos.com.br/descubra-quais-sao-os-10-produtos-mais-vendidos-do-mundo/) [descubra-quais-sao-os-10-produtos-mais-vendidos-do-mundo/>.](http://www.fatosdesconhecidos.com.br/descubra-quais-sao-os-10-produtos-mais-vendidos-do-mundo/) Citado na página [36.](#page-36-0)

COCKBURN, A. *Escrevendo Casos de Usos Eficazes: Um guia prático para desenvolvedores de software*. [S.l.]: Bookman Editora, 2005. Citado na página [54.](#page-54-0) <span id="page-74-1"></span>CYBIS, W. de A.; BETIOL, A. H.; FAUST, R. *Ergonomia e usabilidade: conhecimentos, métodos e aplicações*. [S.l.]: Novatec Editora, 2010. Citado 2 vezes nas páginas [89](#page-89-0) e [90.](#page-90-0)

FERREIRA, K. A. M.; DRUMOND, E. C. *Normas ISO para Usabilidade*. 2002. Acessado em: 25 ago. 2016. Disponível em:  $\langle \text{http://homepages.dcc.ufmg.br/~clarindo/arquivos/}$ [disciplinas/eu/material/seminarios-alunos/normas-iso-kecia-elayne.pdf>.](http://homepages.dcc.ufmg.br/~clarindo/arquivos/disciplinas/eu/material/seminarios-alunos/normas-iso-kecia-elayne.pdf) Citado na página [21.](#page-21-0)

GRONLI, T.-M. et al. Mobile application platform heterogeneity: Android vs windows phone vs ios vs firefox os. In: IEEE. *2014 IEEE 28th International Conference on Advanced Information Networking and Applications*. [S.l.], 2014. p. 635–641. Citado 2 vezes nas páginas [35](#page-35-0) e [51.](#page-51-0)

HEWETT, T. T. et al. *ACM SIGCHI curricula for human-computer interaction*. [S.l.]: ACM, 1992. Citado na página [24.](#page-24-0)

ITAKURA, F.; VERGILIO, S. R. Towabe-uma ferramenta para avaliação de usabilidade em aplicações para web. In: SBES. [S.l.], 2002. Citado na página [42.](#page-42-0)

IVORY, M. Y.; HEARST, M. A. The state of the art in automating usability evaluation of user interfaces. *ACM Computing Surveys (CSUR)*, ACM, v. 33, n. 4, p. 470–516, 2001. Citado 4 vezes nas páginas [16,](#page-16-0) [30,](#page-30-0) [33](#page-33-0) e [34.](#page-34-0)

JUNIOR, C. Aplicação da ferramenta da qualidade (diagrama de ishikawa) e do pdca no desenvolvimento de pesquisa para a reutilização dos resíduos sólidos de coco verde. *INGEPRO-Inovação, Gestão e Produção*, v. 2, n. 9, p. 104–112, 2010. Citado na página [52.](#page-52-0)

KALAWSKY, R. S. Vruse—a computerised diagnostic tool: for usability evaluation of virtual/synthetic environment systems. *Applied ergonomics*, Elsevier, v. 30, n. 1, p. 11–25, 1999. Citado na página [44.](#page-44-0)

KITCHENHAM, B. et al. Systematic literature reviews in software engineering–a systematic literature review. *Information and software technology*, Elsevier, v. 51, n. 1, p. 7–15, 2009. Citado 2 vezes nas páginas [39](#page-39-0) e [40.](#page-40-0)

LARMAN, C. *Utilizando UML e padrões*. [S.l.]: Bookman Editora, 2002. Citado na página [54.](#page-54-0)

LEWIS, J. R. Ibm computer usability satisfaction questionnaires: psychometric evaluation and instructions for use. *International Journal of Human-Computer Interaction*, Taylor & Francis, v. 7, n. 1, p. 57–78, 1995. Citado na página [32.](#page-32-0)

LEWIS, J. R. *Handbook of human factors and ergonomics*. [S.l.]: John Wiley & Sons, Inc, 2006. Citado 4 vezes nas páginas [21,](#page-21-0) [31,](#page-31-0) [32](#page-32-0) e [50.](#page-50-0)

MAYHEW, D. J. The usability engineering lifecycle: a practitioner's handbbok for user interface design. In: . [S.l.: s.n.], 1999. Citado 4 vezes nas páginas [27,](#page-27-0) [28,](#page-28-0) [47](#page-47-0) e [48.](#page-48-0)

<span id="page-74-0"></span>NIELSEN, J. The usability engineering life cycle. *Computer*, IEEE, v. 25, n. 3, p. 12–22, 1992. Citado 2 vezes nas páginas [23](#page-23-0) e [85.](#page-85-0)

<span id="page-74-2"></span>NIELSEN, J. Heuristic evaluation. *Usability inspection methods*, v. 17, n. 1, p. 25–62, 1994. Citado 2 vezes nas páginas [36](#page-36-0) e [90.](#page-90-0)

<span id="page-75-2"></span>NIELSEN, J. *Usability engineering*. [S.l.]: Elsevier, 1994. Citado 7 vezes nas páginas [16,](#page-16-0) [21,](#page-21-0) [22,](#page-22-0) [23,](#page-23-0) [30,](#page-30-0) [46](#page-46-0) e [90.](#page-90-0)

NIELSEN, J.; BUDIU, R. *Usabilidade Móvel*. [S.l.]: Elsevier, 2014. Citado 6 vezes nas páginas [10,](#page-10-0) [25,](#page-25-0) [30,](#page-30-0) [34,](#page-34-0) [36](#page-36-0) e [37.](#page-37-0)

PÁDUA, C. d. S. Engenharia de usabilidade–material de referência. *UFMG, Belo Horizonte, MG. Disponível em:< http://homepages. dcc. ufmg. br/˜ clarindo/arquivos/disciplinas/eu/material/referencias/apostila-usabilidade. pdf>. Acesso em*, v. 23, 2012. Citado na página [23.](#page-23-0)

PRESSMAN, R.; MAXIM, B. *Engenharia de Software-7<sup>a</sup> Edição*. [S.l.]: McGraw Hill Brasil, 2016. Citado 4 vezes nas páginas [46,](#page-46-0) [52,](#page-52-0) [58](#page-58-0) e [59.](#page-59-0)

RASMUSSEN, B. *Os números não mentem: Android ou iOS, qual é o melhor?* 2014. Acessado em: 19 nov. 2016. Disponível em: [<https://corporate.canaltech.com.br/analise/](https://corporate.canaltech.com.br/analise/mobile/os-numeros-nao-mentem-android-ou-ios-qual-e-o-melhor-7657/) [mobile/os-numeros-nao-mentem-android-ou-ios-qual-e-o-melhor-7657/>.](https://corporate.canaltech.com.br/analise/mobile/os-numeros-nao-mentem-android-ou-ios-qual-e-o-melhor-7657/) Citado na página [35.](#page-35-0)

REZENDE, C. S. *Modelo de Avaliação de Qualidade de Software Educacional para o Ensino de Ciências*. 2013. Acessado em: 20 ago. 2016. Disponível em: [<http://saturno.unifei.edu.br/bim/0040322.pdf>.](http://saturno.unifei.edu.br/bim/0040322.pdf) Citado na página [21.](#page-21-0)

<span id="page-75-0"></span>ROGERS, Y.; SHARP, H.; PREECE, J. *Design de interação: além da interação humano-computador*. [S.l.]: Bookman, 2013. Citado 10 vezes nas páginas [9,](#page-9-0) [16,](#page-16-0) [22,](#page-22-0) [24,](#page-24-0) [25,](#page-25-0) [26,](#page-26-0) [30,](#page-30-0) [31,](#page-31-0) [85](#page-85-0) e [87.](#page-87-0)

<span id="page-75-1"></span>RUBIN, J.; CHISNELL, D. *Handbook of usability testing: how to plan, design and conduct effective tests*. [S.l.]: John Wiley & Sons, 2008. Citado 9 vezes nas páginas [16,](#page-16-0) [17,](#page-17-0) [21,](#page-21-0) [22,](#page-22-0) [23,](#page-23-0) [50,](#page-50-0) [51,](#page-51-0) [89](#page-89-0) e [90.](#page-90-0)

SAURO, J.; LEWIS, J. R. *Quantifying the user experience: Practical statistics for user research*. [S.l.]: Elsevier, 2012. Citado 6 vezes nas páginas [16,](#page-16-0) [17,](#page-17-0) [30,](#page-30-0) [31,](#page-31-0) [32](#page-32-0) e [46.](#page-46-0)

<span id="page-75-3"></span>SHNEIDERMAN, B. *Designing the user interface: strategies for effective humancomputer interaction*. [S.l.]: Pearson Education India, 2010. Citado 5 vezes nas páginas [23,](#page-23-0) [26,](#page-26-0) [31,](#page-31-0) [36](#page-36-0) e [90.](#page-90-0)

TRACY, K. W. Mobile application development experiences on apple?? s ios and android os. *Ieee Potentials*, IEEE, v. 31, n. 4, p. 30–34, 2012. Citado na página [34.](#page-34-0)

WICH, M.; KRAMER, T. Enhanced human-computer interaction for business applications on mobile devices: A design-oriented development of a usability evaluation questionnaire. In: IEEE. *System Sciences (HICSS), 2015 48th Hawaii International Conference on*. [S.l.], 2015. p. 472–481. Citado na página [44.](#page-44-0)

## Apêndices

# APÊNDICE A – Especificações dos casos de uso

Nesta seção, serão apresentadas as especificações e detalhamentos dos casos de uso identificados no Desenvolvimento. As especificações de cada caso de uso serão apresentadas nas Tabelas [9,](#page-77-0) [10,](#page-78-0) [11,](#page-79-0) [12,](#page-80-0) [13](#page-81-0) e [14,](#page-82-0) [15](#page-82-1) e [16.](#page-83-0)

| Caso de uso 01     | Fazer login                                           |
|--------------------|-------------------------------------------------------|
| Descrição          | Trata-se de realizar de login para ter acesso às      |
|                    | funcionalidades do sistema                            |
| $\rm Ator$         | Avaliador                                             |
| Pré-condições      | Estar cadastrado no sistema.                          |
| Pós-condições      | Ter acesso às funcionalidades do sistema.             |
| Fluxos de eventos  | <i>Fluxo Principal</i>                                |
|                    | 1. Selecionar a opção "AVALIADOR" na tela inicial.    |
|                    | 2. Inserir os dados de email e senha.                 |
|                    | 3. Selecionar a opção "ENTRAR".                       |
|                    | Fluxos de Exceção                                     |
|                    | 4. Exibir mensagem de "Dados incorretos digitado",    |
|                    | caso digite dados incorretos após o passo 3.          |
|                    | 5. Exibir mensagem de "Usuário ainda não cadastrado", |
|                    | caso não esteja cadastrado ainda, após o passo 3.     |
| Pontos de Extensão |                                                       |

<span id="page-77-0"></span>Tabela 9 – Caso de uso*Fazer login*. Autor.

| Caso de uso 02     | Manter avaliador                                         |
|--------------------|----------------------------------------------------------|
| Descrição          | Trata-se da criação (cadastro), edição e exclusão de um  |
|                    | avaliador do sistema.                                    |
| Ator               | Avaliador                                                |
| Pré-condições      | 1. Para editar dados ou excluir um avaliador, deve estar |
|                    | logado no sistema.                                       |
| Pós-condições      | 1. Ao cadastrar um avaliador, deve ser criado um novo    |
|                    | usuário no banco de dados.                               |
|                    | 2. Ao editar os dados de um avaliador, os dados devem    |
|                    | ser modificados no banco de dados.                       |
|                    | 3. Ao exicuir um avaliador, o cadastro criado deve ser   |
|                    | excluído do banco de dados.                              |
| Fluxos de eventos  | Fluxos Alternativos                                      |
|                    | 1. Para criar um avaliador:                              |
|                    | 1.1. Na tela inicial, selecionar a opção "AVALIADOR".    |
|                    | 1.2. Selecionar a opção "CADASTRAR".                     |
|                    | 1.3. Preencher os dados de nome, e-mail, senha e         |
|                    | confirmação de senha.                                    |
|                    | 1.4. Selecionar a opção "CADASTRAR".                     |
|                    | 2. Para editar dados de um avaliador:                    |
|                    | 2.1. Selecionar nome do avaliador no canto da tela.      |
|                    | 2.2. Selecionar a opção de "EDITAR".                     |
|                    | 2.3. Editar os dados desejados.                          |
|                    | 2.4. Selecionar a opção "SALVAR".                        |
|                    | 3. Para excluir um avaliador:                            |
|                    | 3.1. Selecionar nome do avaliador no canto da tela.      |
|                    | 3.2. Selecionar a opção de "EXCLUIR CADASTRO".           |
|                    | 3.3. Confirmar mensagem para excluir cadastro.           |
|                    | Fluxos de exceção                                        |
|                    | 4. Exibir mensagem "Preencha adequadamente todos os      |
|                    | campos", caso o avaliador não preencha todos os dados,   |
|                    | ou preencha algum deles erroneamente.                    |
| Pontos de extensão | 1. Incluído pelo Caso de uso 01, após o passo 5.         |

<span id="page-78-0"></span>Tabela 10 – Caso de uso *Manter avaliador*. Autor.

| Caso de uso 03     | Manter projeto                                                 |
|--------------------|----------------------------------------------------------------|
| Descrição          | Trata-se da criação, consulta, edição de dados e exclusão      |
|                    | de projetos.                                                   |
| Ator               | Avaliador                                                      |
| Pré-condições      | 1. Para criar um projeto, deve estar logado no sistema.        |
|                    | 2. Para consultar, editar e excluir um projeto, o projeto      |
|                    | deve existir no sistema.                                       |
| Pós-condições      | 1. Ao criar um projeto, suas informações são armazenadas       |
|                    | no banco de dados.                                             |
|                    | 2. Ao visualizar informações de um projeto, elas devem ser     |
|                    | mostradas na tela.                                             |
|                    | 3. Ao editar informações de um projeto, elas devem ser         |
|                    | modificadas no banco de dados.                                 |
|                    | 4. Ao excluir um projeto, os dados devem ser apagados do       |
|                    | banco de dados.                                                |
| Fluxos de eventos  | Fluxos alternativos                                            |
|                    | 1. Para criar um projeto:                                      |
|                    | 1.1. No menu principal, selecionar a opção "NOVO"              |
|                    | PROJETO".                                                      |
|                    | 1.2. Preencher as informações do projeto: nome, resumo,        |
|                    | categoria, status; e as informações de perfil: sexo,           |
|                    | faixa etária, escolaridade e observações.                      |
|                    | 1.3. Selecionar a opção "SALVAR".                              |
|                    | 2. Para consultar um projeto:                                  |
|                    | 2.1. No menu principal, selecionar a opção "MEUS               |
|                    | PROJETOS".                                                     |
|                    | 2.2. Selecionar o projeto desejado.                            |
|                    | 3. Para editar informações de um projeto:                      |
|                    | 3.1. No menu principal, selecionar a opção "MEUS               |
|                    | PROJETOS".                                                     |
|                    | 3.2. Selecionar o projeto desejado.                            |
|                    | 3.3. Selecionar a opção "EDITAR".                              |
|                    | 3.4. Modificar as informações desejadas.                       |
|                    | 3.5. Selecionar a opção "SALVAR".                              |
|                    | 4. Para excluir um projeto:                                    |
|                    | 4.1. No menu principal, selecionar a opção "MEUS<br>PROJETOS". |
|                    | 4.2. Selecionar o projeto desejado.                            |
|                    | 4.3. Selecionar a opção "EXCLUIR".                             |
|                    | 4.4. Confirmar a mensagem de confirmação da exclusão.          |
|                    | Fluxos de exceção                                              |
|                    | 5. Exibir a mensagem "É necessário responder todos os          |
|                    | campos", após os passos 1.2 e 3.5., caso o avaliador não       |
|                    | preencha todos os campos.                                      |
| Pontos de extensão | 1. Extendido pelo Caso de uso 01, após o passo 3.              |

<span id="page-79-0"></span>Tabela 11 – Caso de uso *Manter projeto*. Autor.

| Caso de uso        | Manter rodada de avaliação                                |
|--------------------|-----------------------------------------------------------|
| Descrição          | Trata-se da criação, consulta, edição de dados e exclusão |
|                    | de rodadas de avaliação.                                  |
| Ator               | Avaliador                                                 |
| Pré-condições      | 1. Para criar uma rodada de avaliação, deve estar         |
|                    | logado no sistema e ter projeto criado.                   |
|                    | 2. Para consultar, editar e excluir uma rodada de         |
|                    | avaliação, a rodada de avaliação deve existir no sistema. |
| Pós-condições      | 1. Ao criar uma rodada de avaliação, suas informações     |
|                    | são armazenadas no banco de dados.                        |
|                    | 2. Ao visualizar informações de uma rodada de avaliação,  |
|                    | elas devem ser mostradas na tela.                         |
|                    | 3. Ao editar informações de uma rodada de avaliação, elas |
|                    | devem ser modificadas no banco de dados.                  |
|                    | 4. Ao excluir uma rodada de avaliação, os dados devem     |
|                    | ser apagados do banco de dados.                           |
| Fluxos de eventos  | Fluxo principal                                           |
|                    | 1. No menu principal, selecionar a opção                  |
|                    | "MEUS PROJETOS".                                          |
|                    | 2. Selecionar o projeto desejado.                         |
|                    | 3. Para criar uma rodada de avaliação:                    |
|                    | 3.1. Selecionar a opção "CRIAR RODADA"                    |
|                    | DE AVALIAÇÃO".                                            |
|                    | 3.2. Preencher as informações da rodada de avaliação:     |
|                    | quantidade de avaliações; e as informaçÕes do perfil      |
|                    | de avaliação: faixa etária, escolaridade e sexo.          |
|                    | 3.3. Selecionar a opção "SALVAR".                         |
|                    | 4. Para consultar uma rodada de avaliação:                |
|                    | 4.1. Selecionar a rodada de avaliação desejada.           |
|                    | 5. Para editar informações de uma rodada de avaliação:    |
|                    | 5.1. Selecionar a rodada de avaliação desejada.           |
|                    | 5.2. Modificar as informações desejadas.                  |
|                    | 5.3. Selecionar a opção "SALVAR".                         |
|                    | 6. Para excluir uma rodada de avaliação:                  |
|                    | 6.1. Selecionar a rodada de avaliação desejada.           |
|                    | 6.2. Selecionar a opção "EXCLUIR".                        |
|                    | 6.3. Confirmar a mensagem de confirmação da exclusão.     |
|                    | Fluxos de exceção                                         |
|                    | 5. Exibir a mensagem "É necessário responder todos os     |
|                    | campos", após os passos 3.3 e 5.3., caso o avaliador não  |
|                    | preencha todos os campos.                                 |
| Pontos de extensão | 1. Extendido pelo Caso de uso 01, após o passo 3.         |
|                    | 2. Extendido pelo Caso de uso 03, após o passo 1.3.       |

<span id="page-80-0"></span>Tabela 12 – Caso de uso 04*Manter rodada de avaliação*. Autor.

| Caso de uso 05     | Manter avaliações                                               |
|--------------------|-----------------------------------------------------------------|
| Descrição          | Trata-se da criação, visualização e exclusão de avaliações.     |
| Ator               | Avaliador                                                       |
| Pré-condições      | 1. Para criar uma avaliação, deve estar logado no sistema.      |
|                    | 2. Para consultar e excluir uma avaliação, a avaliação          |
|                    | deve existir.                                                   |
| Pós-condições      | 1. Ao criar uma avaliação, um questionário deve ser criado.     |
|                    | 2. Ao visualizar uma avaliação, os dados dela devem ser         |
|                    | mostrados.                                                      |
|                    | $3.$ Ao excluir uma avaliação, os dados devem ser apagados $\,$ |
|                    | do banco de dados.                                              |
| Fluxos de eventos  | <i>Fluxo</i> principal                                          |
|                    | 1. No menu principal, selecionar opção "MEUS                    |
|                    | PROJETOS".                                                      |
|                    | 2. Escolher projeto desejado.                                   |
|                    | 3. Selecionar rodada de avaliação desejada.                     |
|                    | Fluxos alternativos                                             |
|                    | 5. Para criar avaliação:                                        |
|                    | 5.1. Selecionar opção "CRIAR AVALIAÇÃO                          |
|                    | INDIVIDUAL".                                                    |
|                    | 6. Para visualizar avaliação (dados):                           |
|                    | 6.1. Selecionar avaliação desejada.                             |
|                    | 7. Para excluir avaliação:                                      |
|                    | 7.1. Selecionar avaliação desejada.                             |
|                    | 7.2. Selecionar opção "EXCLUIR AVALIAÇÃO"                       |
|                    | Fluxos de exceção                                               |
| Pontos de extensão | 1. Extendido pelo Caso de uso 01, após o passo 3.               |
|                    | 2. Extendido pelo caso de uso 04, após o passo 1.3.             |

<span id="page-81-0"></span>Tabela 13 – Caso de uso*Manter avaliações*. Autor.

| Caso de uso 06     | Realizar avaliação                                         |
|--------------------|------------------------------------------------------------|
| Descrição          | Trata-se de responder o questionário de avaliação.         |
| Ator               | Participante                                               |
| Pré-condições      | $\overline{O}$ questionário deve estar criado.             |
| Pós-condições      | O dados preenchidos no questionários devem ser salvos      |
|                    | no banco de dados.                                         |
| Fluxos de eventos  | Fluxo principal                                            |
|                    | 1. Ler as instruções para preenchimento do questionário    |
|                    | 2. Selecionar a opção "INICIAR QUESTIONÁRIO".              |
|                    | 3. Preencher as 16 questões.                               |
|                    | 4. Encerrar preenchimento do questionário selecionando a   |
|                    | opção "SALVAR", e depois "SAIR".                           |
|                    | <i>Fluxos</i> alternativos                                 |
|                    | 5. Caso o participante queira modificar alguma marcação,   |
|                    | ele poderá retornar às questões após o passo 3,            |
|                    | selecionando a seta para a esquerda.                       |
|                    | 6. Caso o participante queira desistir de submeter suas    |
|                    | respostas após o passo 3, ele poderá selecionar a opção    |
|                    | "DESISTIR".                                                |
|                    | Fluxos de exceção                                          |
|                    | 7. Exibir mensagem "É necessário responder todas as        |
|                    | questões após passo 4, caso haja questões não respondidas. |
| Pontos de extensão | 1. Incluído pelo Caso de uso 05 após o passo 5.1.          |

<span id="page-82-0"></span>Tabela 14 – Caso de uso *Realizar avaliações*. Autor.

<span id="page-82-1"></span>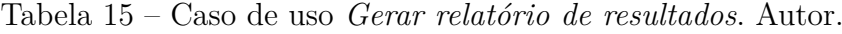

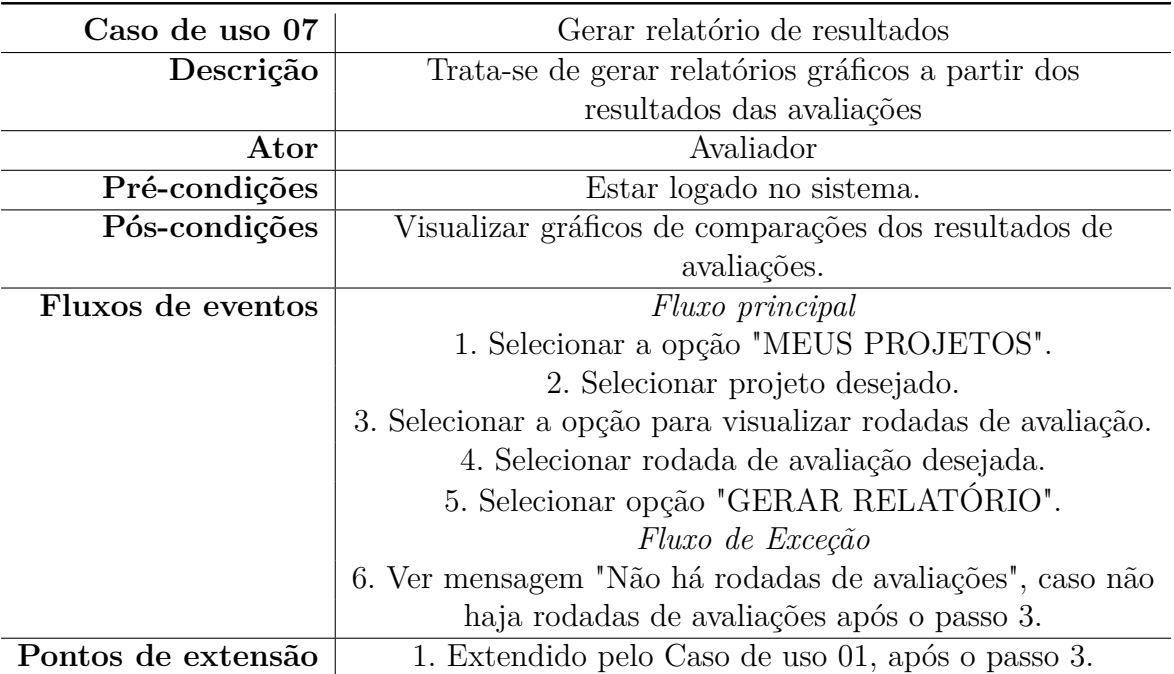

<span id="page-83-0"></span>Tabela 16 – Caso de uso *Comparar avaliações*. Autor.

| Caso de uso 08     | Comparar avaliações                                       |
|--------------------|-----------------------------------------------------------|
| Descrição          | Trata-se de comparar resultados de duas rodadas           |
|                    | de avaliação.                                             |
| $_{\rm Ator}$      | Avaliador                                                 |
| Pré-condições      | 1. Estar logado no sistema.                               |
| Pós-condições      | Visualizar gráficos de comparações entre duas avaliações. |
| Fluxos de eventos  | Fluxo principal                                           |
|                    | 1. Selecionar a opção "COMPARAR AVALIAÇÕES"               |
|                    | no menu principal                                         |
|                    | 2. Selecionar o projeto 1 e a sua avaliação.              |
|                    | 3. Selecionar o projeto 2 e a sua avaliação               |
|                    | 4. Selecionar opção "COMPARAR AVALIAÇÕES"                 |
| Pontos de extensão | 1. Extendido pelo Caso de uso 01, após o passo 3.         |

Anexos

### <span id="page-85-0"></span>ANEXO A – Modelos de Ciclo de Vida

A seguir, serão mostrados os modelos de ciclo de vida identificados na pesquisa bibliográfica realizada, afim de selecionar o modelo mais adequado para desenvolver a proposta deste estudo.

#### 1. **Modelo Simples**

Inicia com a identificação de necessidades e requisitos, desenvolvimento de designs alternativos, construção de versão interativa e avaliação. O ciclo é iterativo, como mostrado na Figura [23](#page-85-1) [\(ROGERS; SHARP; PREECE,](#page-75-0) [2013\)](#page-75-0).

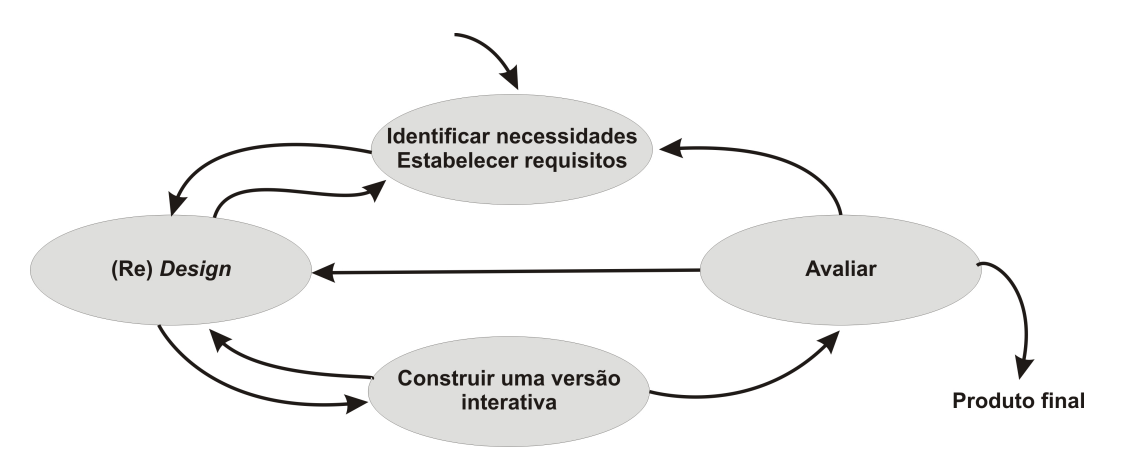

<span id="page-85-1"></span>Figura 23 – Modelo simples [\(ROGERS; SHARP; PREECE,](#page-75-0) [2013\)](#page-75-0)

#### 2. **Modelo da Engenharia de Usabilidade de Nielsen**

O Modelo proposto por Nielsen, assim como de Mayhew, traz detalhamento de todas as atividades do ciclo. Os passos sugeridos por ele podem ser incorporados no processo de desenvolvimento do produto e, apesar de serem apresentados em uma ordem cronológica, o ciclo é iterativo e algumas atividades podem se sobrepor. Seus focos são: atenção aos usuários, participação dos usuários no projeto, coordenação das diferentes partes da interface do usuário, realização de testes empíricos de usuários e revisão iterativa de projetos, utilizando prototipação, com base nos resultados dos testes [\(NIELSEN,](#page-74-0) [1992\)](#page-74-0) [\(BARBOSA; SILVA,](#page-73-0) [2010\)](#page-73-0). As atividades do ciclo são:

∙ *Conheça seu usuário*: o primeiro passo do ciclo consiste em estudar características individuais dos usuários, do ambiente físico e social e trabalho, suas atividades, razão funcional para realizar as atividades (objetivo finais dos usuários), e a forma como lidam com circunstâncias excepcionais e emergenciais.

- <span id="page-86-0"></span>∙ *Realize uma análise competitiva*: consiste em analisar produtos com funcionalidades semelhantes e avaliá-los em relação à aspectos que não funcionam e outrso que funcionam, e portanto, podem ser aplicados no projeto.
- ∙ *Defina metas de usabilidade*: envolve definir indicadores de qualidade de uso, como serão avaliados durante o processo de design e quais as faixas de valores aceitáveis, inaceitáveis e ideais para cada indicador.
- ∙ *Faça designs paralelos*: um grupo de designers deve desenvolver alternativas de design para selecionar quais serão detalhadas posteriormente. Ao final, o design é consolidado combinando elementos das várias alternativas anteriores.
- ∙ *Adote design participativo*: a equipe de designers deve ter acesso aos usuários representativos do sistema em todo o ciclo de vida, pois eles fornecem *feedback* à medida que o design evolui e podem levantar novas questões sobre o design.
- ∙ *Faça o design coordenado da interface com um todo*: para evitar inconsistências na interface, tudo deve ser desenvolvido e evoluído em conjunto, elementos da interface, documentação, tutoriais de ajuda e etc.
- ∙ *Aplique diretrizes e análise heurística*: à medida que a interface for projetada, deve-se realizar avaliações heurísticas para verificar a se as diretrizes (princípios bem consolidados para interface do usuário) estão sendo violadas. Podem ser usadas diretrizes gerais, específicas para uma categoria computacional (interfaces gestuais, interfaces de toque para dispositivos móveis), ou de um produto individual (planilhas eletrônicas, editores de texto).
- ∙ Faça protótipos: antes de iniciar a implementação, desenvolver protótipos é rápido e de baixo custo, além de possibilitar fazer representações do sistema, permite evoluir o design no decorrer do projeto.
- ∙ Realize teste empíricos: os protótipos devem ser testados pelos usuários, onde problemas e oportunidades de design são identificados para melhoria.
- ∙ Pratique design iterativo: com bases nos resultados dos testes empíricos, novos protótipos são feitos, e repassam pelas atividades do processo. Isso é feito até que as metas de usabilidade tenham sido alcançadas.

#### 3. **Modelo de Design Conceitual**

As atividades do processo de design contextual são voltadas para o entendimento profundo das necessidades dos usuários e do contexto afim de elaborar uma solução de HCI adequada. [\(BARBOSA; SILVA,](#page-73-0) [2010\)](#page-73-0). Suas atividades são:

∙ *Investigação contextual*: busca conhecer os usuários, suas necessidades, seus objetivos e como trabalha no seu dia-a-dia para revelar detalhes e motivações implícitas no trabalho deles. Realizar observação direta é bem efetivo para isso.

- <span id="page-87-0"></span>∙ *Modelar o trabalho*: para comunicar à equipe o que foi descoberto na atividade anterior, modelos de fluxos ou sequência de atividades são montados.
- ∙ *Consolidação dos modelos*: permite organizar o trabalho de todos os perfis de usuários identificados utilizando um modelo de afinidade.
- ∙ *Reprojeto*: os designers reprojetam a forma como os usuários trabalham, e investigam formas e ideias para suportar e melhorar a prática de trabalho utilizando tecnologia.
- ∙ *Projetar uma solução*: construir protótipos e avaliá-los junto aos usuários para revisar e refinar o projeto iterativamente até chegar em uma solução adequada.

#### 4. **Modelo Estrela**

Este modelo não especifica onde começar e nem o ordenamento das atividades, mas pode-se ir de uma atividade a outra, passando pela atividade de avaliação [\(ROGERS; SHARP; PREECE,](#page-75-0) [2013\)](#page-75-0). Vide Figura [24.](#page-87-1)

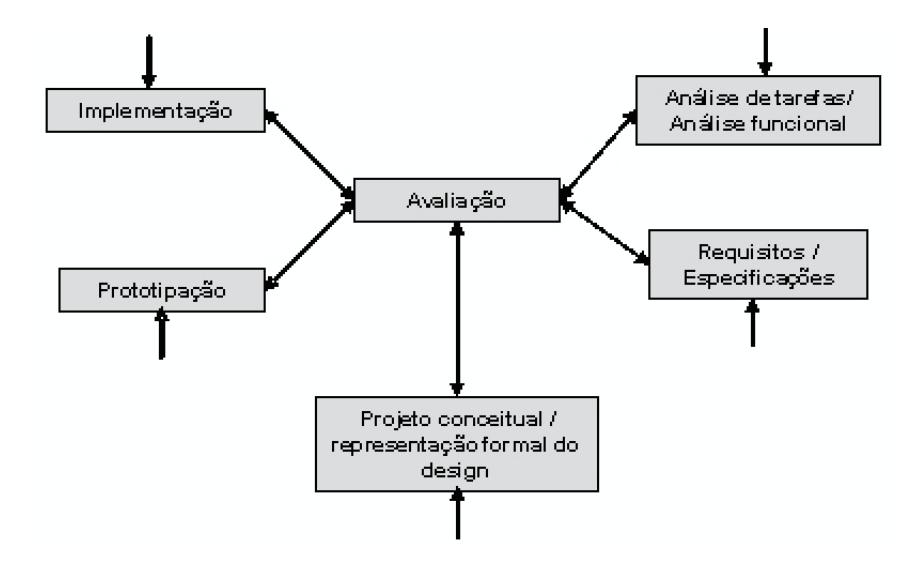

<span id="page-87-1"></span>Figura 24 – Modelo Estrela [\(ROGERS; SHARP; PREECE,](#page-75-0) [2013\)](#page-75-0)

#### 5. **Modelo de Design Baseado em Cenários**

O processo do design baseado em cenários utiliza diferentes tipos de cenários - "uma história sobre pessoas fazendo algo"escritos em linguagem natural - como representação básica durante todas as atividades do processo [\(BARBOSA; SILVA,](#page-73-0) [2010\)](#page-73-0). Dividido nas seguintes macro-atividades:

- ∙ *Análise do problema*: a equipe estuda os usuários, suas tarefas e o contexo. Depois formula cenários de problema representando essas informações.
- ∙ *Projeto*: a equipe de design vai elaborar uma solução de IHC, elaborando cenários de atividades (narração sobre as tarefas típicas), informações (descrev

<span id="page-88-0"></span>as informações fornecidas pelo sistema ao usuário) e interação (especifica as ações dos usuários e os seus respectivos *feedbacks*).

∙ *Protótipo e avaliação*: as ideias devem ser avaliadas através de proptótipos.

#### 6. **Modelo do Design Dirigido por Objetivos**

O processo de design dirigido por objetivos (motivações, condições finais) orienta os designers a criarem uma solução que apoie os usuários a atingirem seus objetivos, explorando as novas opções de ideias e tecnologias para isso. Portanto, o processo é sistemático e visa atender as necessidades e objetivos dos usuários e aos requisitos técnicos e da organização [\(BARBOSA; SILVA,](#page-73-0) [2010\)](#page-73-0). É dividido em seis fases:

- ∙ *Pesquisa*: visa conhecer o usuário (seu comportamento e objetivos ao realizar suas atividades), o domínio do sistema e o contexto de uso.
- ∙ *Modelagem*: visa modelar e estruturar as informações obtidas na fase anterior para compreendê-las melhor e representar conceitos e suas relações.
- ∙ *Definição de requisitos*: através da interpretação dos modelos, define-se os requisitos do usuário, do negócio e os técnicos.
- ∙ *Projeto conceitual*: o designer concebe uma solução de HCI pouco detalhada, fovando na estrutura e no comportamento da interface.
- ∙ *Refinamento*: detalha-se a solução, definindo características dos elementos da interface (cores, tamanhos, formas, ícones) e documentando a solução.
- ∙ *Manter*: durante a implementação da solução podem surgir limitações técnicas que devem ser acomodadas no projeto, mantendo a coerência.

Neste processo, as fases são iterativas. E não há atividade exclusiva de avaliação, porém ela precisa ser realizada em cada atividade [\(BARBOSA; SILVA,](#page-73-0) [2010\)](#page-73-0).

#### 7. **Modelo de Design Centrado na Comunicação**

Este processo iterativo visa elaborar uma solução de HCI com alta comunicabilidade entre o usuário e o sistema através da interface. Esse processo é guiado pelas dúvidas dos usuários ("De que forma isso é feito? Quem pode fazer? Como emitir mensagens de erro?"). Em todas as suas fases, os designers devem procurar solucionar essas dúvidas [\(BARBOSA; SILVA,](#page-73-0) [2010\)](#page-73-0). Suas atividades são:

- ∙ *Análise do usuário*: visa além de conhecer os usuários, o domínio e o contexto de uso, compartilhar esse conhecimento entre a equipe.
- ∙ *Projeto de interação e interface*: elaborar a modelagem da solução como uma conversa; definição de signos da interface e elaboração do sistema de ajuda.
- ∙ *Avaliação*: verificar se as perguntas básicas foram respodidas.

# <span id="page-89-0"></span>ANEXO B – Metodos de Avaliação de Usabilidade

Cybis, Betiol e Faust [\(CYBIS; BETIOL; FAUST,](#page-74-1) [2010\)](#page-74-1) dividem os métodos de avaliação da engenharia de usabilidade em três tipos: Concepção, Análise e Avaliação.

1. Métodos de concepção

Os métodos de concepção são utilizados para obter as especificações e os requisitos para a interface do sistema.

- ∙ *BRAIMSTORMING*: utilizado para obter ideias, entrar em consenso sobre problemas ou novas propostas. Um grupo reúnido contribui com ideias acerca de um tópico; não há julgamento daS ideias, apenas registro e debate. [\(CYBIS;](#page-74-1) [BETIOL; FAUST,](#page-74-1) [2010\)](#page-74-1).
- ∙ *CARD SORTING*: barato e útil para projetar organização do conteúdo, de labels e vocabulário através das entradas do usuário. No aberto, dar aos usuários participantes cartões sem nomes mostrando conteúdo para eles nomearem. No fechado, dar categorias a eles, e pedi-los para organizar conteúdos e funções referentes a elas [\(RUBIN; CHISNELL,](#page-75-1) [2008\)](#page-75-1).
- ∙ *PROTOTIPAÇÃO*: barato, rápido, ajuda a entender fluxo de telas, conteúds e informações relevantes e etc. . Pode ser usada várias vezes, desde o começo do ciclo de vida [\(RUBIN; CHISNELL,](#page-75-1) [2008\)](#page-75-1).
- 2. Métodos de análise

Os métodos de análise visam buscar e coletar informações sobre o contexto de uso e a usabilidade do sistema.

- ∙ *OBSERVAÇÃO*: um pesquisador observa o usuário e e faz registros, enquanto o usuário trabalha em seu contexto usual [\(CYBIS; BETIOL; FAUST,](#page-74-1) [2010\)](#page-74-1).
- ∙ *ENTREVISTA*: obter as opiniões tanto dos usuários atuais como dos futuros usuários dos sistemas conversando com eles [\(CYBIS; BETIOL; FAUST,](#page-74-1) [2010\)](#page-74-1).
- ∙ *GRUPO FOCAL*: usando papeis, desenhos e storyboards, em grupos avaliam com profundidade a aceitabilidade dos conceitos da interface, e onde eles não são aceitos. Aborda julgamento e sentimentos de um grupo de pessoas [\(RUBIN;](#page-75-1) [CHISNELL,](#page-75-1) [2008\)](#page-75-1).
- <span id="page-90-0"></span>∙ *CENÁRIOS*: através de mockups de papel ou em ferramenta são um meio de obter feedback rápido e frequente dos usuários.[\(NIELSEN,](#page-75-2) [1994b\)](#page-75-2).
- ∙ *PESQUISA ETNOGRÁFICA*: envolve observar o usuário no local onde ele vai usar o produto para recolher dados de quem são os usuários, quais tarefas e objetivos eles têm. A partir disso, é possível desenvolver perfis, cenários, e descrição de tarefas [\(RUBIN; CHISNELL,](#page-75-1) [2008\)](#page-75-1).
- ∙ *PENSAR EM VOZ ALTA*: o usuário realiza tarefas pré-determinadas no sistema expressando suas opiniões. Permite conhecer o processo de pensamento do usuário [\(NIELSEN,](#page-75-2) [1994b\)](#page-75-2).
- ∙ *DESIGN PARTICIPATIVO*: um representante do usuário junto ao time de designers critica, reage e opina, com os especialistas [\(RUBIN; CHISNELL,](#page-75-1) [2008\)](#page-75-1).
- 3. Métodos de avaliação

Os métodos de avaliação visam testar o sistema.

- ∙ *PERCURSO COGNITIVO*: os inspetores aplicam uma lista de verificação orientada à tarefas, abordando os processos cognitivos que se estabelecem quando o usuário as realiza pela primeira vez [\(CYBIS; BETIOL; FAUST,](#page-74-1) [2010\)](#page-74-1).
- ∙ *AVALIAÇÃO HEURÍSTICA*: tecnica barata, fácil de usar e não causa intimidação [\(NIELSEN,](#page-74-2) [1994a\)](#page-74-2). Melhor realizada por especialista em usabilidade, que critica a interface para determinar conformidade com a lista de heuríticas. [\(SHNEIDERMAN,](#page-75-3) [2010\)](#page-75-3).
- ∙ *REVISÃO DE DIRETRIZES*: a interface é checada quanto à conformidade com diretrizes organizacionais. Como são documentos com muitas recomendações, são demoradas de se realizar [\(SHNEIDERMAN,](#page-75-3) [2010\)](#page-75-3).
- ∙ *WALKTHROUGH*: feita através da simulação dos participantes "caminhando"pelo sistema, afim de explorá-lo realizando tarefas, para verificar a usabilidade do sistema. Os participantes podem ser os designers ou usuários representativos [\(SHNEIDERMAN,](#page-75-3) [2010\)](#page-75-3).
- ∙ *TESTE DE USABILIDADE*: visa coletar material empírico enquanto observa usuários finais e representativos usando o produto [\(NIELSEN,](#page-75-2) [1994b\)](#page-75-2).